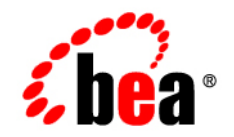

# BEATuxedo<sup>®</sup>

# **SNMP Agent Administration Guide**

Version 9.0 Document Released: June 28, 2005

#### **Copyright**

Copyright © 2005 BEA Systems, Inc. All Rights Reserved.

#### **Restricted Rights Legend**

This software and documentation is subject to and made available only pursuant to the terms of the BEA Systems License Agreement and may be used or copied only in accordance with the terms of that agreement. It is against the law to copy the software except as specifically allowed in the agreement. This document may not, in whole or in part, be copied, photocopied, reproduced, translated, or reduced to any electronic medium or machine readable form without prior consent, in writing, from BEA Systems, Inc.

Use, duplication or disclosure by the U.S. Government is subject to restrictions set forth in the BEA Systems License Agreement and in subparagraph (c)(1) of the Commercial Computer Software-Restricted Rights Clause at FAR 52.227-19; subparagraph (c)(1)(ii) of the Rights in Technical Data and Computer Software clause at DFARS 252.227-7013, subparagraph (d) of the Commercial Computer Software--Licensing clause at NASA FAR supplement 16-52.227-86; or their equivalent.

Information in this document is subject to change without notice and does not represent a commitment on the part of BEA Systems. THE SOFTWARE AND DOCUMENTATION ARE PROVIDED "AS IS" WITHOUT WARRANTY OF ANY KIND INCLUDING WITHOUT LIMITATION, ANY WARRANTY OF MERCHANTABILITY OR FITNESS FOR A PARTICULAR PURPOSE. FURTHER, BEA Systems DOES NOT WARRANT, GUARANTEE, OR MAKE ANY REPRESENTATIONS REGARDING THE USE, OR THE RESULTS OF THE USE, OF THE SOFTWARE OR WRITTEN MATERIAL IN TERMS OF CORRECTNESS, ACCURACY, RELIABILITY, OR OTHERWISE.

#### **Trademarks or Service Marks**

BEA, BEA Liquid Data for WebLogic, BEA WebLogic Server, Built on BEA, Jolt, JoltBeans, SteelThread, Top End, Tuxedo, and WebLogic are registered trademarks of BEA Systems, Inc. BEA Builder, BEA Campaign Manager for WebLogic, BEA eLink, BEA Manager, BEA MessageQ, BEA WebLogic Commerce Server, BEA WebLogic Enterprise, BEA WebLogic Enterprise Platform, BEA WebLogic Enterprise Security, BEA WebLogic Express, BEA WebLogic Integration, BEA WebLogic Java Adapter for Mainframe, BEA WebLogic JDriver, BEA WebLogic JRockit, BEA WebLogic Log Central, BEA WebLogic Personalization Server, BEA WebLogic Platform, BEA WebLogic Portal, BEA WebLogic Server Process Edition, BEA WebLogic WorkGroup Edition, BEA WebLogic Workshop, and Liquid Computing are trademarks of BEA Systems, Inc. BEA Mission Critical Support is a service mark of BEA Systems, Inc. All other company and product names may be the subject of intellectual property rights reserved by third parties.

All other trademarks are the property of their respective companies.

# **Contents**

## [About This Document](#page-8-0)

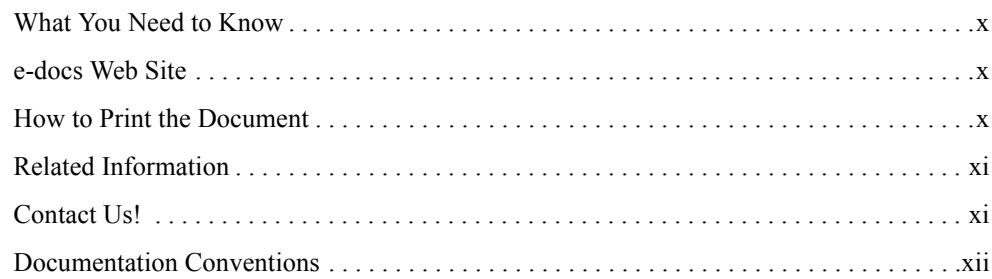

### [BEA SNMP Agent Introduction](#page-14-0)

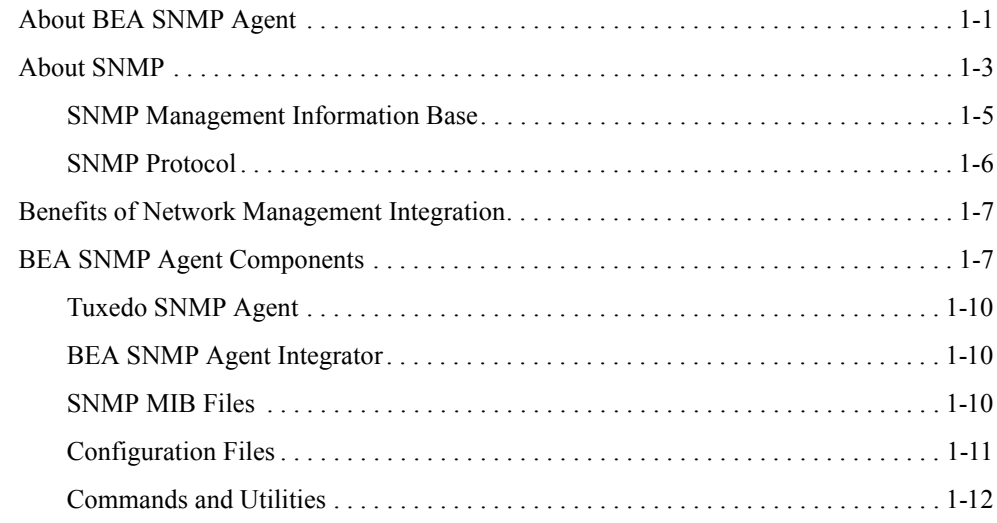

### [BEA SNMP Agent Architectural Models](#page-28-0)

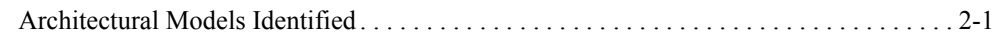

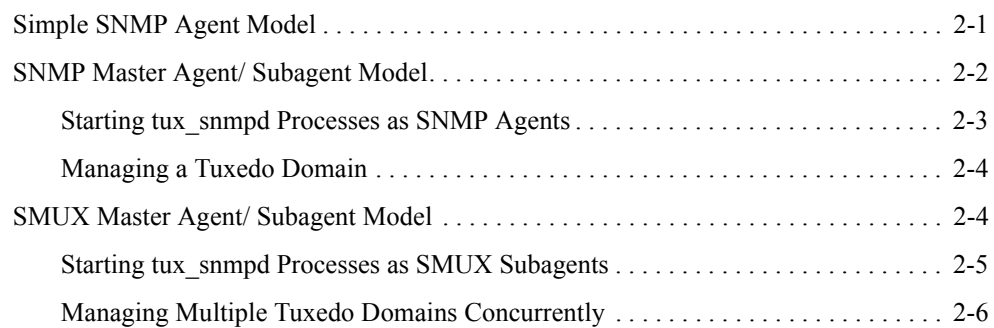

#### [Setting Up BEA SNMP Agent on a Managed Node](#page-34-0)

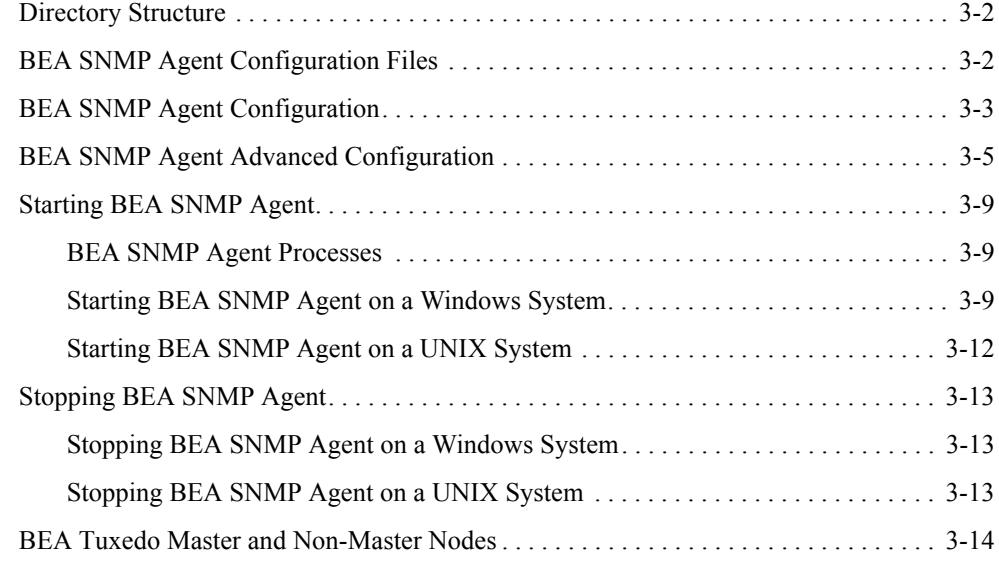

#### [Integrating BEA SNMP Agent with a Management Framework](#page-50-0)

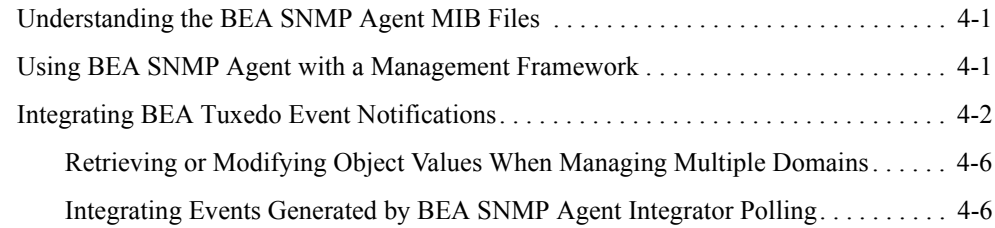

#### [Setting Up the BEA SNMP Agent Integrator](#page-58-0)

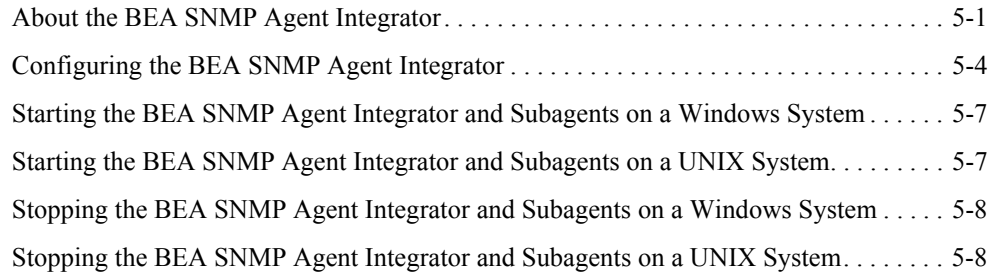

# [Using Multiple SNMP Agents](#page-66-0)

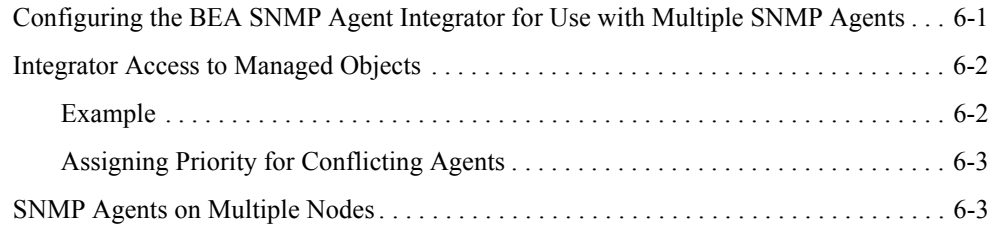

#### [Using the BEA SNMP Agent Integrator for Polling](#page-70-0)

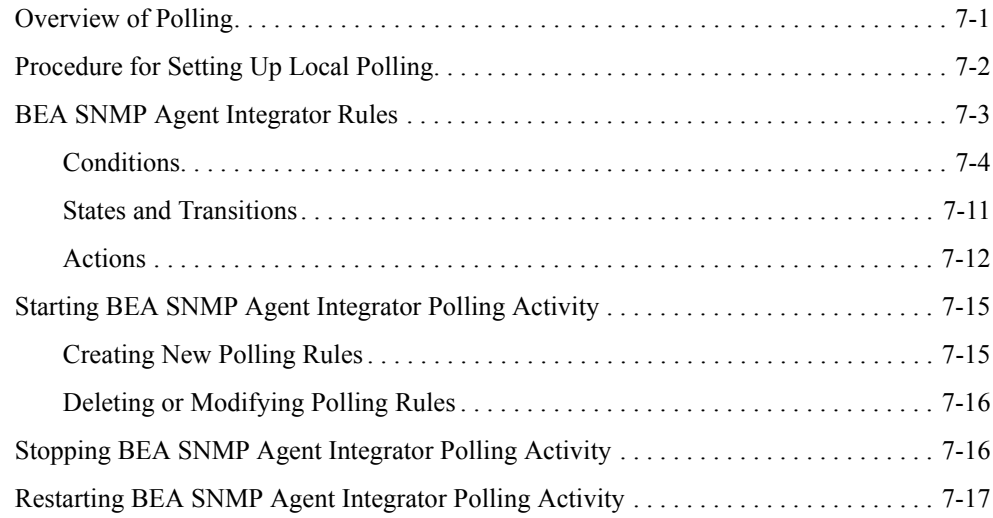

# [BEA SNMP Agent Integrator Commands](#page-88-0)

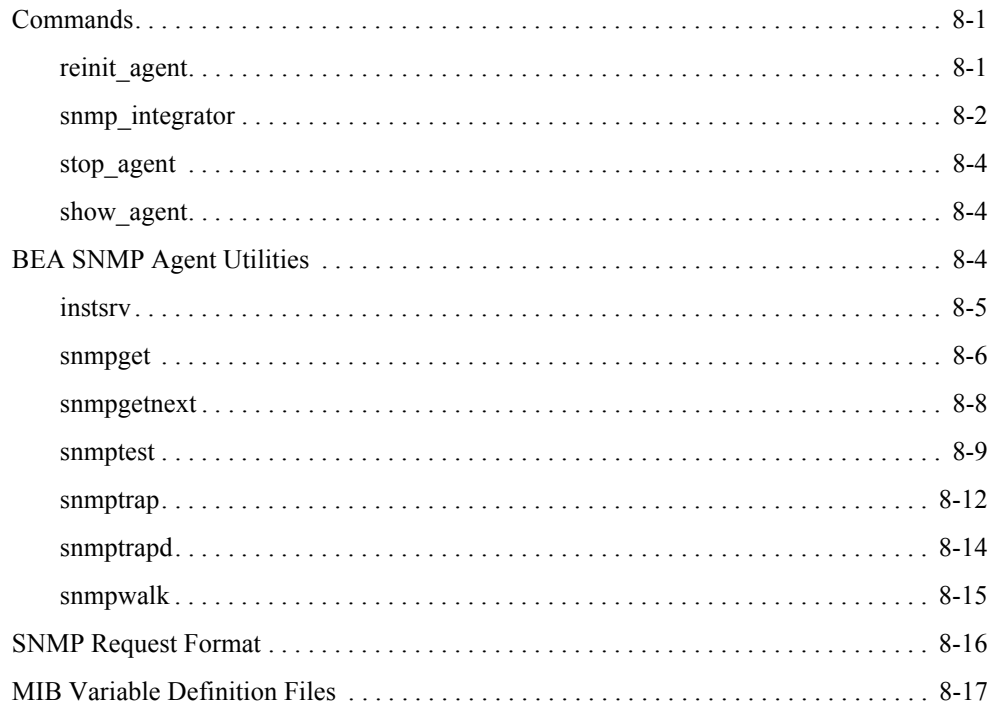

# [Configuration Files](#page-106-0)

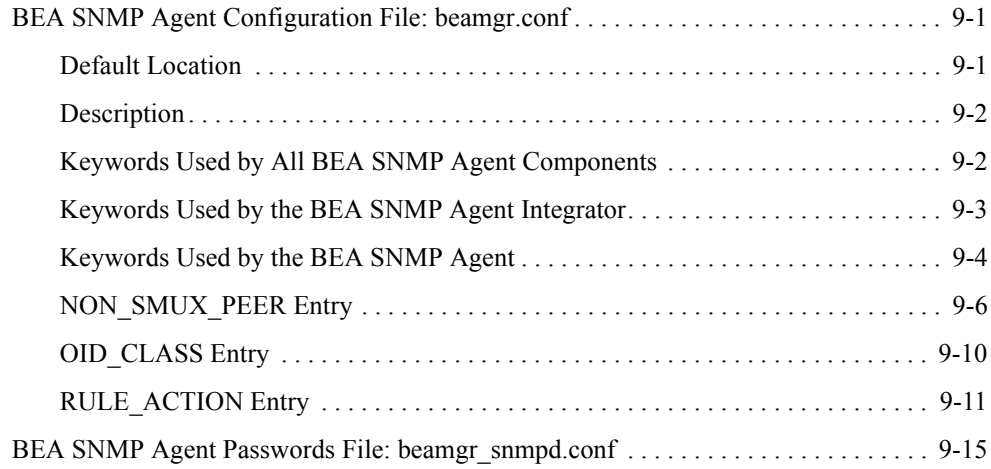

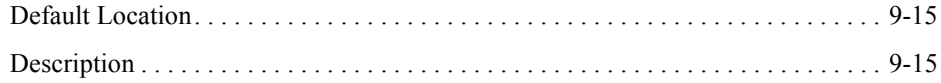

# [SNMP Information](#page-122-0)

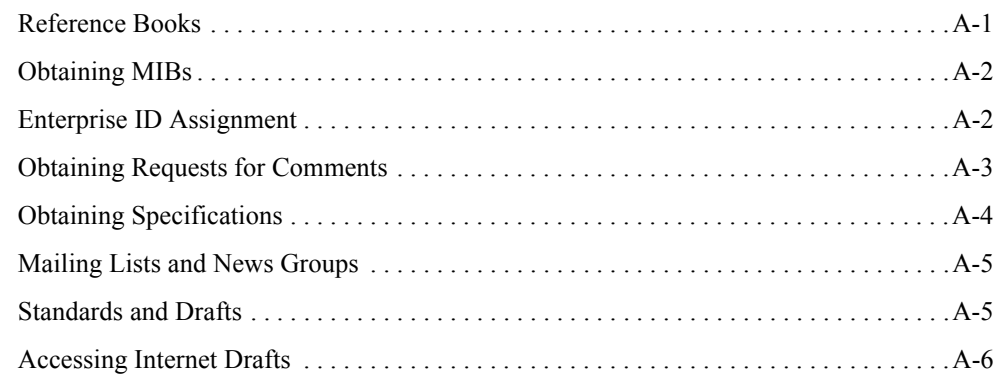

# [Index](#page-130-0)

# <span id="page-8-0"></span>About This Document

This document explains how to administer BEA SNMP Agent for BEA Tuxedo release 9.0. It includes instructions for configuring the BEA SNMP Agent components and integrating them with an SNMP network manager.

This document covers the following topics:

- [Chapter 1, "BEA SNMP Agent Introduction,"](#page-14-2) provides an overview of BEA SNMP Agent for BEA Tuxedo 9.0, the Simple Network Management Protocol (SNMP), the management information base (MIB), and the BEA SNMP Agent components.
- [Chapter 2, "BEA SNMP Agent Architectural Models,"](#page-28-3) describes the agent/subagent architectural models supported by BEA SNMP Agent.
- [Chapter 3, "Setting Up BEA SNMP Agent on a Managed Node,"](#page-34-1) describes the procedure for setting up BEA SNMP Agent on a managed node on both a Windows and a UNIX system. It also includes information about BEA Tuxedo master and non-master nodes.
- [Chapter 4, "Integrating BEA SNMP Agent with a Management Framework,"](#page-50-3) explains how to integrate BEA SNMP Agent into a management system.
- [Chapter 5, "Setting Up the BEA SNMP Agent Integrator,"](#page-58-2) provides information about the BEA SNMP Agent Integrator and explains how to install it.
- [Chapter 6, "Using Multiple SNMP Agents,"](#page-66-2) discusses how to use the BEA SNMP Agent Integrator component with other SNMP agents, and how to change the configuration file for each agent that runs with the BEA SNMP Agent Integrator on a managed node.
- [Chapter 7, "Using the BEA SNMP Agent Integrator for Polling,"](#page-70-2) describes how to use the BEA SNMP Agent Integrator as a proxy for the management station to poll locally on the managed node.
- [Chapter 8, "BEA SNMP Agent Integrator Commands,"](#page-88-3) describes commands for using the BEA SNMP Agent Integrator.
- [Chapter 9, "Configuration Files,"](#page-106-3) describes the configuration files used with the BEA SNMP Agent Integrator and other BEA SNMP Agent products.
- [Appendix A, "SNMP Information,"](#page-122-2) discusses frequently asked questions and concerns about the SNMP protocol and management information base (MIB); and provides sources for additional information.

### <span id="page-9-0"></span>**What You Need to Know**

This document is written for network administrators and system administrators who are responsible for administering the BEA SNMP Agent software. It is assumed that readers are familiar with SNMP and have a good understanding of the BEA Tuxedo system.

#### <span id="page-9-1"></span>**e-docs Web Site**

BEA product documentation is available on the BEA corporate Web site. From the BEA Home page, click on Product Documentation or go directly to the "e-docs" Product Documentation page at <http://e-docs.bea.com>.

#### <span id="page-9-2"></span>**How to Print the Document**

You can print a copy of this document from a Web browser, one file at a time, by using the File— >Print option on your Web browser.

A PDF version of this document is available on the BEA Tuxedo documentation Home page on the e-docs Web site (and also on the documentation CD). You can open the PDF in Adobe Acrobat Reader and print the entire document (or a portion of it) in book format. To access the PDFs, open the BEA Tuxedo documentation Home page, click the PDF files button and select the document you want to print.

If you do not have the Adobe Acrobat Reader, you can get it for free from the Adobe Web site at <http://www.adobe.com>.

#### <span id="page-10-0"></span>**Related Information**

The following BEA Tuxedo documents contain additional information relevant to using *BEA Tuxedo SNMP Agent Administration Guide*:

- <sup>z</sup> *[BEA Tuxedo SNMP Agent MIB Reference](${DOCROOT}/snmpmref/index.htm)*
- <sup>z</sup> *[Installing the BEA Tuxedo System](${DOCROOT}/interm/install.htm)*
- <sup>z</sup> *BEA Tuxedo Release Notes*

#### <span id="page-10-1"></span>**Contact Us!**

Your feedback on the BEA Tuxedo documentation is important to us. Send us e-mail at [docsupport@bea.com](mailto:docsupport@bea.com) if you have questions or comments. Your comments will be reviewed directly by the BEA professionals who create and update the BEA Tuxedo documentation.

In your e-mail message, please indicate that you are using the documentation for the BEA Tuxedo 9.0 release.

If you have any questions about this version of BEA Tuxedo, or if you have problems installing and running BEA Tuxedo, contact BEA Customer Support through BEA WebSupport at <http://www.bea.com>. You can also contact Customer Support by using the contact information provided on the Customer Support Card, which is included in the product package.

When contacting Customer Support, be prepared to provide the following information:

- Your name, e-mail address, phone number, and fax number
- Your company name and company address
- Your machine type and authorization codes
- The name and version of the product you are using
- A description of the problem and the content of pertinent error messages

### <span id="page-11-0"></span>**Documentation Conventions**

The following documentation conventions are used throughout this document.

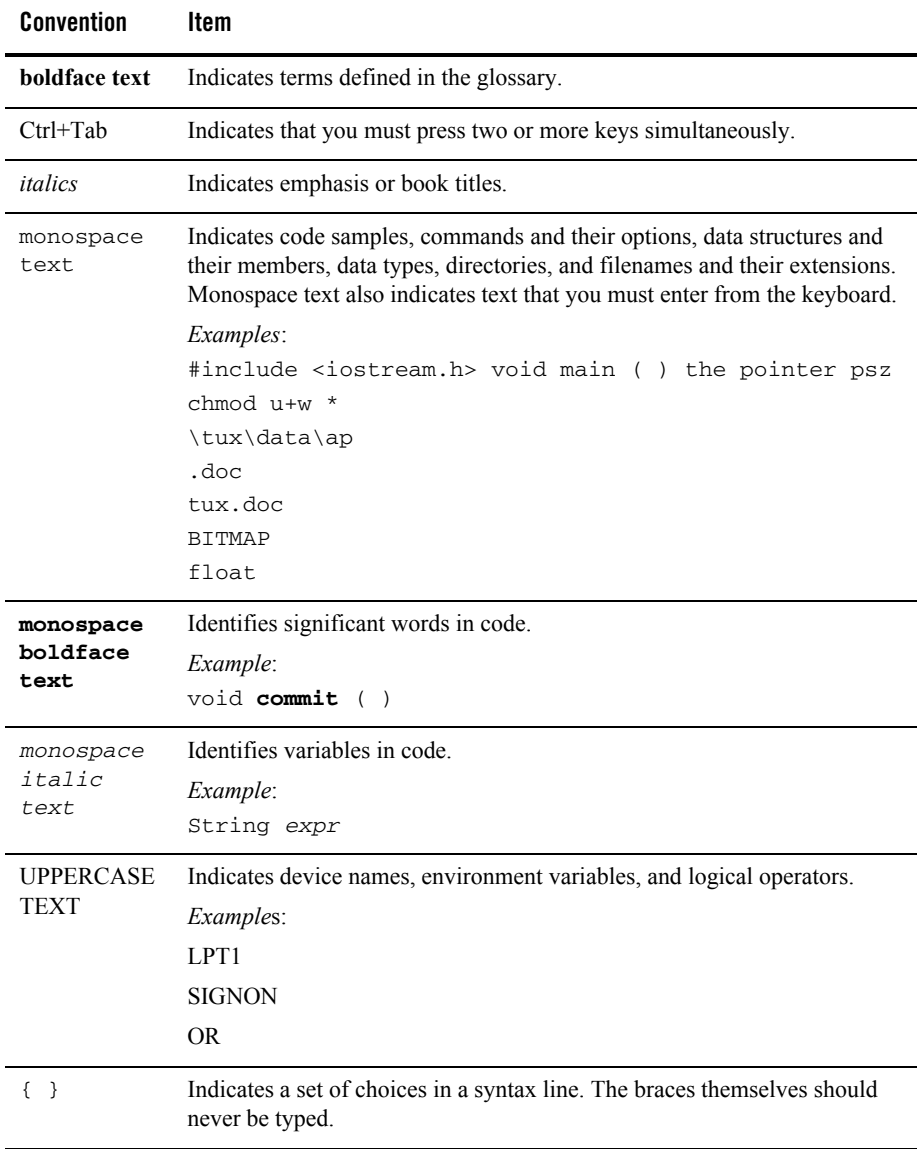

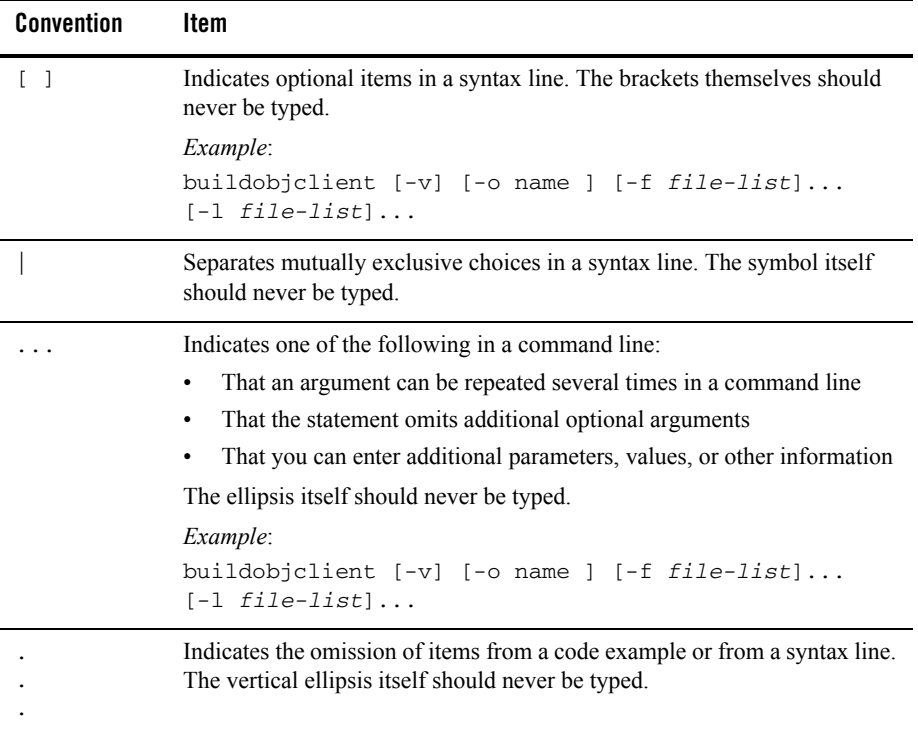

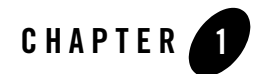

# <span id="page-14-2"></span><span id="page-14-0"></span>BEA SNMP Agent Introduction

The following sections provide an overview of BEA SNMP Agent for BEA Tuxedo, the Simple Network Management Protocol (SNMP), the management information base (MIB), and the BEA SNMP Agent components:

- [About BEA SNMP Agent](#page-14-1)
- [About SNMP](#page-16-0)
- [Benefits of Network Management Integration](#page-20-0)
- [BEA SNMP Agent Components](#page-20-1)

#### <span id="page-14-1"></span>**About BEA SNMP Agent**

BEA SNMP Agent for BEA Tuxedo 9.0, hereafter referred to as "BEA SNMP Agent 9.0" or simply "BEA SNMP Agent," enables SNMP-compliant network management frameworks to manage BEA Tuxedo systems and applications. BEA SNMP Agent complies with the Simple Network Management Protocol version 1 (SNMPv1) specification.

As shown in the following figure, BEA SNMP Agent provides the SNMP links from Tuxedo applications to SNMP-capable management stations (consoles). Also shown in the figure is that BEA SNMP Agent allows multiple SNMP agents and subagents—from any vendor—to operate on the same machine.

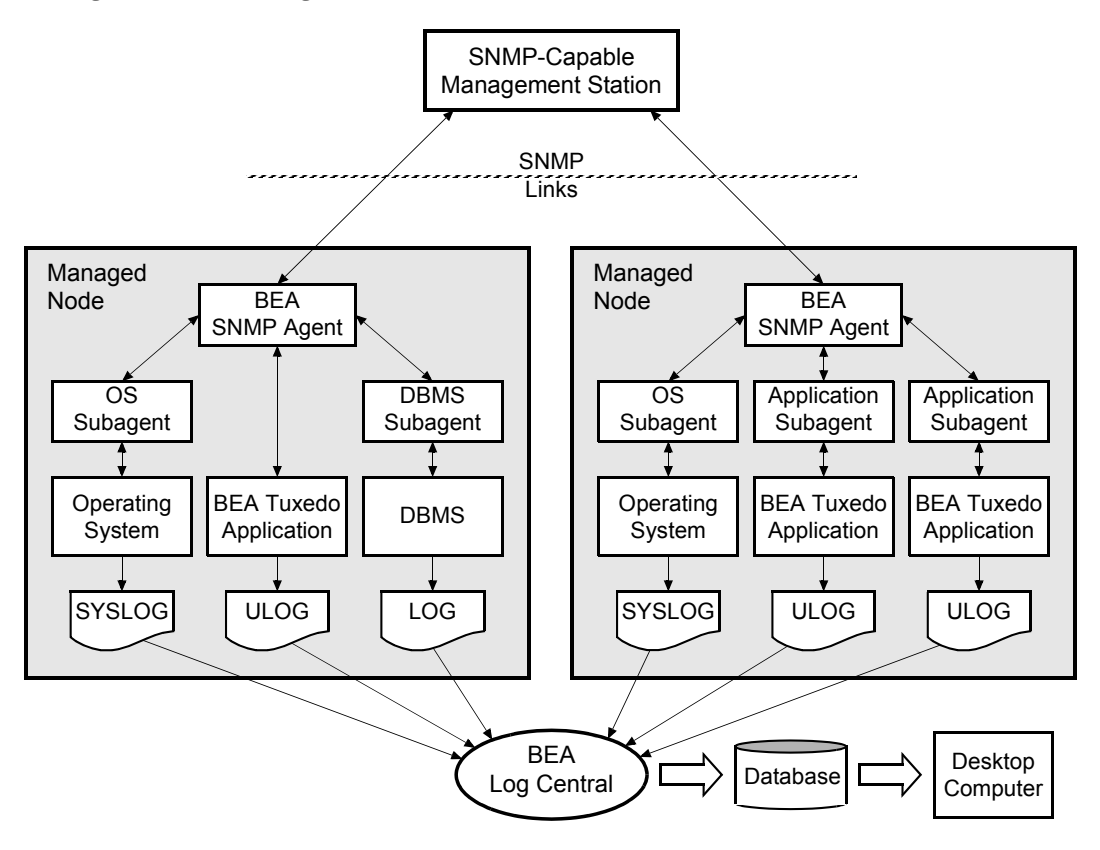

**Figure 1-1 BEA SNMP Agent for BEA Tuxedo**

BEA SNMP Agent provides the SNMP link from Tuxedo applications to SNMP-compliant network management frameworks (for example, HP OpenView) for monitoring, control, and alarm notification, as follows:

 $\bullet$  Monitoring

SNMP monitoring allows any supported SNMP-capable management station to monitor the state of the Tuxedo application. Also, appropriate actions can be triggered when a variable crosses a predefined threshold.

 $\bullet$  Control

An SNMP-capable management framework can modify the value of Tuxedo control and configuration parameters.

• Alarm notification

The Tuxedo system generates certain system-wide events in case of exceptions (such as a Tuxedo node going down). These events are "trapped" and sent to the management framework.

#### <span id="page-16-0"></span>**About SNMP**

SNMP is an open network management standard for networks based on the Internet network protocols (TCP/IP). The basic SNMP standard for system management is defined in the Network Working Group (NWG) RFC 1157.

SNMP provides a standard system for classifying system information about hardware, software, and other aspects of a distributed client/server system. SNMP network and systems management is based on the manager/agent model described in the network management standards defined by the International Organization for Standardization (ISO).

In the model, shown in the following figure, a network manager exchanges monitoring and control information about network and system resources with distributed software processes called *agents*.

**Figure 1-2 Manager/Agent Model**

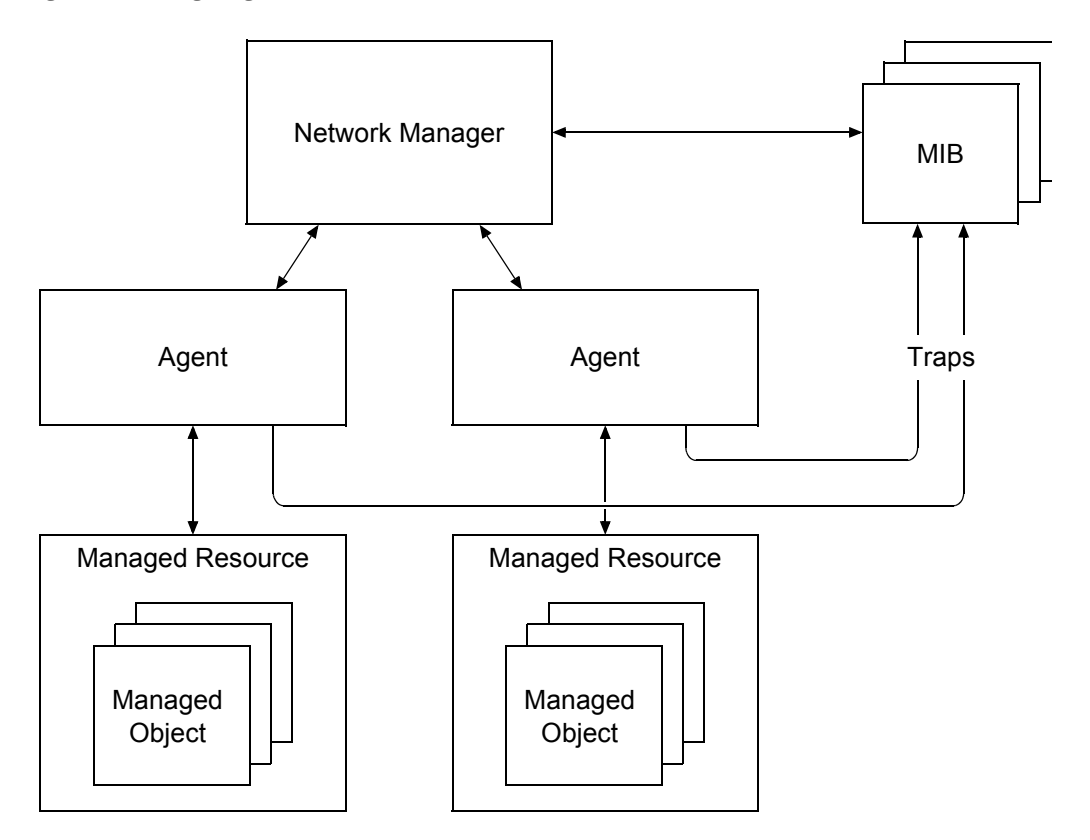

Any network or system resource that is manageable through this exchange of information is a *managed resource*. A managed resource could be a software resource, such as a message queue or a BEA Tuxedo application, or a hardware resource, such as a router or NFS file server.

SNMP enables you to correlate fault and performance data collected by different sources. For example, certain database inserts might fail because the filesystem on which the database resides has become full. This, in turn, might cause a BEA Tuxedo service to fail.

For a management framework to correlate this failure information with other aspects of system information and thus enable pro-active management of the system, all pieces of management information need to be available from the same management console. To achieve this level of correlation, a standardized method of communicating management information is required.

SNMP provides that standardized method. SNMP provides a unified way of representing information about the manageable features of the heterogeneous components of large distributed systems because it is an open network management standard for networks.

Agents function as "collection devices" that typically gather and send data about the managed resource in response to a request from a manager. In addition, agents often have the ability to issue unsolicited reports to managers when they detect certain predefined thresholds or events on a managed resource. In SNMP terminology, these unsolicited event reports are called *trap notifications*.

### <span id="page-18-0"></span>SNMP Management Information Base

An SNMP manager relies upon the management information base (MIB), a database that contains definitions and information about the properties of managed resources and the services the SNMP agents support. When a new agent is added to extend the manager's domain, the manager must be provided with a new MIB component that defines the manageable features of the resources managed through that new agent.

The manageable features of resources, as defined in an SNMP-compliant MIB, are called *managed objects* (also termed management variables or variables). Examples of managed (or MIB) objects include the state of a BEA Tuxedo domain, the number of users currently logged on to a BEA Tuxedo system, Tuxedo processes, and Tuxedo application variables. When the heterogeneous components of an enterprise's distributed systems are defined within a common MIB on the management framework, a unified perspective and single access point is provided for managing system and network resources.

The data types and the representations of resources within a MIB, as well as the structure of a particular MIB, are defined in a standard called the Structure of Management Information (SMI). This standard is described in the NWG RFC 1155.

A formal language, known as the ISO Abstract Syntax Notation One (ASN.1), is used to describe MIB data independently of any encoding technique used. SNMP uses a subset of the ASN.1 language to represent a MIB.

The following figure shows an example SNMP installation that provides system administrator access to management information from a management console. Management commands are issued to SNMP agents to collect the values of various management variables (as defined in the platform's MIB).

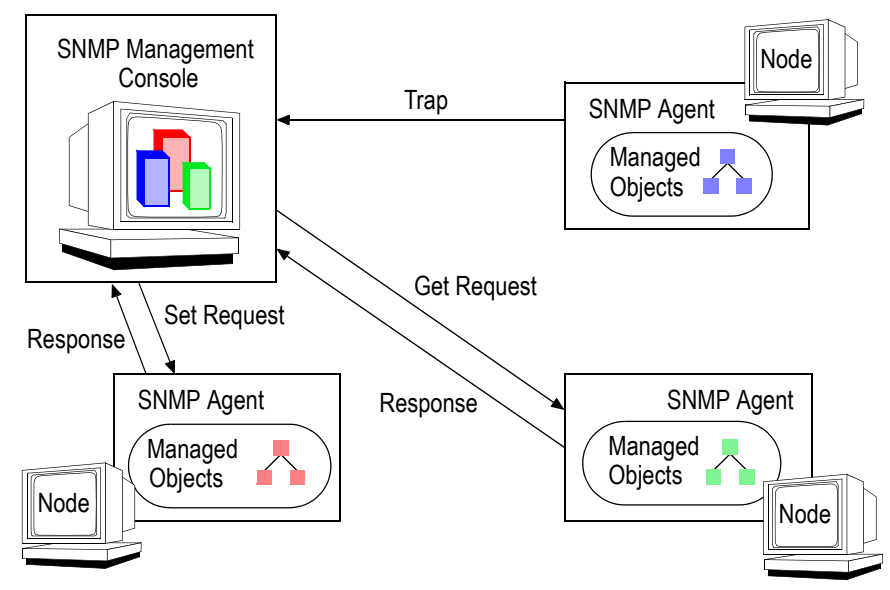

#### **Figure 1-3 SNMP Management/Agent Interaction from a Management Console**

Within most management frameworks, you can set up conditions to generate alarms based on defined event criteria. The criteria typically consist of changes in the values of certain attributes of the managed resources. These attributes are represented as MIB objects. You can also define the action to be taken when a specified event occurs, such as when a particular threshold is crossed.

The BEA SNMP MIB supports a full range of BEA Tuxedo system and application events. These system and application events are transmitted as enterprise-specific traps. See the *[BEA Tuxedo](${DOCROOT}/snmpmref/index.htm)  [SNMP Agent MIB Reference](${DOCROOT}/snmpmref/index.htm)* for more information about the BEA SNMP MIB.

# <span id="page-19-0"></span>SNMP Protocol

SNMP protocol is based on request/response commands. A management framework sends a Get or GetNext command to request values of MIB variables from an agent, or a Set request to modify the value of a variable. Once the data is collected, management frameworks can present views or graphs of the information or take action in response to the information provided by SNMP agents.

Typically, management frameworks save the collected data to a repository for historical reporting. They also commonly include various tools and utilities to analyze the management

data. The management framework enables you to automate responses to event-based operations, change access privileges, update application information, and tune application parameters.

#### <span id="page-20-0"></span>**Benefits of Network Management Integration**

Because BEA Tuxedo applications are part of an overall organization or business middleware solution, integrating them with SNMP enables you to effectively manage all your large-scale applications using the SNMP-compliant network management tool of your choice. Since most management frameworks support SNMP, BEA SNMP Agent for Tuxedo applications can be integrated into virtually every management framework. Examples of such management frameworks include:

- HP OpenView Network Node Manager
- IBM Tivoli NetView
- Evidian OpenMaster
- CA Unicenter TNG
- BMC Patrol
- Solstice

With these management frameworks, you can manage and control systems, databases, applications, and user access from a centralized management console. The tools available from the management framework enable you to automate and delegate routine and complex system tasks.

Using SNMP to manage BEA Tuxedo applications provides the following benefits:

- Movement towards a single management console, providing integrated systems management of Tuxedo-based applications.
- Hooking of Tuxedo applications into popular management frameworks, thereby making the management of Tuxedo applications more effective by providing a whole-system perspective instead of piecemeal solutions.
- Investment preservation in standard, SNMP-compliant management frameworks.

#### <span id="page-20-1"></span>**BEA SNMP Agent Components**

BEA SNMP Agent consists of the following major components:

- Tuxedo SNMP agent
- BEA SNMP Agent Integrator
- SNMP MIB files
- Configuration files
- Commands and utilities

The following figure shows how the Tuxedo SNMP agent, the BEA SNMP Agent Integrator, and the BEA SNMP MIB work together to incorporate Tuxedo information within an SNMP management framework.

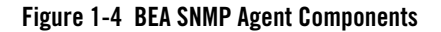

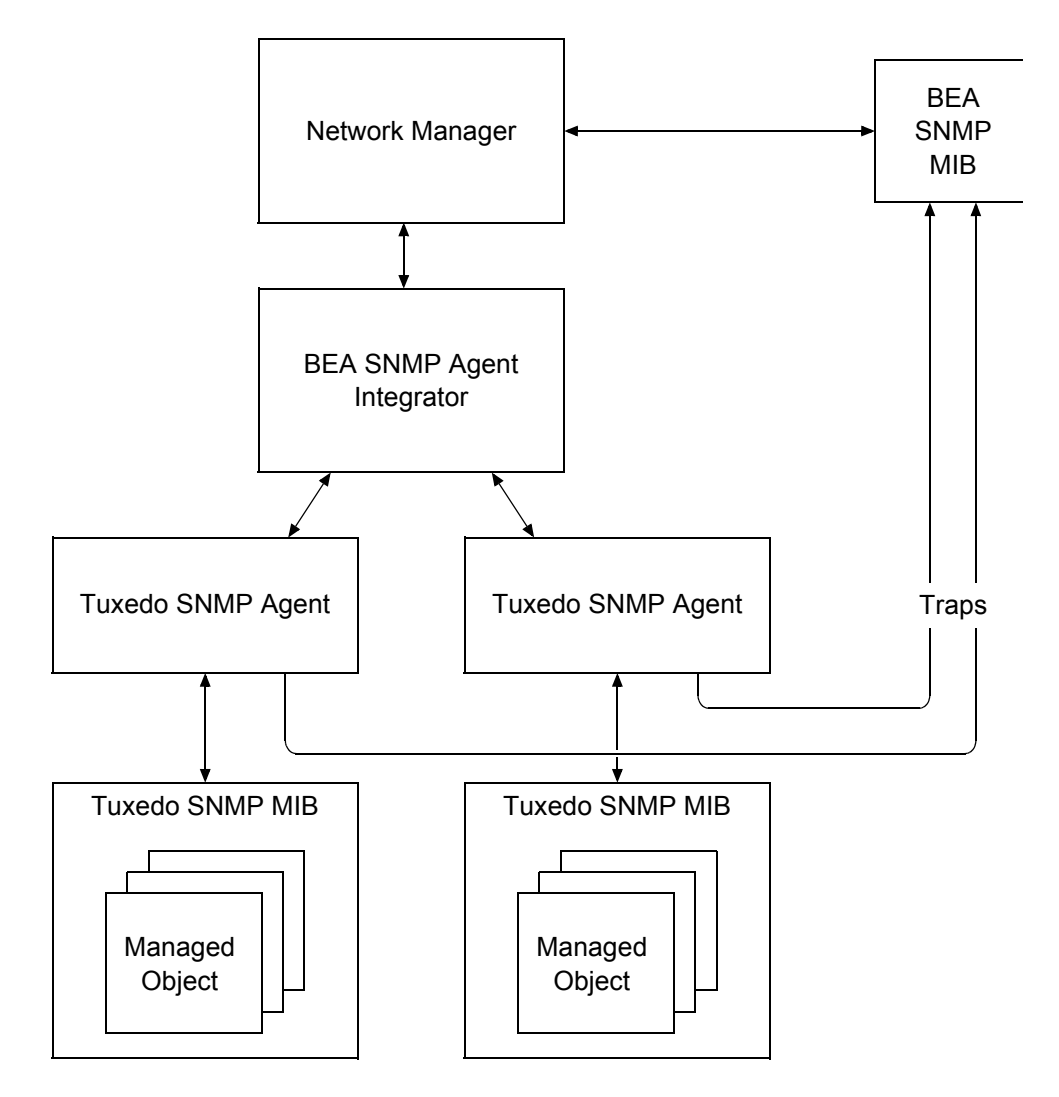

**Note:** The BEA SNMP Agent component files reside in the *tux\_prod\_dir*/bin directory and the *tux\_prod\_dir*/udataobj/snmp/etc directory, where *tux\_prod\_dir* represents the directory in which the BEA Tuxedo 9.0 distribution is installed.

# <span id="page-23-0"></span>Tuxedo SNMP Agent

The Tuxedo SNMP agent, named tux\_snmpd, responds to requests from SNMP managers and generates SNMP trap notifications for Tuxedo system and application events. The tux\_snmpd executable translates management information for Tuxedo applications into a form compatible with SNMP, and stores the information in a local SNMP MIB for later access by the SNMP manager (a front-end process running in the SNMP network management framework).

The tux\_snmpd executable can be started as an SNMP agent or an SNMP multiplexing (SMUX) subagent. The SMUX protocol is defined in RFC 1227.

# <span id="page-23-1"></span>BEA SNMP Agent Integrator

The BEA SNMP Agent Integrator, named snmp\_integrator, provides both SNMP master agent and SMUX master agent capabilities. As such, the snmp\_integrator executable enables multiple SNMP agents and SMUX subagents from any vendor to coexist on the same managed node (machine) and appear as a single SNMP agent to the SNMP manager.

# <span id="page-23-2"></span>SNMP MIB Files

BEA SNMP Agent provides the following two SNMP MIB files.

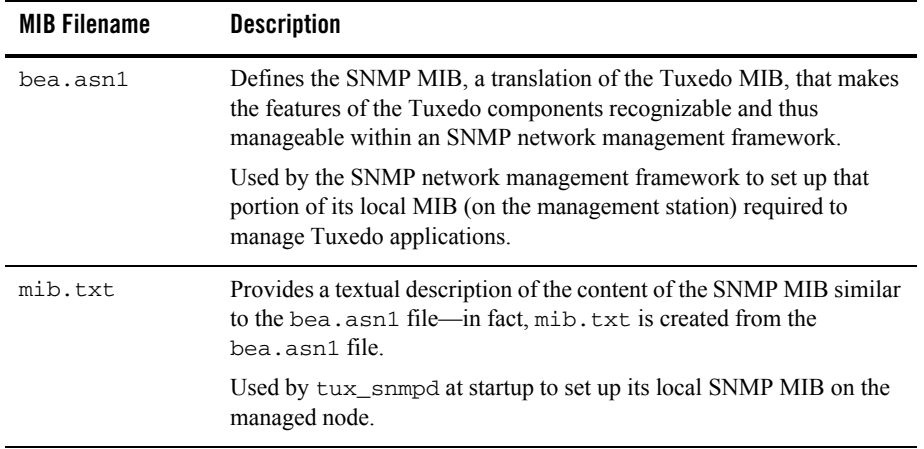

The SNMP MIB, created from the  $bea$ , asn1 and  $mib$ ,  $txt$  files, makes the features of the following components manageable within an SNMP network management framework:

- $\bullet$  Tuxedo 9.0 components
- $\bullet$  Tuxedo 8.1 components
- $\bullet$  Tuxedo 8.0 components
- Tuxedo 7.1 components
- $\bullet$  Tuxedo 6.5 components

You can use BEA SNMP Agent 9.0 and the SNMP MIB to manage Tuxedo 9.0, 8.1, 8.0, 7.1, and 6.5 applications. You cannot use BEA SNMP Agent 9.0 and the SNMP MIB to manage WebLogic Enterprise 5.1 or earlier applications.

For more information about the BEA SNMP MIB, see *[BEA Tuxedo SNMP Agent MIB Reference](${DOCROOT}/snmpmref/index.htm)*.

#### <span id="page-24-0"></span>Configuration Files

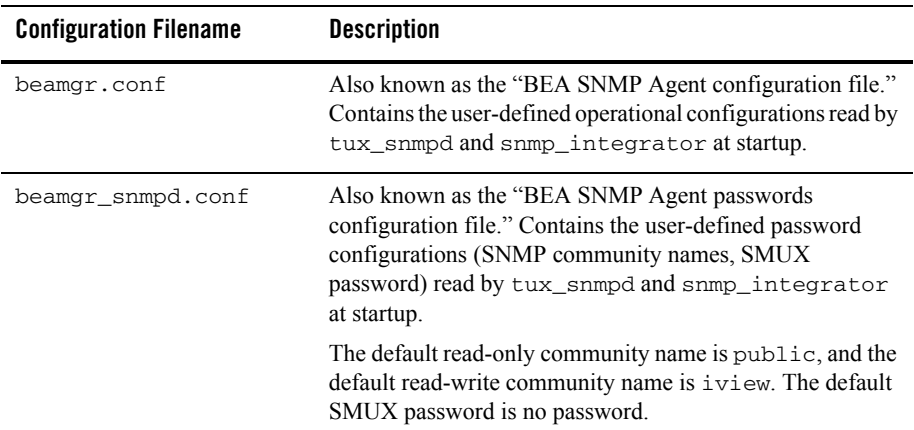

BEA SNMP Agent provides the following two configuration files.

For more information about the BEA SNMP Agent configuration files, see *["Configuration](#page-106-3)  [Files" on page 9-1](#page-106-3)*.

### <span id="page-25-0"></span>Commands and Utilities

The BEA SNMP Agent software provides the following commands to control tux\_snmpd and snmp\_integrator processes.

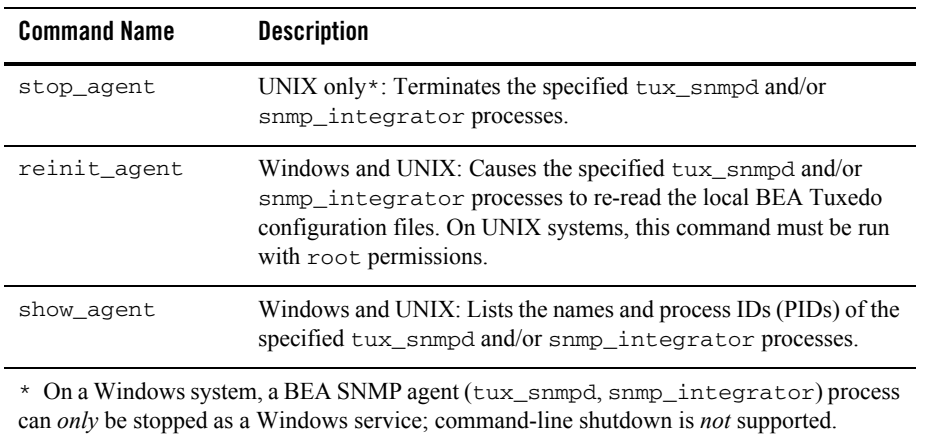

The BEA SNMP Agent software provides the following utilities to install and test tux\_snmpd and snmp\_integrator processes:

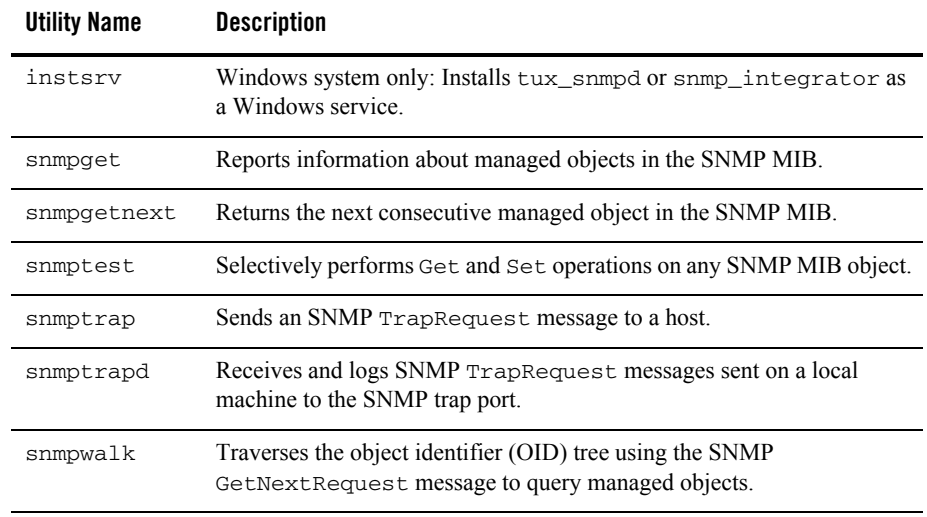

For more information about the BEA SNMP Agent commands and utilities, see *["BEA SNMP](#page-88-3)  [Agent Integrator Commands" on page 8-1](#page-88-3)*.

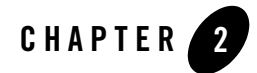

# <span id="page-28-3"></span><span id="page-28-0"></span>BEA SNMP Agent Architectural Models

The following sections describe the agent/subagent architectural models supported by BEA SNMP Agent:

- [Architectural Models Identified](#page-28-1)
- [Simple SNMP Agent Model](#page-28-2)
- [SNMP Master Agent/ Subagent Model](#page-29-0)
- [SMUX Master Agent/ Subagent Model](#page-31-1)

#### <span id="page-28-1"></span>**Architectural Models Identified**

BEA SNMP Agent supports three architectural models: the simple SNMP agent model, the SNMP master agent/ subagent model, and the SMUX master agent/ subagent model. The latter two models, as well as the combination of the latter two models, are made possible by the SNMP master agent and SMUX master agent capabilities provided by the BEA SNMP Agent Integrator (snmp\_integrator). The SNMP multiplexing (SMUX) protocol is defined in RFC 1227.

By providing the BEA SNMP Agent Integrator and supporting the SMUX protocol, BEA SNMP Agent is able to support multiple SNMP agents and subagents from any vendor to operate on the same machine and appear as a single SNMP agent to the SNMP management console.

#### <span id="page-28-2"></span>**Simple SNMP Agent Model**

The simple SNMP agent model, shown in the following figure, applies when managing a single Tuxedo application (domain) running on the managed node.

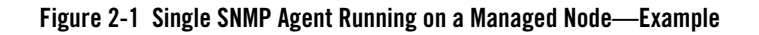

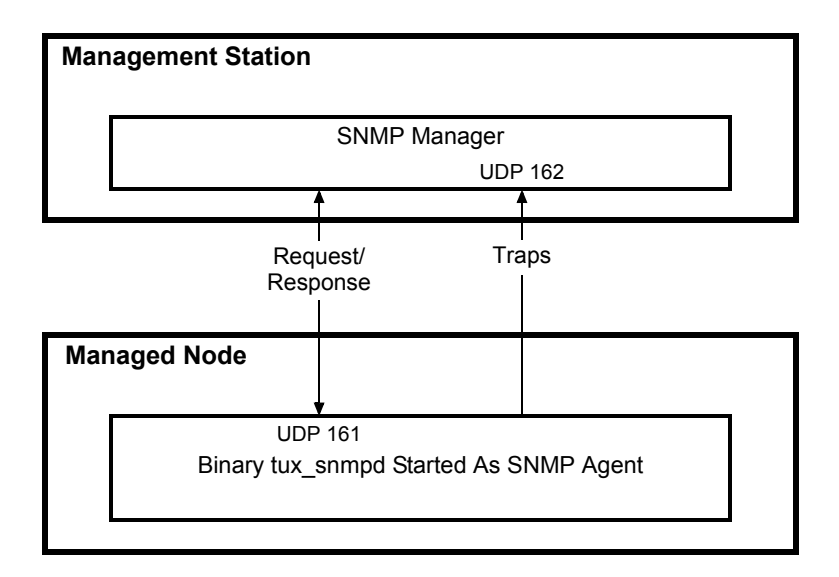

With this model, the tux\_snmpd process is started with the  $-$ s option in the startup command (tux\_snmpd -s) to configure the process as an *SNMP agent*—as opposed to a *SMUX subagent*.

Including the  $-c$  option in the tux\_snmpd startup command (tux\_snmpd  $-s$  -c) enables users to run only one Tuxedo SNMP agent on the master node of a Tuxedo domain, to simplify management of multiple-node domains and to enable data collection from hardware platforms not directly supported by the BEA SNMP Agent software. When the -c option is specified, the agent becomes central for the entire Tuxedo domain and is enabled to gather information from all nodes involved in the domain.

### <span id="page-29-0"></span>**SNMP Master Agent/ Subagent Model**

The SNMP master agent/ subagent model, shown in the following figure, applies when managing different types of system or network resources on the managed node. This model does *not* apply to managing multiple instances of the *same* type of resource; for example, you *cannot* use this model to manage multiple Tuxedo domains running on the same managed node.

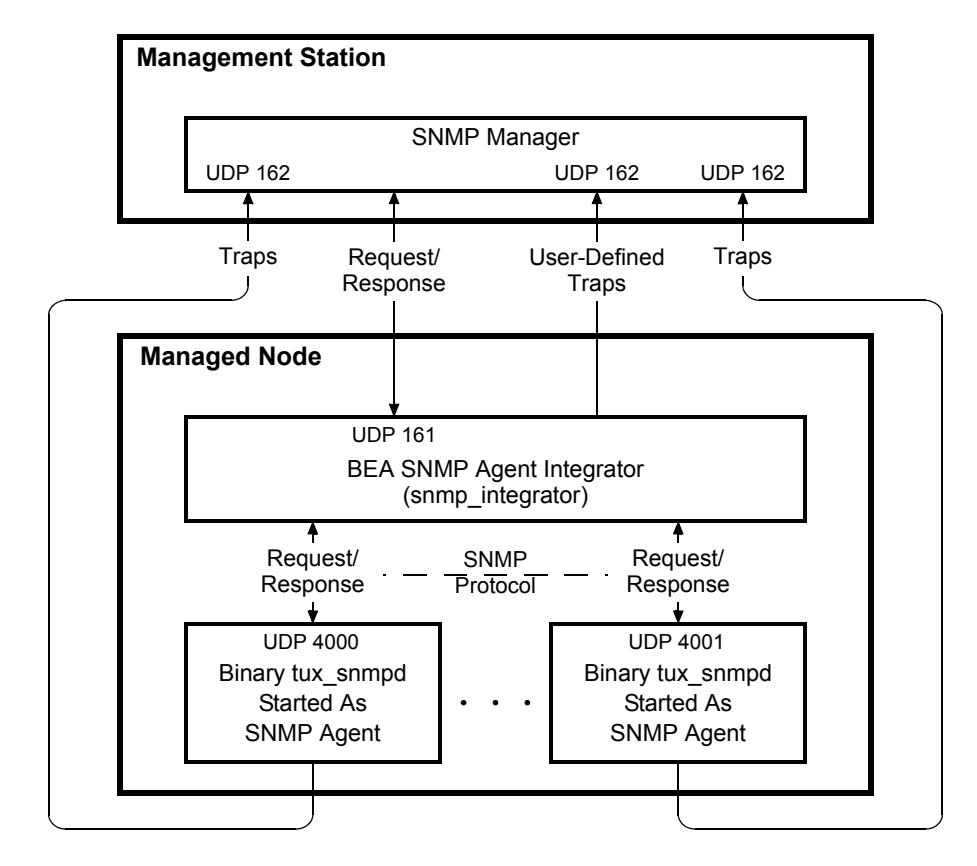

#### **Figure 2-2 Multiple SNMP Agents Running on a Managed Node—Example**

**Note:** The SNMP agents must be started before starting the BEA SNMP Agent Integrator.

With this model, communication between the SNMP manager and the SNMP agents is handled by the BEA SNMP Agent Integrator *SNMP master agent* capability. The BEA SNMP Agent Integrator distributes the requests from the SNMP manager to specific SNMP agents, receives the responses from the individual agents, and forwards those responses back to the SNMP manager.

# <span id="page-30-0"></span>Starting tux\_snmpd Processes as SNMP Agents

Each tux\_snmpd process is started with the  $-$ s option to configure each tux\_snmpd process as an *SNMP agent*—as opposed to a *SMUX subagent*. SNMP agents running under the BEA SNMP Agent Integrator are also known as *non-SMUX peer agents*.

### <span id="page-31-0"></span>Managing a Tuxedo Domain

With the SNMP master agent/ subagent model, one and only one of the managed resources on the managed node may be a Tuxedo domain. The tux\_snmpd process targeted to manage that domain may be started with the -l *logical\_agent\_name* option to assign the process a name other than the default name "tux\_snmpd." The -l *logical\_agent\_name* option or the default name "tux\_snmpd" allows an administrator to associate the tux\_snmpd process with the Tuxedo domain that the process is to manage.

Also, as described in ["Simple SNMP Agent Model" on page 2-1,](#page-28-2) if the managed node is the master machine for the Tuxedo domain, including the  $-c$  option in the startup of the associated tux\_snmpd process enables that process to manage the entire domain.

#### <span id="page-31-1"></span>**SMUX Master Agent/ Subagent Model**

The SMUX master agent/ subagent model, shown in the following figure, applies when managing different types of system or network resources on the managed node. This model *also applies* to managing multiple instances of the *same* type of resource; for example, you *can* use this model to manage multiple Tuxedo domains running on the same managed node.

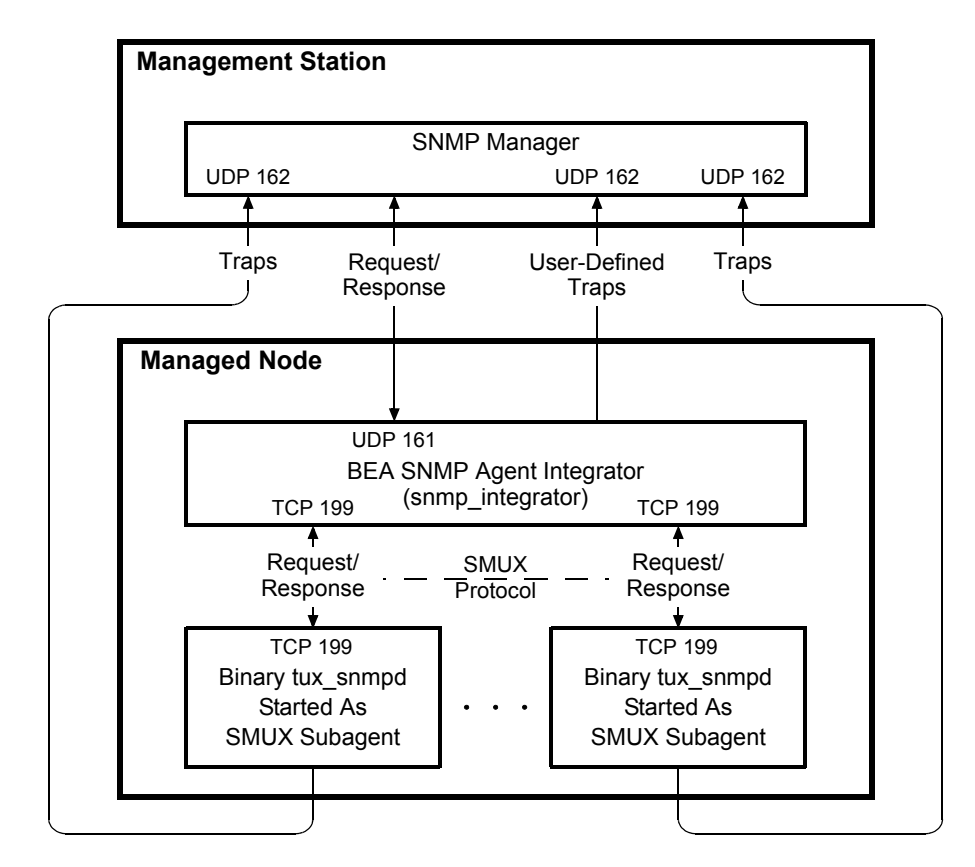

#### **Figure 2-3 Multiple SMUX Subagents Running on a Managed Node—Example**

**Note:** The BEA SNMP Agent Integrator must be started before starting the SMUX subagents.

With this model, communication between the SNMP manager and the SMUX subagents is handled by the BEA SNMP Agent Integrator *SMUX master agent* capability. The BEA SNMP Agent Integrator distributes the requests from the SNMP manager to specific SMUX subagents, receives the responses from the individual subagents, and forwards those responses back to the SNMP manager.

# <span id="page-32-0"></span>Starting tux\_snmpd Processes as SMUX Subagents

Each tux\_snmpd process is started *without* the -s option to configure each tux\_snmpd process as a *SMUX subagent*—as opposed to an *SNMP agent*. SMUX subagents use the SNMP

multiplexing (SMUX) protocol defined in RFC 1227 to communicate with the BEA SNMP Agent Integrator.

# <span id="page-33-0"></span>Managing Multiple Tuxedo Domains Concurrently

With the SMUX master agent/ subagent model, multiple Tuxedo domains running on the managed node may be managed concurrently. To do so, an administrator starts a SMUX subagent for each domain. And for each SMUX subagent, the administrator specifies the  $-1$ *logical\_agent\_name* option at startup to associate the tux\_snmpd process with the Tuxedo domain that the process is to manage.

The SNMP manager running on the management station uses an address of the following form to send requests to a particular SMUX subagent:

*community\_name*@*logical\_agent\_name*

Where *community* name is the read-only community name for Get requests, and the read-write community name for Set requests; and *logical\_agent\_name* is the name of the agent to which the SNMP request is intended. For example:

public@simpapp\_agent

Also, as mentioned in ["Simple SNMP Agent Model" on page 2-1,](#page-28-2) if the managed node is the master machine for a Tuxedo domain, including the  $-c$  option in the startup of the associated tux\_snmpd process enables that process to manage the entire domain.

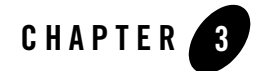

# <span id="page-34-1"></span><span id="page-34-0"></span>Setting Up BEA SNMP Agent on a Managed Node

To integrate BEA SNMP Agent into your management framework, you need to set up the BEA SNMP Agent software on the managed node and on the management framework. The following sections describe the procedure for setting up the BEA SNMP Agent on the managed node:

- [Directory Structure](#page-35-0)
- [BEA SNMP Agent Configuration Files](#page-35-1)
- [BEA SNMP Agent Configuration](#page-36-0)
- [BEA SNMP Agent Advanced Configuration](#page-38-0)
- [Starting BEA SNMP Agent](#page-42-0)
- [Stopping BEA SNMP Agent](#page-46-0)
- [BEA Tuxedo Master and Non-Master Nodes](#page-47-0)

#### <span id="page-35-0"></span>**Directory Structure**

The BEA SNMP Agent files reside in the directories shown in the following figure.

**Figure 3-1 Directory Structure**

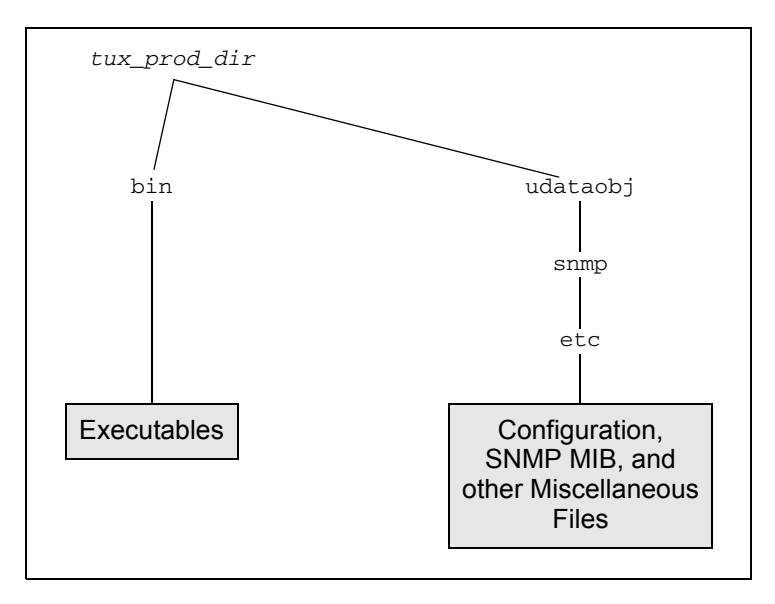

**Note:** *tux prod dir* represents the directory in which the BEA Tuxedo 9.0 distribution is installed.

# <span id="page-35-1"></span>**BEA SNMP Agent Configuration Files**

BEA SNMP Agent provides the following two configuration files: beamgr.conf and beamgr\_snmpd.conf. The beamgr.conf file, also known as the "BEA SNMP Agent configuration file," contains the user-defined operational configurations read by the Tuxedo SNMP agent (tux\_snmpd) and the BEA SNMP Agent Integrator (snmp\_integrator) at startup.

The beamgr\_snmpd.conf file, also known as the "BEA SNMP Agent passwords configuration file," contains the user-defined password configurations (SNMP community names, SMUX password) read by tux\_snmpd and snmp\_integrator at startup. The default read-only community name is public, and the default read-write community name is iview. The default SMUX password is no password.
For more information about the BEA SNMP Agent configuration files, see *["Configuration](#page-106-0)  [Files" on page 9-1](#page-106-0)*.

### <span id="page-36-0"></span>**BEA SNMP Agent Configuration**

To configure BEA SNMP Agent, follow these steps:

1. Install the BEA SNMP Agent on the BEA Tuxedo server nodes to be managed.

The Tuxedo SNMP agent tux\_snmpd is installed one at a time. On a Windows system, if you do not install BEA Tuxedo first, you do not get the option to install tux\_snmpd. For detailed information about how to install BEA SNMP Agent, see *[Installing the BEA](${DOCROOT}/interm/install.htm)  [Tuxedo System](${DOCROOT}/interm/install.htm)*.

Some attributes of Tuxedo resources are accessible globally (that is, no matter which Tuxedo node they are on) while others are accessible only by a BEA SNMP agent local to the same machine. To access managed objects that are only accessible locally, you must install BEA SNMP agents on each machine where these resources reside, or install a BEA SNMP agent on the master node and execute it with the  $-c$  option, which enables you to run the agent only on the master node but to still gather information from all machines.

- 2. Set up access to Tuxedo shared binaries.
	- On a Windows system:

If BEA SNMP Agent is not installed in the same directory as the BEA Tuxedo application, make sure that the bin directory of the appropriate Tuxedo installation precedes any other Tuxedo installations in the PATH system environment variable. This directory order in PATH enables BEA SNMP Agent to have access to the correct Tuxedo dynamic link libraries (DLLs).

– On a UNIX system:

Make sure the search path for shared libraries includes  $\frac{1}{2}$   $\frac{1}{2}$  is The search path for shared libraries is:

SHLIB\_PATH ON HP-UX, LIBPATH ON AIX, and LIBRARY\_PATH On all other UNIX systems.

- 3. Install the BEA SNMP Agent configuration file.
	- On a Windows system:

Open a command-line shell and copy the BEA SNMP Agent configuration file beamgr.conf to the  $C$ : \etc directory:

```
prompt> md c:\etc
prompt> copy tux_prod_dir\udataobj\snmp\etc\beamgr.conf 
           c:\etc
```
– On a UNIX system:

Log in as root and copy the BEA SNMP Agent configuration file beamgr.conf to the /etc directory:

prompt> su prompt> Password: prompt> cp *tux\_prod\_dir*/udataobj/snmp/etc/beamgr.conf /etc

4. Set your PATH to include the location of the BEA SNMP Agent executables. This step applies to both Windows and UNIX systems.

All users of the installed BEA SNMP Agent products need to update their PATH environment variable to include the location of the BEA SNMP Agent executable files. The following is a UNIX example in C shell:

prompt> set path = ( \$PATH *tux\_prod\_dir*/bin )

5. If you are running the BEA SNMP agent as an SNMP multiplexing (SMUX) subagent, set your master agent timeout. The SMUX protocol is defined in RFC 1227.

Configure the timeout of your SMUX master, if any (such as snmp\_integrator), and of your SNMP manager, to at least 30 seconds. For snmp\_integrator, you can set this timeout by adding an INTEGRATOR\_TIMEOUT entry to the BEA SNMP Agent beamgr.conf configuration file as follows:

INTEGRATOR\_TIMEOUT 30

6. When BEA SNMP Agent is installed on a Windows system, ensure that a match exists between the TCP/IP host name and the computer name.

Check that the host name specified in Start->Settings->Control Panel->Network->Identification is all UPPERCASE and matches the host name specified in Start->Settings->Control Panel->Network->Protocols->TCP/IP-> Properties->DNS, which should also be all UPPERCASE.

7. Specify the destination for traps.

The default destination for SNMP trap notifications is localhost. To send traps to other destinations, use a text editor to modify the TRAP\_HOST entry in the BEA SNMP Agent beamgr.conf configuration file to specify the host name of the target destination machine for SNMP trap notifications, and the port number and community name to use in sending traps.

Typically, the destination is the host machine where the SNMP management framework is located. Some management frameworks use distributed trap daemons that "collect" SNMP trap notifications for forwarding to management stations. In that case, the machine with the trap daemon should be the destination.

For more information, see ["Configuration Files" on page 9-1.](#page-106-0)

8. Identify the domain to be managed.

The identity of the BEA Tuxedo application to be managed can be specified in two ways. BEA SNMP Agent uses the following sources in the indicated order of precedence:

a. The TMAGENT entry in the BEA SNMP Agent configuration file. This entry is of the form:

TMAGENT *logical\_agent\_name tuxdir tuxconfig\_path*

For more information, see ["Configuration Files" on page 9-1](#page-106-0).

- b. TUXCONFIG and TUXDIR environment variables
- 9. Ensure that the BEA Tuxedo EventBroker is configured.

BEA SNMP Agent cannot receive Tuxedo event notifications unless the Tuxedo EventBroker server (TMSYSEVT) is running. To enable forwarding of Tuxedo events as SNMP traps, ensure that the Tuxedo EventBroker servers are running. For information on the Tuxedo EventBroker, see ["About the EventBroker"](${DOCROOT}/ada/adevnt.htm) in *Administering a BEA Tuxedo Application at Run Time* and reference page [TMSYSEVT\(5\)](${DOCROOT}/rf5/rf5.htm) in *BEA Tuxedo File Formats, Data Descriptions, MIBs, and System Processes Reference*.

10. If you are using only BEA SNMP agents, start the Tuxedo SNMP agents on the managed nodes where your Tuxedo resources reside. For more information, see ["Starting BEA](#page-42-0)  [SNMP Agent" on page 3-9.](#page-42-0)

If you are using the BEA SNMP Agent Integrator, follow the instructions in ["Setting Up](#page-58-0)  [the BEA SNMP Agent Integrator" on page 5-1](#page-58-0) and set up the BEA SNMP agents and then the BEA SNMP Agent Integrator.

11. Integrate BEA SNMP Agent with your SNMP management framework. See ["Integrating](#page-50-0)  [BEA SNMP Agent with a Management Framework" on page 4-1.](#page-50-0)

# <span id="page-38-0"></span>**BEA SNMP Agent Advanced Configuration**

If you want to customize BEA SNMP Agent for tasks such as managing multiple BEA Tuxedo domains concurrently or using nondefault ports for communication with the system manager, perform the following additional steps:

1. Define logical agent names if you want to manage multiple Tuxedo domains concurrently.

To manage multiple Tuxedo domains on a managed node at the same time, add a TMAGENT entry to the BEA SNMP Agent configuration file for each agent. The TMAGENT entry is of the following form:

TMAGENT *logical\_agent\_name tuxdir tuxconfig\_path*

To manage multiple domains on a managed node, run a separate Tuxedo agent for each domain being monitored. These agents must be run as SMUX subagents under the BEA SNMP Agent Integrator.

When multiple agents running as SMUX subagents are running on the same node, SNMP manager Set or Get requests to a particular agent must be addressed using a community of the form:

*community*@*logical\_agent\_name*

where *logical\_agent\_name* identifies the agent to which the SNMP request is forwarded. For example:

public@simpapp\_agent

If only one agent is running on a node, *logical\_agent\_name* is optional in specifying the community in Set or Get requests.

2. Define Tuxedo event filters to be used.

Tuxedo event filters can define a subset of Tuxedo events to be received by the agent for each domain being monitored. You can use TMEVENT\_FILTER entries in the BEA SNMP Agent configuration file to define a subset of Tuxedo event notifications that are to be forwarded as SNMP trap notifications. For more information, see ["Configuration Files" on](#page-106-0)  [page 9-1](#page-106-0). MIB objects corresponding to Tuxedo event filters are described in ["Core MIB"](${DOCROOT}/snmpmref/2coremib.htm) in *BEA Tuxedo SNMP Agent MIB Reference*.

3. Specify non-default SNMP communities and SMUX password.

By default, an SNMP agent (such as the BEA SNMP Agent Integrator or tux\_snmpd when running as an SNMP agent) uses public as the read-only community and iview as the read-write community when communicating with SNMP managers. To define additional community names, specify them in the BEA SNMP Agent passwords file. You can also use the passwords file to specify a password for the BEA SNMP Agent Integrator to use for authenticating connection requests from SMUX subagents.

a. To set up the passwords file:

On a Windows system:

Open a command-line shell and copy the BEA SNMP Agent beamgr\_snmpd.conf passwords file to  $c$ : \etc. For example:

prompt> copy *tux\_prod\_dir*\udataobj\snmp\etc\beamgr\_snmpd.conf c:\etc

On a UNIX system:

Copy the BEA SNMP Agent beamgr\_snmpd.conf passwords file to the /etc directory and make the copy readable and writable only by root. For example:

prompt> cp *tux\_prod\_dir*/udataobj/snmp/etc/beamgr\_snmpd.conf /etc prompt> chmod 600 /etc/beamgr\_snmpd.conf

b. Modify the SNMP communities in this file. The keywords used in this file are:

SMUX\_PASSWD COMMUNITY\_RO COMMUNITY\_RW DISABLE\_SET

c. If you want to set the agent to be read-only, specify a  $\triangle$ ISABLE\_SET entry in the passwords file as follows:

DISABLE\_SET YES

If there is no DISABLE\_SET entry in the passwords file, the agent has both Set and Get capability.

For more information, see ["Configuration Files" on page 9-1](#page-106-0).

4. Specify a SMUX password when using the BEA SNMP agent component as a SMUX subagent under a SMUX master agent, such as the BEA SNMP Agent Integrator.

The environment variable BEA\_SMUX\_PASSWD specifies the password that the SNMP agent uses when registering with a SMUX master agent, such as the BEA SNMP Agent Integrator. This environment variable is required only if the SMUX master agent expects a password. If this environment variable is not set, a password is not specified by tux\_snmpd when registering.

5. Define different port numbers.

By default, BEA SNMP agents assume the following port numbers as specified by SNMP and SMUX standards:

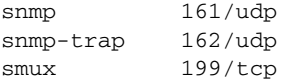

If the default port assignments are not sufficient for your needs, you can define these services on other ports, or use the appropriate command-line options when starting SNMP agents to assign them to nondefault ports.

– On a Windows system:

To modify or define the services, add the appropriate lines in the *root\_directory*\system32\drivers\etc\services file. For example:

snmp  $161/\text{udp}$  snmp snmp-trap 162/udp snmp

Consult your Windows system administrator for the default settings used for your SNMP-related services.

– On a UNIX system:

To modify or define the services, perform these steps:

a. Determine if the NIS server is running. Use the ypwhich command to determine if an NIS server or map master is available. For example:

prompt> ypwhich zort.kremvax.com

b. If an NIS server is available, use the ypcat command to determine if the services are available.

prompt> ypcat services | grep snmp snmp-trap 162/udp snmptrap snmp 161/udp

c. If an NIS server is not available and services are provided on the local host, examine the /etc/services file.

prompt> cat /etc/services | grep snmp snmp-trap 162/udp snmptrap snmp  $161/\text{udp}$ 

To establish the SNMP services, refer to your UNIX system documentation as needed for instructions specific to your UNIX platform.

# <span id="page-42-0"></span>**Starting BEA SNMP Agent**

To manage multiple BEA Tuxedo domains, you can run multiple BEA SNMP agents on the same node. Each agent can manage only one domain. To manage multiple domains, you must have the BEA SNMP Agent Integrator running and the agents must be started as SMUX subagents.

On startup, a Tuxedo SNMP agent checks for a TMAGENT entry in the BEA SNMP Agent configuration file that matches its logical agent name. A TMAGENT entry provides a path to the Tuxedo domain to be monitored. If no matching TMAGENT entry is found, the agent connects to the Tuxedo domain specified in the TUXCONFIG and TUXDIR environment variables. The agent exits if the TUXCONFIG or TUXDIR environment variable is not defined and no appropriate TMAGENT entry is found in the BEA SNMP Agent configuration file. For more information, see ["Configuration Files" on page 9-1.](#page-106-0)

# BEA SNMP Agent Processes

The tux\_snmpd binary is the Tuxedo SNMP agent that supports the Tuxedo SNMP MIB. For a description of the supported MIB groups and objects, see *[BEA Tuxedo SNMP Agent MIB](${DOCROOT}/snmpmref/index.htm)  [Reference](${DOCROOT}/snmpmref/index.htm)*.

The BEA SNMP agent can run as an SNMP agent or as a SMUX subagent.

When the BEA SNMP agent starts up as an SNMP agent, it generates a coldStart trap. The destination host, port, and community used when sending traps are as specified in the TRAP\_HOST entry in the BEA SNMP Agent beamgr.conf configuration file. For more information, see ["BEA SNMP Agent Configuration" on page 3-3.](#page-36-0)

When running as a SMUX subagent, the BEA SNMP agent specifies a password to the SMUX master agent at the time of registration if the environment variable BEA\_SMUX\_PASSWD has been defined. In that case, the BEA SNMP agent uses the value of BEA\_SMUX\_PASSWD as the password; if BEA\_SMUX\_PASSWD has not been defined, the BEA SNMP agent does not specify a password to the master agent when registering.

The tux\_snmpd supports the MIB-II snmp group when running as the SNMP agent.

# Starting BEA SNMP Agent on a Windows System

To start BEA SNMP agents on a Windows system, follow these steps:

1. On the Windows taskbar, choose Start->Settings->Control Panel->Services (or Start->Programs->Administrative Tools->Services on a Windows 2003 system) to display the Services window.

2. In the list of Services, locate and select the installed service named tux81\_snmpd and click Start to start it, as shown in the following figure. There may be a short delay as the service is initiated.

#### **Figure 3-2 Starting a Service**

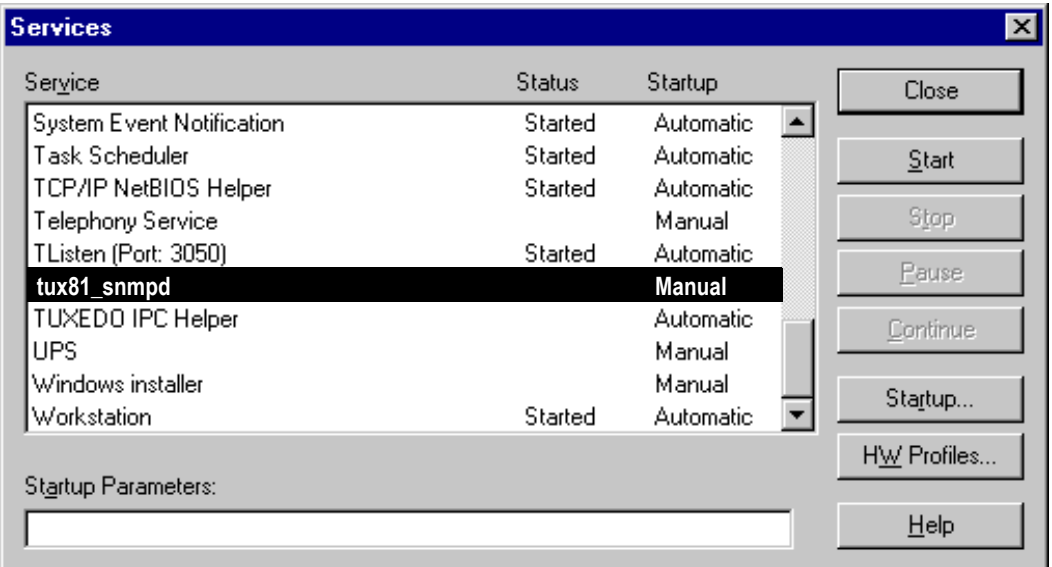

3. Install additional Windows services if you want to run multiple agents on a single node.

The installation program for Windows installs the SNMP agent as a single Windows service. If you want to run multiple instances of the agent to monitor multiple Tuxedo domains, you need to install additional Windows services for the additional agents.

To install additional Windows services for Tuxedo SNMP agents, open a command-line shell and run the following command for each additional Tuxedo SNMP agent:

```
prompt> instsrv logical_agent_name 
           tux_prod_dir\bin\tux_snmpd.exe
```
Assign separate logical agent names to run multiple instances of the agent on the same node. To use multiple agents to monitor multiple Tuxedo domains, *logical\_agent\_name* is a string that associates an agent with a Tuxedo domain as defined by a TMAGENT entry in the BEA SNMP Agent beamgr.conf configuration file. For format information, see ["BEA](#page-38-0)  [SNMP Agent Advanced Configuration" on page 3-5](#page-38-0).

This entry assigns the agent started with *logical\_agent\_name* to the indicated Tuxedo domain. See ["Configuration Files" on page 9-1.](#page-106-0)

#### **Windows Startup Options**

Enter the desired startup options in the Startup Parameters field in the Services window.

-d

Dumps the SNMP or SMUX packets received and sent by the agent to the Windows Event Log.

 $-S$ 

Specifies that the BEA SNMP agent is to run as an SNMP agent. If you do not specify this option, the BEA SNMP agent runs as a SMUX subagent. If a SMUX master agent (for example, snmp\_integrator) is not running, you must provide  $-s$  as a startup parameter before selecting Start.

-p *snmp\_port*

The *snmp\_port* option specifies the UDP port on which the BEA SNMP agent listens for incoming SNMP packets. The  $-p$  option enables you to run the BEA SNMP agent on a port other than the standard SNMP port 161. This option is meaningful only when the BEA SNMP agent is running as an SNMP agent.

-r *smux\_port*

Specifies the TCP port to connect to a SMUX master agent. (The default is port 199.) This option is meaningful only when tux\_snmpd is running as a SMUX subagent.

-m *hostname*

The name of the machine where the SMUX master agent, such as the BEA SNMP Agent Integrator, is running. This option is used only when you want tux\_snmpd to register with a SMUX master agent on a remote machine.

 $-c$ 

Enables you to run the agent only on the master node but to still gather information from all machines. This results in a more manageable solution because it requires you to run one agent process per domain instead of one per node. In addition, it enables you to gather SNMP information from nodes with operating systems not supporting the current SNMP Agent.

When using this option, you must ensure that only one agent is started on the domain; otherwise, the results are unpredictable.

# Starting BEA SNMP Agent on a UNIX System

To start BEA SNMP agents on a UNIX system, enter the Tuxedo SNMP agent startup command at the command-line prompt:

```
tux_snmpd [-l logical_agent_name] [-d] [-n] [-s] [-p snmp_port]
[-r smux_port] [-m hostname] [-h] [-c]
```
### **UNIX Startup Options**

The command line options are:

```
-l logical_agent_name
```
The *logical\_agent\_name* string associates an agent with a BEA Tuxedo domain as defined by a TMAGENT entry in the BEA SNMP Agent beamgr.conf configuration file. The logical agent name can be a maximum of 32 characters long. For format information, see ["BEA SNMP Agent Advanced Configuration" on page 3-5.](#page-38-0)

Assign separate logical agent names to run multiple instances of the agent on the same node. If you do not specify the -l option, the BEA SNMP agent uses the name of the executable as the logical agent name.

-d

Dumps the SNMP or SMUX packets received and sent by the agent to standard output.

 $-n$ 

If the agent/subagent is run with this option, it does not become a daemon. Use this option to start the BEA SNMP agent with the init command.

 $-S$ 

Specifies that the BEA SNMP agent is to run as an SNMP agent. If you do not specify this option, the BEA SNMP agent runs as a SMUX subagent.

 $-c$ 

Enables you to run the agent only on the master node but to still gather information from all machines. This results in a more manageable solution because it requires you to run one agent process per domain instead of one per node. In addition, it enables you to gather SNMP information from nodes with operating systems not supporting the current SNMP Agent.

When using this option, you must ensure that only one agent is started on the domain; otherwise, the results are unpredictable.

-p *snmp\_port*

The *snmp\_port* option specifies the UDP port on which the BEA SNMP agent listens for incoming SNMP packets. The  $-p$  option enables you to run the BEA SNMP agent on a

port other than the standard SNMP port 161. This option is meaningful only when the BEA SNMP agent is running as an SNMP agent.

```
-r smux_port
```
Specifies the TCP port to connect to a SMUX master agent. The default is port 199. This option is meaningful only when the BEA SNMP agent is running as a SMUX subagent.

```
-m hostname
```
The name of the machine where the SMUX master agent, such as the BEA SNMP Agent Integrator, is running. This option is used only when you want the BEA SNMP agent to register with a SMUX master agent on a remote machine.

-h

Displays the syntax for the tux\_snmpd command.

# **Stopping BEA SNMP Agent**

On a Windows system, you stop BEA SNMP agents and the optional BEA SNMP Agent Integrator via the Services window. On a UNIX system, you stop BEA SNMP agents and the optional BEA SNMP Agent Integrator by entering the stop\_agent command at the command-line prompt.

# Stopping BEA SNMP Agent on a Windows System

To stop one or more BEA SNMP agents on a Windows system, follow these steps:

- 1. On the Windows taskbar, choose Start->Settings->Control Panel->Services (or Start->Programs->Administrative Tools->Services on a Windows 2003 system) to display the Services window.
- 2. In the list of Services, locate and select the installed service and click Stop to stop it.

# Stopping BEA SNMP Agent on a UNIX System

To stop one or more BEA SNMP agents on a UNIX system, issue the following command:

prompt> stop\_agent *logical\_agent\_name* | all [*logical\_agent\_name*]

For example,

prompt> stop\_agent tux\_snmpd

If you specify  $a11$ , all SNMP agents are stopped. The name of the executable is the default logical agent name.

# **BEA Tuxedo Master and Non-Master Nodes**

The Tuxedo SNMP agent can be installed on both Tuxedo master and non-master nodes. If the BEA Tuxedo application is down on the non-master node, SNMP Get requests addressed to the BEA SNMP agent on the non-master node may not have the latest information. For example, this would be true if the requested information was updated on a master node after the application on the non-master node went down. Set requests to a non-master node are not permitted if the BEA Tuxedo application is down on the local node.

Some MIB groups in the Tuxedo SNMP MIB return values for all Tuxedo nodes, whereas other MIB groups return data only for the local node, as shown in the following table. Thus, if you want to manage objects whose values are local to a particular machine, you must install a copy of the BEA SNMP agent on that machine or start the BEA SNMP agent with the  $-c$  option on the master machine.

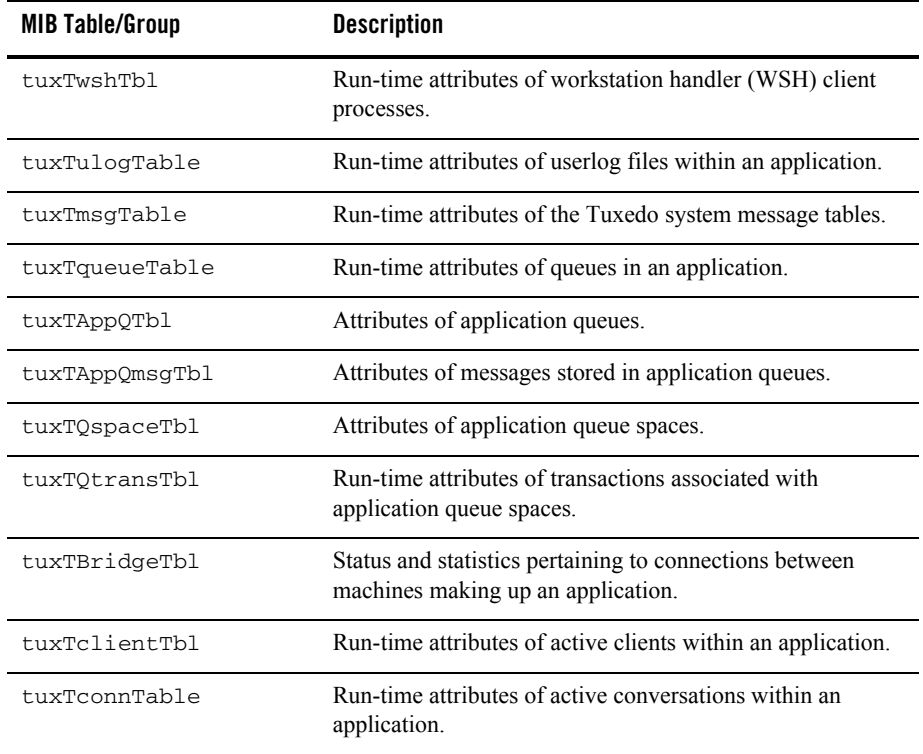

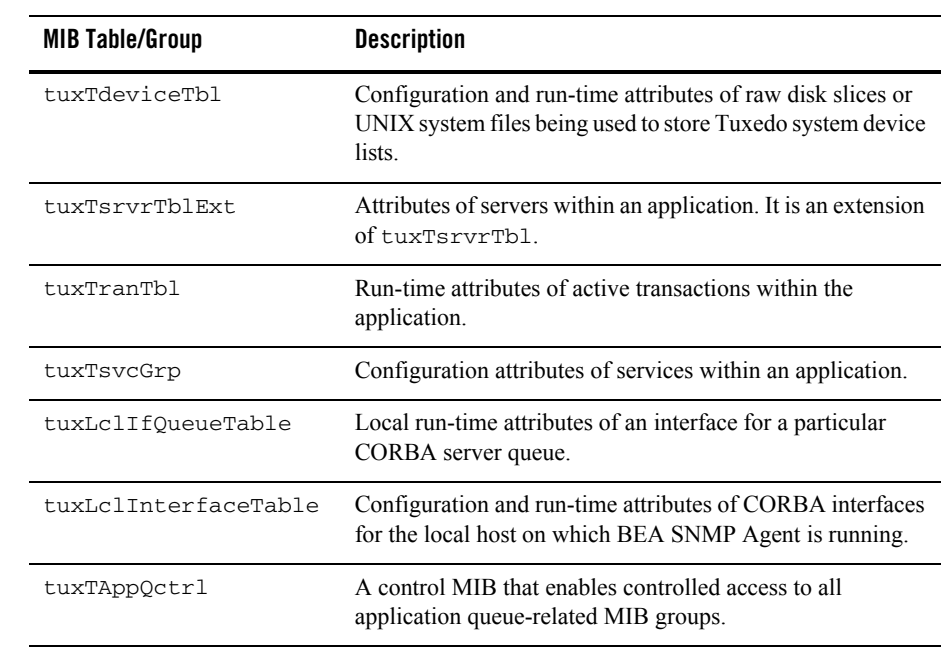

# <span id="page-50-0"></span>Integrating BEA SNMP Agent with a Management Framework

The following sections explain how to integrate the BEA SNMP Agent into your management framework:

- [Understanding the BEA SNMP Agent MIB Files](#page-50-1)
- [Using BEA SNMP Agent with a Management Framework](#page-50-2)
- [Integrating BEA Tuxedo Event Notifications](#page-51-0)

# <span id="page-50-1"></span>**Understanding the BEA SNMP Agent MIB Files**

BEA SNMP Agent provides the following two SNMP MIB files. bea.asn1 and mib.txt. The bea.asn1 file is used by the SNMP network management framework to set up that portion of its local MIB (on the management station) required to manage Tuxedo applications. The mib.txt file, which is created from the bea.asn1 file, is used by the Tuxedo SNMP agent ( $tux$ \_snmpd) at startup to set up its local SNMP MIB on the managed node.

**Note:** Only the bea.asn1 file is of interest in the discussions that follow.

# <span id="page-50-2"></span>**Using BEA SNMP Agent with a Management Framework**

To use BEA SNMP Agent with your management framework, follow these steps:

1. Load the SNMP MIB for BEA Tuxedo into the management framework.

The SNMP MIB defines the data types and access permissions for the various managed objects that can be accessed through BEA SNMP Agent. It also defines the event

notifications that can be generated by BEA SNMP Agent. The MIB thus provides the management framework with information it requires to manage BEA Tuxedo resources.

By default, the SNMP MIB file, bea.asn1, is installed in the *tux\_prod\_dir*/udataobj/snmp/etc directory. The MIB file must be imported into the management database of your management framework. Some management frameworks refer to this process as loading a MIB. For a list of management frameworks tested with BEA SNMP Agent, refer to the *BEA Tuxedo Release Notes*.

2. Decide what kind of information you need to meet your system management goals.

For example, are there particular attributes of the resources you are managing that you want to monitor? Do you want to be notified when certain BEA Tuxedo system events occur?

- 3. Configure the management framework response to incoming BEA Tuxedo system events. For details, see ["Integrating BEA Tuxedo Event Notifications" on page 4-2](#page-51-0).
- 4. Configure polling or data collection rules on the manager for performance and fault management.

Periodic collection of values of pertinent objects is valuable for analysis of trends. This analysis is valuable for capacity planning and load-balancing. You can also use polling to generate alarms, which is useful for fault management.

5. Optional: Define the BEA SNMP Agent Integrator polling rules.

If you are using the BEA SNMP agent as a SMUX subagent with the BEA SNMP Agent Integrator, you might want to off-load some threshold checking to the BEA SNMP Agent Integrator. The BEA SNMP Agent Integrator generates enterprise-specific traps when the user-defined threshold is crossed. Off-loading checking of selective thresholds to the BEA SNMP Agent Integrator reduces the network bandwidth consumed by the management framework's polling activities.

6. Set up and start the agents.

The procedure for setting up and starting the BEA SNMP agent is described in ["Setting Up](#page-34-0)  [BEA SNMP Agent on a Managed Node" on page 3-1](#page-34-0).

# <span id="page-51-0"></span>**Integrating BEA Tuxedo Event Notifications**

To integrate the BEA Tuxedo system event traps with your management framework, follow these steps:

1. Make sure the Tuxedo EventBroker server (TMSYSEVT) is running for the domain being managed. For more information, see ["Setting Up BEA SNMP Agent on a Managed Node" on](#page-34-0)  [page 3-1](#page-34-0).

BEA SNMP Agent will not receive event notifications unless the EventBroker server (TMSYSEVT) is running. For information on the Tuxedo EventBroker server, see reference page [TMSYSEVT\(5\)](${DOCROOT}/rf5/rf5.htm) in *BEA Tuxedo File Formats, Data Descriptions, MIBs, and System Processes Reference*.

- 2. Modify the TRAP\_HOST entry in the BEA SNMP Agent beamgr.conf configuration file to specify the location of the management machine that is to be the destination for traps generated by the agent. For more information, see ["Setting Up BEA SNMP Agent on a](#page-34-0)  [Managed Node" on page 3-1.](#page-34-0)
- 3. If you have not already done so, load the BEA SNMP Agent bea. asn1 MIB file into your management framework.

For example, on HP OpenView Network Node Manager, see the following display and do the following:

a. Select Options−>Load/Unload MIBs: SNMP.

**Figure 4-1 Selecting Load/Unload MIBs in HP OpenView**

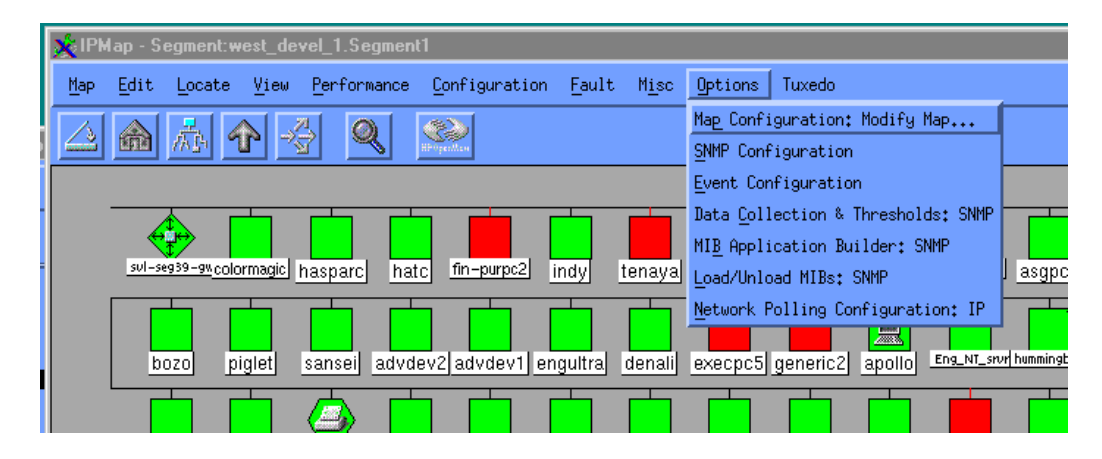

- b. Select Load.
- c. Specify the path to the BEA SNMP Agent configuration file (bea.asn1). By default, this file is installed in:

```
tux_prod_dir\udataobj\snmp\etc\bea.asn1 (Windows)
tux_prod_dir/udataobj/snmp/etc/bea.asn1 (UNIX)
```
- d. Select OK.
- 4. Configure the management framework to take the appropriate action in response to incoming Tuxedo SNMP traps.

You might want to change the way in which Tuxedo SNMP traps are displayed on your management console, or the actions that the management framework takes in response to specified events. For example, you might choose to ignore some routine informational notifications. For example, to view the event configuration on HP OpenView, do the following:

- a. Select Options→Event Configuration.
- b. Select the enterprise tuxedo.
- c. Select an event type, such as networkFlowTrap in HP Open View.
- d. Customize the management framework response to incoming events of that type. Select Edit→Modify Event in OpenView, which invokes the Event Configuration window shown in the following display.

#### **Figure 4-2 HP OpenView Event Configuration Window**

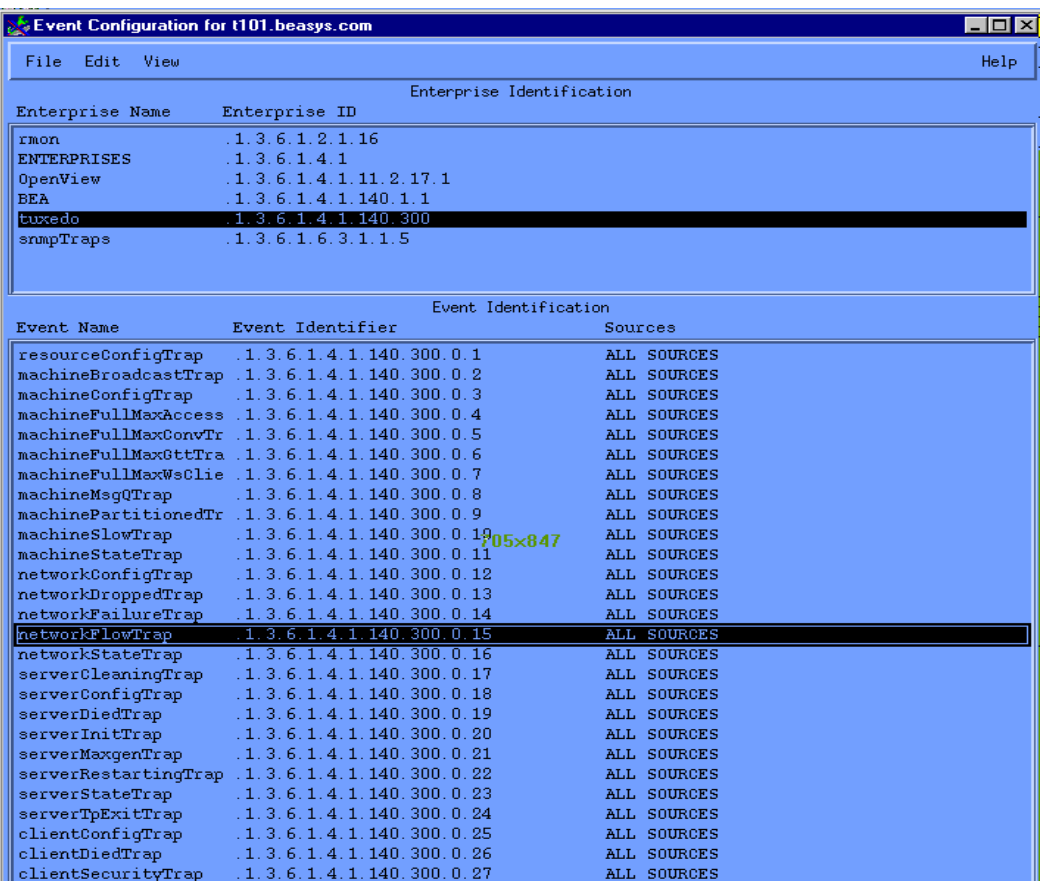

You can modify the event configuration to ignore an event, or generate a pop-up notification or run a program or script when the event is received. You might also want to create a separate category for Tuxedo events, as shown in the preceding display.

# Retrieving or Modifying Object Values When Managing Multiple Domains

Monitoring of multiple BEA Tuxedo domains is done by running a separate Tuxedo SNMP agent for each domain being monitored. These agents must be run as SMUX subagents under the BEA SNMP Agent Integrator.

When more than one Tuxedo SNMP agent is running as a SMUX subagent on a node, then SNMP manager Set or Get requests to an agent must be addressed using a community of the form:

*community*@*logical\_agent\_name*

For example:

public@payrollagent

In this example payrollagent is a logical agent name that identifies the agent to which the request is to be forwarded by the BEA SNMP Agent Integrator.

# Integrating Events Generated by BEA SNMP Agent Integrator Polling

The BEA SNMP Agent Integrator can be used to poll BEA Tuxedo objects, or other managed resources. To integrate the BEA SNMP Agent Integrator threshold-checking activity with the management framework, perform the following steps:

1. Set up the BEA SNMP Agent Integrator polling rules.

A polling rule is defined by a RULE\_ACTION entry in the BEA SNMP Agent beamgr.conf configuration file.

2. Configure the management framework to recognize the events generated by the BEA SNMP Agent Integrator.

For example, in HP OpenView, you can add a new event type by doing the following:

- a. Select Options Event Configuration.
- b. Select beaSystemDescr.
- c. Select Edit Add Event.

In the window that is invoked you would use the following as the event number:

.1.3.6.1.4.1.140.1.1.0.*specific\_trap\_number*

3. Configure the management framework to respond appropriately to incoming BEA SNMP Agent Integrator events.

For more information, see ["Using the BEA SNMP Agent Integrator for Polling" on page 7-1.](#page-70-0)

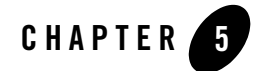

# <span id="page-58-0"></span>Setting Up the BEA SNMP Agent Integrator

The following sections provide information about the BEA SNMP Agent Integrator and describe the procedure to install the BEA SNMP Agent Integrator:

- [About the BEA SNMP Agent Integrator](#page-58-1)
- [Configuring the BEA SNMP Agent Integrator](#page-61-0)
- [Starting the BEA SNMP Agent Integrator and Subagents on a Windows System](#page-64-0)
- [Starting the BEA SNMP Agent Integrator and Subagents on a UNIX System](#page-64-1)
- [Stopping the BEA SNMP Agent Integrator and Subagents on a Windows System](#page-65-0)
- [Stopping the BEA SNMP Agent Integrator and Subagents on a UNIX System](#page-65-1)

# <span id="page-58-1"></span>**About the BEA SNMP Agent Integrator**

The BEA SNMP Agent Integrator enables multiple agents and subagents from any vendor to cooperate in managing diverse hardware and software components on a single host. It makes possible the extended SNMP manager/agent model shown in the following figure.

**Figure 5-1 SNMP Manager/Agent Model**

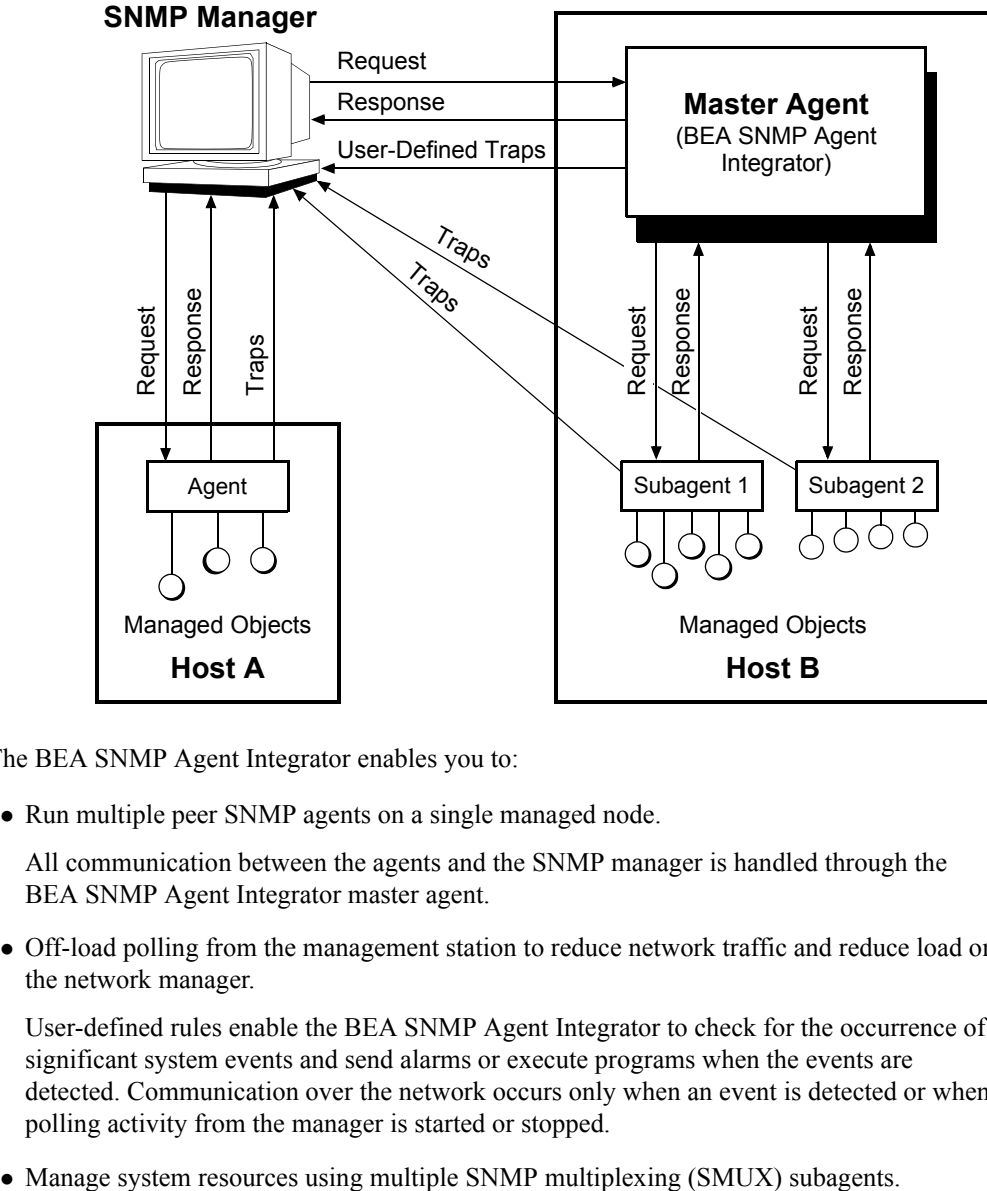

The BEA SNMP Agent Integrator enables you to:

• Run multiple peer SNMP agents on a single managed node.

All communication between the agents and the SNMP manager is handled through the BEA SNMP Agent Integrator master agent.

• Off-load polling from the management station to reduce network traffic and reduce load on the network manager.

User-defined rules enable the BEA SNMP Agent Integrator to check for the occurrence of significant system events and send alarms or execute programs when the events are detected. Communication over the network occurs only when an event is detected or when polling activity from the manager is started or stopped.

The BEA SNMP Agent Integrator uses the SMUX protocol defined in RFC 1227 to respond to the SMUX subagents and fans out requests from an SNMP-compliant system or network management station to the appropriate subagent.

• Manage system resources using any other master agent/subagent protocol, such as Distributed Program Interface (DPI), where the master agent responds to SNMP management requests.

The DPI master agent uses SNMP to respond to requests from network managers. The DPI master agent can, therefore, be configured to communicate through the BEA SNMP Agent Integrator in the same manner as other peer SNMP agents.

• Coordinate communication between an SNMP manager and multiple SNMP agents on multiple network nodes.

This feature is particularly useful for off-loading polling to the BEA SNMP Agent Integrator to manage a distributed system whose components are spread over a number of computers. To the BEA SNMP Agent Integrator, the managed resources appear as if they are on a single computer. For more information, see ["Using the BEA SNMP Agent](#page-70-0)  [Integrator for Polling" on page 7-1](#page-70-0).

• Listen on UDP port 161 and handle all communications with the SNMP manager.

SNMP requests received by the BEA SNMP Agent Integrator are fanned out to the appropriate peer SNMP agent or SMUX subagent, and the responses from the agents or subagents are passed on to the SNMP manager by the BEA SNMP Agent Integrator.

The following figure summarizes how the BEA SNMP Agent Integrator master agent can control an assortment of master agents, SNMP agents, and SMUX subagents.

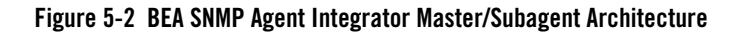

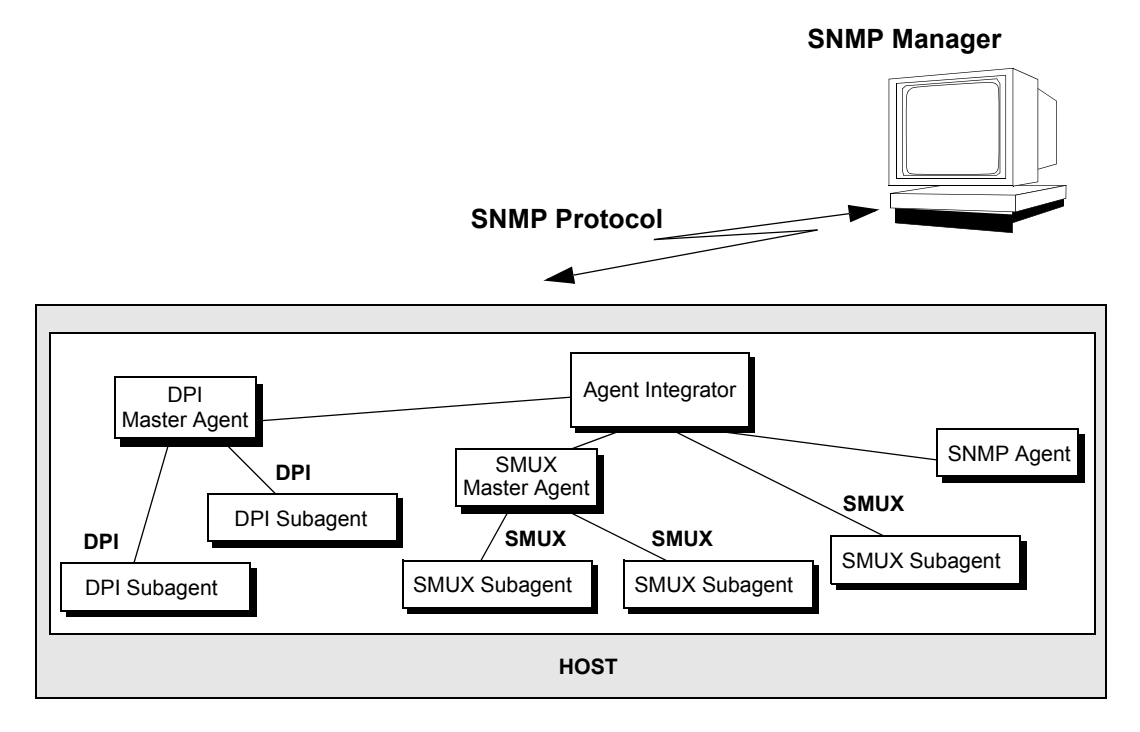

The various agents and subagents all appear to the SNMP manager as a single SNMP agent. The BEA SNMP Agent Integrator acts as a proxy for the SNMP manager.

The BEA SNMP Agent Integrator can run on the same node with any master agent/subagent architecture as long as the master agent uses SNMP to respond to management requests.

# <span id="page-61-0"></span>**Configuring the BEA SNMP Agent Integrator**

The BEA SNMP Agent Integrator uses the following environment variables:

```
BEA_SMUX_PASSWD
```
Indicates the password that a SMUX subagent must use when re-establishing communication with the BEA SNMP Agent Integrator.

```
BEA_PEER_MAX_TRIES
```
Indicates the number of times the BEA SNMP Agent Integrator retries sending an SNMP request to peer SNMP agents when no response is received within the established timeout interval.

#### BEA\_PEER\_MAX\_WAIT

Modifies the default time interval that the BEA SNMP Agent Integrator waits for a reply to a request sent to a SMUX subagent or an SNMP peer agent. This value can also be set by adding a BEA\_PEER\_MAX\_WAIT entry to the BEA SNMP Agent configuration file.

If this environment variable is not set, and there is no BEA\_PEER\_MAX\_WAIT entry in the configuration file, the default is three seconds. For peer SNMP agents, the default timeout value can be overridden for individual SNMP agents using the timeout parameter in NON\_SMUX\_PEER entries in the BEA SNMP Agent beamgr.conf configuration file.

(Note that "peer SNMP agent" and "non-SMUX peer agent" are identical terms. A peer SNMP agent, or a non-SMUX peer agent, is an SNMP agent running under the BEA SNMP Agent Integrator.)

BEA\_SM\_BEAMGR\_CONF

Specifies the absolute path to the BEA SNMP Agent beamgr.conf configuration file, ending with the filename beamgr.conf.

Once you have set up BEA SNMP Agent according to the instructions in ["Setting Up BEA SNMP](#page-34-0)  [Agent on a Managed Node" on page 3-1,](#page-34-0) perform the following step to set up and use the BEA SNMP Agent Integrators:

1. Indicate the managed objects (if any) that are available from peer SNMP agents.

The peer SNMP agents can be on the same managed node (IP address) as the BEA SNMP Agent Integrator, or they can be on remote nodes. Access to the objects managed by the peer SNMP agents is defined through NON\_SMUX\_PEER entries in the beamgr.conf configuration file. Each entry defines or moves a branch of the OID tree that is accessible via that agent. This task is described in ["Using Multiple SNMP Agents" on page 6-1](#page-66-0).

2. Indicate the managed objects that are available (if any) through Distributed Program Interface (DPI) master agents.

Because a DPI master agent speaks SNMP, it appears to the BEA SNMP Agent Integrator as just another peer SNMP agent. Setting up access to DPI subagents is thus done the same way as setting up access to peer SNMP agents, as described in Step 1.

3. Modify the management scope of SMUX subagents, if desired.

You can modify a SMUX subagent's management scope—for example, to avoid conflicts with other agents—by specifying OID CLASS entries in the beamgr.conf configuration file. By default, a SMUX subagent automatically indicates the section of the OID tree for which it is responsible when it registers with the BEA SNMP Agent Integrator master agent. The syntax for  $\circ$ ID CLASS entries is defined in ["Configuration Files" on page 9-1.](#page-106-0)

4. Define local polling rules and the actions to be taken by the BEA SNMP Agent Integrator if user-defined thresholds are crossed.

This step is necessary only if you want to use the BEA SNMP Agent Integrator to off-load polling from the management station. Polling rules are defined through RULE\_ACTION entries in the beamgr.conf configuration file. Polling is automatically active when the BEA SNMP Agent Integrator starts. BEA SNMP Agent Integrator local polling can be de-activated or re-activated from a management station using SNMP Set commands. BEA SNMP Agent Integrator polling rules, and how to start and stop polling, are described in ["Using the BEA SNMP Agent Integrator for Polling" on page 7-1](#page-70-0).

5. Configure your SNMP management framework for the BEA SNMP Agent Integrator. For more information, see ["Integrating BEA SNMP Agent with a Management Framework" on](#page-50-0)  [page 4-1](#page-50-0).

Configure the management system for BEA SNMP Agent Integrator traps. Some configuration is required on your SNMP-compliant management framework to make use of SNMP trap notifications that are generated by the BEA SNMP Agent Integrator.

The exact set of steps you need to perform vary depending upon which management system you are using. Typically, some configuration or mapping is required to get the management system to perform a desired action (such as turning an icon red) when a trap is received. Consult your management system documentation for specific instructions.

6. Modify other entries in the configuration file (if desired)

You may want to modify the following fields in the BEA SNMP Agent beamgr.conf configuration file:

- SYS\_DESCR
- SYS\_CONTACT
- SYS\_LOCATION
- SYS\_SERVICES

These entries are supported by the BEA SNMP Agent Integrator in the MIB-II snmp group.

If you are using a BEA SNMP agent as a SMUX subagent to manage BEA Tuxedo applications, configure the BEA SNMP Agent Integrator timeout to at least 30 seconds. To do this, add a BEA\_PEER\_MAX\_WAIT entry to the BEA SNMP Agent beamgr.conf configuration file as follows:

```
BEA_PEER_MAX_WAIT 30
```
Another way you can set the timeout value is to set the environment variable BEA\_PEER\_MAX\_WAIT to 30. For C shell on UNIX systems, for example, use this command:

prompt> setenv BEA\_PEER\_MAX\_WAIT 30

### <span id="page-64-0"></span>**Starting the BEA SNMP Agent Integrator and Subagents on a Windows System**

To start the BEA SNMP Agent Integrator and SMUX subagents on a Windows system, follow these steps:

1. Start the BEA SNMP Agent Integrator and SMUX subagents from the Services window.

On the Windows taskbar, choose Start->Settings->Control Panel->Services (or Start->Programs->Administrative Tools->Services on a Windows 2003 system) to display the Services window.

2. Locate each of the installed services. The BEA SNMP Agent Integrator is installed as a Windows Service named snmp\_integrator. It should be started before the SMUX subagents.

A BEA SNMP agent (tux\_snmpd) is installed as a Windows service named tux81\_snmpd or some other logical agent name if additional BEA SNMP agents were installed.

- 3. Click Start. There may be a short delay as each service is initiated.
- 4. Start any other SMUX subagents.
- **Note:** For any tux\_snmpd process started as a non-SMUX peer agent ( $-\text{s}$  option specified at startup), you must start that process *before* starting the BEA SNMP Agent Integrator. The starting order for BEA SNMP Agent is as follows: start all non-SMUX peer agents, then the BEA SNMP Agent Integrator, and then all SMUX subagents.

### <span id="page-64-1"></span>**Starting the BEA SNMP Agent Integrator and Subagents on a UNIX System**

To start the BEA SNMP Agent Integrator and SMUX subagents on a UNIX system, log in as root and start the following programs in the specified order:

- $•$  snmp\_integrator
- $\bullet$  tux snmpd

**Note:** For any tux snmpd process started as a non-SMUX peer agent ( $-\text{s}$  option specified at startup), you must start that process *before* starting the BEA SNMP Agent Integrator. The starting order for BEA SNMP Agent is as follows: start all non-SMUX peer agents, then the BEA SNMP Agent Integrator, and then all SMUX subagents.

### <span id="page-65-0"></span>**Stopping the BEA SNMP Agent Integrator and Subagents on a Windows System**

To stop the BEA SNMP Agent Integrator or one or more subagents on a Windows system, follow these steps:

- 1. On the Windows taskbar, choose Start->Settings->Control Panel->Services (or Start->Programs->Administrative Tools->Services on a Windows 2003 system) to display the Services window.
- 2. In the list of Services, locate and select the installed service and click Stop to stop it.

# <span id="page-65-1"></span>**Stopping the BEA SNMP Agent Integrator and Subagents on a UNIX System**

To stop the BEA SNMP Agent Integrator or one or more subagents on a UNIX system, issue the following command:

prompt> stop\_agent *logical\_agent\_name* | all [*logical\_agent\_name*]

For all SNMP agents other than tux\_snmpd, the *logical\_agent\_name* is always the name of the executable. If you specify all, all SNMP agents are stopped.

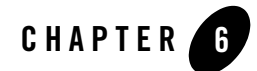

# <span id="page-66-0"></span>Using Multiple SNMP Agents

The following sections describe how to use the BEA SNMP Agent Integrator component with other SNMP agents:

- [Configuring the BEA SNMP Agent Integrator for Use with Multiple SNMP Agents](#page-66-1)
- [Integrator Access to Managed Objects](#page-67-0)
- [SNMP Agents on Multiple Nodes](#page-68-0)

# <span id="page-66-2"></span><span id="page-66-1"></span>**Configuring the BEA SNMP Agent Integrator for Use with Multiple SNMP Agents**

A BEA SNMP agent started as an SNMP agent—started with the -s option—and running under the BEA SNMP Agent Integrator is known as a *non-SMUX peer agent*. A non-SMUX peer agent must be started before starting the BEA SNMP Agent Integrator.

Each non-SMUX peer agent running on the managed node must have one or more NON\_SMUX\_PEER entries in the BEA SNMP Agent beamgr.conf configuration file. The syntax of NON\_SMUX\_PEER entries is described in ["Configuration Files" on page 9-1.](#page-106-0)

**Note:** "Non-SMUX peer agent" and "peer SNMP agent" are identical terms. A non-SMUX peer agent, or a peer SNMP agent, is an SNMP agent running under the BEA SNMP Agent Integrator.

Each NON\_SMUX\_PEER entry lists the port that the BEA SNMP Agent Integrator is to use in communicating with the non-SMUX peer agent. When the agent is started, it must be configured to listen on the port assigned to it in the NON\_SMUX\_PEER entry (or entries) in the beamgr.conf file.

# <span id="page-67-0"></span>**Integrator Access to Managed Objects**

Each NON\_SMUX\_PEER entry for a non-SMUX peer agent lists a branch of the OID tree for which the agent is responsible. If agent A is listed as responsible for a certain branch of the OID tree, then management requests for objects within that branch will be passed on to agent A by the BEA SNMP Agent Integrator.

# Example

For example:

```
NON SMUX PEER 2001 snmp .1.3.6.1.2.1.1,ro
NON_SMUX_PEER 2002 squid .1.3.6.1.4.1.141 .1.3.6.1.4.1.145
NON SMUX PEER 161 * .1.3.6.1.4.1.140 .1.3.6.1.4.1.145
```
The first entry tells the BEA SNMP Agent Integrator to look for an SNMP agent at port 2001. All the requests from the BEA SNMP Agent Integrator to this SNMP agent will use snmp as the community. The agent supports the subtree .1.3.6.1.2.1.1, and is available for read-only commands.

The second entry tells the BEA SNMP Agent Integrator to look for an SNMP agent at UDP port 2002. All the requests from the BEA SNMP Agent Integrator to this SNMP agent will use squid as the community. The agent supports the subtrees .1.3.6.1.4.1.141 and .1.3.6.1.4.1.145. Because no access option is specified, both subtrees default to read-write.

The third entry lists an agent at UDP port 161. The asterisk means that the BEA SNMP Agent Integrator uses the community string supplied by the management station. The agent supports two subtrees: .1.3.6.1.4.1.140 and .1.3.6.1.4.1.145. The subtree entries list no access information, so access defaults to read-write.

**Note:** The SMUX protocol provides that SMUX subagents automatically register the sections of the OID tree that they support with the master agent. Hence, it is not necessary to add specific configuration file entries to specify which sections of the OID tree are accessible from the SMUX subagents. However, this default behavior can be overridden using a configuration file OID\_CLASS entry. For more information about the OID\_CLASS entry, see ["Configuration Files" on page 9-1](#page-106-0).

# Assigning Priority for Conflicting Agents

If two agents, A and B, conflict in the portions of the OID tree for which they are responsible, then the NON\_SMUX\_PEER entries that define these responsibilities must assign a distinct priority to the two agents. The BEA SNMP Agent Integrator thus refers requests for objects in the overlapping area to the agent with the lowest priority number. (The lower the priority number, the higher the priority.) For example:

```
NON SMUX PEER 2008 * .1.3.6.1.2.1.4,rw,8
NON_SMUX_PEER 2009 * .1.3.6.1.2.1.4,ro,5
```
In this example, the agents on UDP port 2008 and UDP port 2009 both support the MIB-II ip group. Thus, both agents support the  $ip_{\text{AddTable}}$  (object .1.3.6.1.2.1.4.20). Because the agent at port 2009 has a higher priority (5 is a higher priority than 8), the BEA SNMP Agent Integrator calls it for management requests for the ipAddrTable. Notice that this entry specifies read-only access. The other entry specifies read-write access, but because it has a lower priority, it is completely ignored for ipAddrTable requests.

The syntax of the NON\_SMUX\_PEER entry in the configuration file is described in detail, with examples, in ["Configuration Files" on page 9-1.](#page-106-0)

# <span id="page-68-0"></span>**SNMP Agents on Multiple Nodes**

The BEA SNMP Agent Integrator can be used as a proxy agent for the management station, conducting polling of SNMP agents on a number of machines, and sending an enterprise-specific trap when a user-defined condition is encountered. This is useful when resources of a single distributed system are spread over a number of machines.

From the perspective of the BEA SNMP Agent Integrator, the resources managed by these multiple agents are viewed as though they were on a single machine. The polling capability of BEA SNMP Agent Integrator is described in ["Using the BEA SNMP Agent Integrator for](#page-70-0)  [Polling" on page 7-1.](#page-70-0) Polling of agents on multiple machines assumes that NON\_SMUX\_PEER entries have been defined for these SNMP agents in the BEA SNMP Agent beamgr.conf configuration file. The following is an example where the BEA SNMP Agent Integrator is used as a proxy agent for communication with SNMP agents in a single subnet:

```
NON_SMUX_PEER 206.189.39.86.161 seahorse .1.3.6.1.2.1.4,rw,8
NON_SMUX_PEER 206.189.39.204.161 * \
.1.3.6.1.2.1.4.20,ro,5 .1.3.6.1.2.1.2
```
In this example, the SNMP agent on machine 206.189.39.86 communicates with the BEA SNMP Agent Integrator on port 161, uses a community string of seahorse, and is responsible for the MIB-II ip group. The SNMP agent on machine 206.189.39.204 also communicates with the BEA SNMP Agent Integrator on port 161, using the community string passed from the SNMP manager.

The machine at IP address 206.189.39.204 is responsible for the SNMP interfaces group (.1.3.6.1.2.1.2) as well as the ipAddrTable (.1.3.6.1.2.1.4.20). The machine at IP address 206.189.39.86 is responsible for the MIB-II ip group that includes the ipAddrTable. Even though these agents are on physically distinct network nodes, there is still a conflict in the responsibilities of these two agents, as far as the integrator is concerned, because the integrator views the resources managed by the agents specified in its configuration file as though they were all on a single machine. Thus, the BEA SNMP Agent Integrator only consults the machine at 206.189.39.204 for management requests for the ipAddrTable because the priority number for this entry is lower than the priority number for the machine at 206.189.39.86. However, all other ip group requests and requests for the interfaces group are sent to 206.189.39.86.

This feature of the BEA SNMP Agent Integrator is particularly useful when different functions of a distributed system are located on different machines, each with its own SNMP agent. The limitation to non-overlapping OID tree branches should not be a significant problem when different managed resources are located on the distinct nodes. If the same type of managed resource is located on multiple machines, then multiple BEA SNMP Agent Integrators can be used to manage those resources.

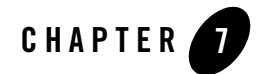

# <span id="page-70-0"></span>Using the BEA SNMP Agent Integrator for Polling

The following sections describe how to use the BEA SNMP Agent Integrator as a proxy for the management station to poll locally on the managed node:

- [Overview of Polling](#page-70-1)
- [Procedure for Setting Up Local Polling](#page-71-0)
- [BEA SNMP Agent Integrator Rules](#page-72-0)
- [Starting BEA SNMP Agent Integrator Polling Activity](#page-84-0)
- [Stopping BEA SNMP Agent Integrator Polling Activity](#page-85-0)
- [Restarting BEA SNMP Agent Integrator Polling Activity](#page-86-0)

# <span id="page-70-1"></span>**Overview of Polling**

Polling is the activity of checking the value of an attribute of a managed resource at a specific interval. To track faults in critical system components or applications, management systems use polling to determine whether attributes of the managed resource have crossed a significant threshold. However, direct polling by a management station becomes increasingly inefficient as the number of components being polled increases—the load on network bandwidth increases as does the load on the management station itself.

The BEA SNMP Agent Integrator can be configured to act as a proxy for the manager and do the polling locally on the managed node. The load on the management station is reduced and less network bandwidth is consumed by off-loading polling to distributed integrator agents.

You can specify the threshold to check, and polling can be activated during BEA SNMP Agent Integrator startup or by an SNMP Set request from the management station. The BEA SNMP Agent Integrator sends an enterprise-specific SNMP trap when the threshold is crossed. To indicate the cause of the alarm, you can configure a specific-trap type number to be sent in the trap generated when a given threshold is crossed. Communication between the manager and BEA SNMP Agent Integrator occurs only when the manager sends a Set request to de-activate (or re-activate) the polling, or when the BEA SNMP Agent Integrator sends an SNMP trap if it detects the specified event in the managed resource. The BEA SNMP Agent Integrator can also be configured to execute a script or program when a threshold is crossed.

# <span id="page-71-0"></span>**Procedure for Setting Up Local Polling**

The steps in using the BEA SNMP Agent Integrator for local polling can be summarized as follows:

1. Decide which resources you want to monitor.

The attributes of the resource that you want to monitor must be defined as MIB objects. These MIB objects must be supported by an agent or subagent that has been installed on the managed node.

2. Make the managed resource accessible to the BEA SNMP Agent Integrator.

The BEA SNMP Agent Integrator must know how to access the managed object. This means the object identifier for that object must lie within branches of the OID tree that are known to the BEA SNMP Agent Integrator.

If the managed object you want to monitor is supported by a SMUX subagent that has been installed on the managed node, the subagent automatically registers its section of the OID tree with the BEA SNMP Agent Integrator when the subagent is started. This can be modified using OID\_CLASS entries in the BEA SNMP Agent configuration file, as described in ["Configuration Files" on page 9-1](#page-106-0).

For peer SNMP agents (or DPI or SMUX master agents), you must define the segments of the OID tree supported by those agents in NON\_SMUX\_PEER entries in the BEA SNMP Agent configuration file. This is described in ["Configuring the BEA SNMP Agent](#page-66-2)  [Integrator for Use with Multiple SNMP Agents" on page 6-1.](#page-66-2)

The BEA SNMP Agent Integrator directly supports the following MIB groups: MIB-II system and snmp groups, the SMUX MIB, and the BEA SNMP Agent beaintAgtTable in the SNMP agent MIB.

3. Define polling instructions for the BEA SNMP Agent Integrator
This task consists of two main subtasks:

- Define the desired threshold.
- Specify the action to take if the threshold is crossed.

Each polling instruction for the SNMP Integrator is called a *rule*. Rules are defined under the RULE\_ACTION entry in the BEA SNMP Agent beamgr.conf configuration file. You can use your favorite text editor to modify this file. (For information on how to create rules, see ["Creating New Polling Rules" on page 7-15](#page-84-0).) Rules are explained in ["BEA](#page-72-0)  [SNMP Agent Integrator Rules" on page 7-3,](#page-72-0) while ["Configuration Files" on page 9-1](#page-106-0) provides the complete syntax for the RULE\_ACTION entries.

4. Configure your SNMP management system for BEA SNMP Agent Integrator traps

When a polling threshold is crossed, the BEA SNMP Agent Integrator sends an enterprise-specific SNMP trap notification to the destinations specified by the TRAP\_HOST entries in the BEA SNMP Agent configuration file. Some configuration is required on your SNMP-compliant management system to make use of the traps that are thus generated. The exact set of steps you need to perform varies, depending upon which management system you are using. Typically, some configuration or mapping is required to get the management system to perform a desired action when a trap is received. For example, you might want the management system to turn an icon red when a trap is received. Consult your management system documentation for specific instructions.

5. Start the BEA SNMP Agent Integrator polling.

The BEA SNMP Agent Integrator begins executing all valid polling rules when it is started. For more information, see ["Starting BEA SNMP Agent Integrator Polling Activity"](#page-84-1)  [on page 7-15.](#page-84-1)

6. De-activate or re-activate BEA SNMP Agent Integrator polling, when desired.

Polling rules are available as MIB objects; thus you can de-activate or re-activate polling from the management station by means of an SNMP Set request. This topic is described in ["Starting BEA SNMP Agent Integrator Polling Activity" on page 7-15](#page-84-1).

# <span id="page-72-0"></span>**BEA SNMP Agent Integrator Rules**

A BEA SNMP Agent Integrator rule is a polling instruction for the SNMP BEA SNMP Agent Integrator, and it consists of the following parts:

 $\bullet$  A unique name for the rule (can be a maximum of eight characters long)

- A *condition* (or threshold) for which the integrator is to check. (This is described further in ["Conditions" on page 7-4.](#page-73-0))
- An *action* to take if the specified threshold is crossed. (This is described in "States and [Transitions" on page 7-11.](#page-80-0))
- A *polling frequency* (specified in seconds), that is, the time delay between each access of the specified object value

# <span id="page-73-0"></span>**Conditions**

When the BEA SNMP Agent Integrator polls, it checks to determine if a specified condition holds. A *condition* is defined as a relationship between an object (specified by its object identifier) and a value.

### <span id="page-73-1"></span>**Relations for Defining Conditions**

The condition obtains (the threshold is crossed) if and only if the specified relation holds between the object and the value. For example, the relation "greater than" defines the following condition: "disk capacity in use greater than 90 percent."

In this case, the condition holds (evaluates to true) if the object (percentage of disk capacity in use) has a value that is greater than 90. (In this example, the condition is described in English, not the actual code used to define BEA SNMP Agent Integrator polling rules.)

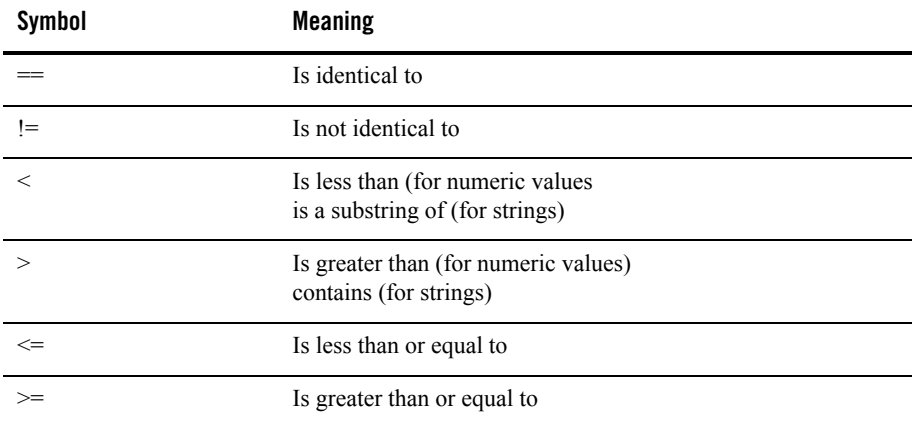

Any of the relations shown in the following table can be used to define conditions.

### **Polling with a SMUX Subagent**

For example, suppose that you want the BEA SNMP Agent Integrator to check if any server group is inactive. The state of the server group is represented by the tuxTgroupState object in the beaSysPerf group. The BEA SNMP Agent component uses SNMP multiplexing (SMUX) protocol to talk to the BEA SNMP Agent Integrator, and to supply the value of the object to the BEA SNMP Agent Integrator on the same machine.object in the beasysPerf group. This subagent uses SMUX protocol to talk to the BEA SNMP Agent Integrator.

#### Examples

You can use the following condition to define a polling rule for the BEA SNMP Agent Integrator:

```
(VAL(.1.3.6.1.4.1.140.300.4.1.1.4.*) !=1)
```
The expression  $VAL$ () is used to obtain the value of the  $turTyroupState$  object. The specified condition is obtained if any server group is not active  $(1-1)$ . In this example, the initial dot indicates that this is an absolute OID; that is, the path to the  $\text{turgroupState}$  object is  $.1.3.6.1.4.1.140.300.4.1.1.4$ . The asterisk  $(*)$  wildcard for the instance index indicates that the condition is satisfied if any  $\text{turgroupState}$  is not equal to 1. Use 0 as the instance index for scalar objects. For more information, see "Instance Indexes" on page 7-10.

The following example is of a BEA SNMP Agent Integrator rule that uses the condition previously specified:

```
RULE_ACTION grpState 60 if (VAL(140.300.4.1.1.4.*) !=1) 
    {TRAPID_ERR=300}
```
In this example, grpState is the name of the rule. The BEA SNMP Agent Integrator checks the server group state every 1 minute (60). If any value of  $\tau$ uxTgroupState is not equal to 1, TRAPID\_ERR=300 instructs the BEA SNMP Agent Integrator to generate an enterprise-specific trap with a specific-trap type number of 300.

**Note:** (The MIB objects whose values the BEA SNMP Agent Integrator can obtain depend on the MIB objects supported by the agents or subagents that the BEA SNMP Agent Integrator is managing. In the previous example, the BEA SNMP Agent Integrator can poll for the tuxTgroupState object value only if the tux\_snmpd subagent is running on the managed node. The MIB objects that the BEA SNMP Agent Integrator can access through a peer SNMP agent depend on the NON\_SMUX\_PEER entries in the BEA SNMP Agent configuration file, as explained in ["Using Multiple SNMP Agents" on page 6-1](#page-66-0).

### **Polling with SNMP Peer Agents**

The BEA SNMP Agent Integrator can also obtain MIB object values from SNMP peer (non-SMUX peer) agents on either the same machine or other machines in the network. For example, suppose that a peer SNMP agent supports the MIB-II interfaces group. If so, you might want the BEA SNMP Agent Integrator to check if a physical interface is not operational. This feature of the interface is represented by the ifoperstatus object in the ifTable in the MIB-II interfaces group. In this case, you want to know whether the value of ifOperStatus is not equal to 1. (An interface is operational if its  $\pm$  foger Status value is 1.) If you want to check the ifOperStatus value for the first interface on the machine, you could use the following condition:

 $(VAL(.1.3.6.1.2.1.2.2.1.8.1)$  != 1)

This condition holds if, and only if, the first interface in the  $i$  frable is operational. The last numeral, 1, specifies the instance index—the first interface entry in the table.

If the condition is satisfied, you want the BEA SNMP Agent Integrator to take some action. For example, if the ifoper status value for an interface is not 1 (that is, the interface is not up), you might want the BEA SNMP Agent Integrator to notify the management station. To do this, you can specify that the BEA SNMP Agent Integrator send an enterprise-specific SNMP trap to the management station with a special specific-trap value that identifies the cause of the trap to you (the system administrator).

Instead of requesting this notification if a specific interface (such as the first one in the  $ifTable$ ) is down, you might want to be notified if *any* of the interfaces is down.

Here is an example of a rule entry that would do this:

```
RULE_ACTION checkIf 120 
   if (VAL(.1.3.6.1.2.1.2.2.1.8.^*) != 1) {TRAPID ERR=300}
```
In this example, checkIf is the name given to this particular rule. The value 120 indicates that the BEA SNMP Agent Integrator should check the interface every two minutes. By using the asterisk wildcard for the instance index, the condition is satisfied if any interface in the ifTable has an ifOperStatus not equal to 1; that is, all instances are checked. If the value of the OID is not equal to 1 (the interface is not up) for any instance, an enterprise-specific trap is sent with a specific trap ID of 300.

**Note:** This rule only causes a trap to be generated when the BEA SNMP Agent Integrator first detects that an interface is down. If the interface continues to be down, it does not generate additional traps.

### **Use of Logical Operators in Conditions**

Conditions are of two types, simple and complex. A *simple* condition consists of a relation between a managed object and a value. All of the examples in the previous sections have been simple conditions.

You can use the logical operators AND, OR, and NOT to define *complex* conditions. For example, if A and B are two simple conditions, you can specify a complex condition where *both* A and B occur.

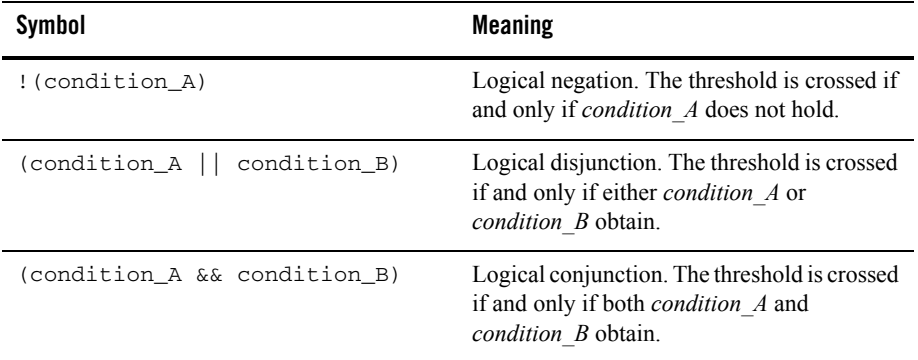

The symbols in the following table can be used to define complex conditions.

### Scenario for Using a Complex Condition

For example, you might not want the BEA SNMP Agent Integrator to send an alarm when ifOperStatus is not up for an interface if you have taken that interface down for repair. In that case, you could define a rule that asks the BEA SNMP Agent Integrator to determine if two conditions hold: ifOperStatus is not up AND ifAdminStatus is up. That is, you want to be notified if the interface *should* be up but is not.

**Note:** The MIB objects whose values the BEA SNMP Agent Integrator can obtain depend on the MIB objects supported by the agents or subagents that the BEA SNMP Agent Integrator is managing.

#### Sample Code for this Scenario

To do this, you might modify your checkIf rule as follows:

RULE\_ACTION checkIf 60 if  $((VAL(.1.3.6.1.2.1.2.2.1.8.*)) := 1)$  & &  $(VAL(.1.3.6.1.2.1.2.2.1.7.*) == 1))$ {TRAPID\_ERR=301}

#### How this Rule Works

In this example, the BEA SNMP Agent Integrator checks the interfaces every minute (60) and generates an enterprise-specific trap, with a specific trap value of 301, if any of the interfaces is not up (ifOperStatus not equal to 1) but has an ifAdminStatus value of up (that is, the interface should be up but it is not).

**Note:** This rule causes this trap to be generated only when the condition first evaluates to true. As long as the interface continues in the same state, a new trap is not generated.

### **Data Types for Defining Conditions**

The syntax for a simple condition is as follows:

(VAL(oid) relation value)

#### where

relation

Is one of the relations described in the table titled ["Relations for Defining Conditions"](#page-73-1)  [on page 7-4.](#page-73-1)

#### oid

Is specified in one of the formats described in ["Specifying Object Identifiers in](#page-78-0)  [Conditions" on page 7-9.](#page-78-0)

#### value

Can be one of the following data types:

- integer
- string
- IP address (in the form *number1.number2.number3.number4*)
- Object identifier, surrounded by single quotes ('). The OID should be specified exactly as returned by the agent managing that object.

### <span id="page-78-0"></span>**Specifying Object Identifiers in Conditions**

In defining polling conditions, the object identifier (OID) must be specified numerically, not using textual symbols (other than MIB II [mib-2] or enterprises as indicated in the following list). One of the following formats can be used to specify the object identifier:

- An absolute object identifier, that is, the full path to the object is specified from the root of the OID tree. An initial dot is used to indicate that the path starts at root, (for example, .1.3.6.1.2.1.1.1.0). Note that the trailing zero in this example is the instance index.
- A relative OID under the MIB-II branch can be specified in the form:

mib-2.number.number ...

When the reserved word  $\text{min-2}$  appears as the leading sub-oid, . 1, 3, 6, 1, 2, 1 is assumed to be prefixed to the rest of OID. For example:

mib-2.1.1.0

represents the absolute OID:

.1.3.6.1.2.1.1.1.0

• A relative OID under the enterprises branch can be specified in the form:

enterprises.number.number ...

When the reserved word enterprises appears as the leading sub-oid, .1.3.6.1.4.1 is assumed to be prefixed to the rest of OID. For example:

```
enterprises.140.1.0
```
represents the absolute OID:

.1.3.6.1.4.1.140.1.0

• A relative OID under the enterprises branch can also be specified in purely numeric form:

number.number.number ... ,

If there is no leading "." and the OID starts with a number, .1.3.6.1.4.1 is assumed to be prefixed to the rest of OID. For example:

140.1.1.0 represents the absolute OID: .1.3.6.1.4.1.140.1.1.0

#### Instance Indexes

*Columnar* objects are used to represent a column of a tabular MIB group. Columnar objects, accordingly, can have multiple instances. To specify an instance, the index is appended to the rest of the OID. If the index is a single attribute, the last number in an OID is used to specify the particular instance. If the more than one attribute is required to uniquely identify an instance, an instance number for each attribute is appended to the OID, separated by a dot, in the order specified by the INDEX definition in the ASN. 1 file.

For example, suppose that you want to check for the condition in which the state of a particular server is anything but active. To uniquely specify a server instance, you require both the group number and the server ID. The INDEX entry for tuxTsrvrTbl in the ASN.1 file specifies the following as an INDEX to particular instances.

```
INDEX (tuxTsrvrGrpNo,tuxTsrvrId)
```
The relative OID for tuxTsrverState is the following:

```
140.300.20.1.1.5
```
Thus, to specify the particular server instance for group 55 and server ID 3, you use the following OID:

```
140.300.20.1.1.5.55.3
```
Note that the order of the two attribute instances added to the tuxTsrvrState OID is indicated by the INDEX definition above: tuxTsrvrGrpNo followed by tuxTsrvrId.

You can thus define the condition that you want to check as follows:

VAL(140.300.20.1.1.5.55.3) != 1

This condition evaluates to true whenever this particular server instance is not active.

You can use a specific number to specify a particular instance or the asterisk wildcard to specify all instances. Use zero as the instance index in the case of *scalar* objects (objects that can have only one instance). Use the asterisk wildcard only to represent all instances of a columnar object. For example:

```
.1.3.6.1.4.1.140.1.1.0
```
specifies the single instance of a scalar object while:

#### .1.3.6.1.4.1.140.2.22.1.2.\*

specifies all of the instances of a columnar object. When a wildcard is used to define a condition, the condition is satisfied if *any* instance satisfies the condition.

#### **Notes:**

- When you specify multiple OIDs in a complex rule, the OIDs should either all use wildcards or none should. That is, you should not combine an OID that specifies a particular instance with an OID that uses a wildcard in the same rule.
- When you use multiple OIDs with wildcards in a single rule, all the OIDs should specify objects only within the same table.
- $\bullet$  In complex conditions, when you use asterisk  $(*)$  as the index for the OIDs, the condition is checked between columns of the same row, for all rows available in that table.
- When you use a wildcard to define a condition, the condition is satisfied if any instance satisfies the condition. For example, VAL(.1.3.6.1.2.1.2.1.2.2.1.8.\*) == 1 is satisfied if 1 is the value of any instance. Once the condition is satisfied, the rule is in the ERR state. The rule remains in the ERR state as long as any instance satisfies the condition. The rule transitions to the OK state only when no instance satisfies the rule.

### <span id="page-80-0"></span>States and Transitions

Associated with each active polling rule is a *state*. There are two possible states for an active rule:

- OK—A rule is in the OK state when the specified condition does not hold (threshold is not crossed).
- ERR—A rule is in the ERR state when the specified condition does hold (threshold is crossed).

Transitions determine when an action is to be taken in response to a poll. BEA SNMP Agent Integrator polling rules execute an action (such as generating a trap notification) only when a polling rule undergoes a transition from OK to ERR or from ERR to OK.

When the BEA SNMP Agent Integrator begins executing a polling rule, the rule is initially in the OK state. As long as the threshold is not crossed, the rule remains in the OK state. If the threshold is crossed, the rule undergoes a transition from the OK state to the ERR state. As long as the condition continues to evaluate as true, the rule remains in the ERR state. If the condition

subsequently evaluates to false, the rule then transitions back to the OK state. Thus, there are two types of transition:

- $\bullet$  A transition from the OK state to the ERR state
- A transition from the ERR state to the OK state
- **Note:** When conditions are defined for all instances of a columnar object using a wildcard ("\*"), the rule transitions from the OK state to the ERR state if the column in any row of the table evaluates to true for the defined condition. The rule transitions to OK if the condition evaluates to false for the column in all rows of the table.

# Actions

An BEA SNMP Agent Integrator rule can specify two types of action to be taken if the polling rule undergoes a transition:

- An enterprise-specific trap with a user-specified specific trap number.
- A specified program or script (or batch file).

Both types of action can be specified in the same rule.

**Note:** The BEA SNMP Agent Integrator carries out an action *only* when a transition occurs. Continued polling does not result in duplicate actions as long as the rule remains in the same state. This restriction prevents duplicate traps from being generated in response to detection of a single event.

Four keywords are used to define actions:

TRAPID ERR = specific-trap-number

Indicates that a trap should be sent if the state of the rule transitions from OK to ERR.

TRAPID\_OK = specific-trap-number

Indicates that a trap should be sent if the state of the rule transitions from ERR to OK.

COMMAND\_ERR = "command"

The program specified by *command* is executed if the state of the rule transitions from OK to ERR.

COMMAND\_OK = "command"

The program specified by *command* is executed if the state of the rule transitions from ERR to OK.

**Note:** The string specifying the command to be executed must be in quotes. For example: COMMAND\_ERR = "usr/mybin/test.ksh".

If you do not specify the absolute path to the executable or script, the path should be specified in the BEA SNMP Agent Integrator's environment settings.

The statements specifying actions must be placed within curly braces. When multiple commands are specified in a rule, the commands must be separated by spaces and command must be enclosed in quotes.

A string containing the name of the rule and the direction of the state transition (OK to ERR or ERR to OK) is passed as an argument to the script or program called by the COMMAND\_ERR or COMMAND\_OK actions.

### **Trap Information**

The following information is passed in the enterprise-specific traps generated by BEA SNMP Agent Integrator polling rules:

- User-defined specific trap number
- Rule name and state change

A TRAPID\_ERR action passes a string in the variable bindings of the trap that takes the following form:

Rule id rule-name has triggered from OK to ERR state

A TRAPID\_OK action passes a string in the variable bindings of the trap that takes the following form:

Rule id rule-name has triggered from ERR to OK state

 $\bullet$  Enterprise ID

When a threshold is crossed, the BEA SNMP Agent Integrator generates an SNMP trap packet (PDU) that has the following enterprise OID in its enterprise field:

.1.3.6.1.4.1.140.1.1

**Note:** BEA SNMP Agent Integrator polling alarms have a different enterprise identifier in the enterprise field of the trap than the BEA SNMP Agent traps that forward Tuxedo system events. BEA SNMP Agent Integrator polling alarms use bea as an enterprise identifier, whereas the BEA Tuxedo SNMP Agent system traps use tuxedo as the enterprise identifier.

### **Examples**

In the following example, the BEA SNMP Agent Integrator polls every ten minutes (600) to determine if disk capacity in use is greater than 90 percent. If any file system has more than 90 percent capacity in use, an enterprise-specific trap with number 102 is generated. If subsequently all the file systems have less than or equal to 90 percent of capacity in use, an enterprise-specific trap with trap number 202 is generated.

```
RULE_ACTION diskchk 600 
   if (VAL(140.2.22.1.5.^*) > 90) {TRAPID\_ERR = 102 TRAPID_OK = 202}
```
In the next example, a Tuxedo application is checked to determine if the transaction triptime exceeds 36 msec. If the threshold is crossed, an enterprise-specific trap is generated and a user script, logtime, is invoked to log the time of the event. If the triptime is subsequently less than 36 msec after having crossed that threshold on the previous poll, an enterprise-specific trap with a number of 302 is generated.

```
RULE_ACTION triptime 20 
    if (VAL(140.150.1.3.*) > 36) 
       {TRAPID_ERR = 301 TRAPID_OK = 302 
          COMMAND_ERR = "/usr/sbin/logtime"}
```
**Note:** The object identifier in this example is not defined in the BEA MIB, which is an example of an object that might be defined in a user-supplied custom MIB.

In the next example, the BEA SNMP Agent Integrator polls every five seconds to check whether the number of requests completed by the Tuxedo server  $Server1$  is greater than six. If it is, an enterprise-specific trap is generated with a specific trap number of 210 and the command C:/etc/srv\_reqs.cmd is executed.

```
RULE_ACTION Server1 5 
   if ((VAL(140.300.20.2.1.12.*) > 6)) { TRAPID_ERR=210 COMMAND_ERR="C:/etc/srv_reqs.cmd" }
```
In the next example, the BEA SNMP Agent Integrator is checking a particular server instance in any state other than active. The server that is being checked is uniquely identified by its group number and server ID: group number 55 and server ID 3.

```
RULE_ACTION srvrUp 60 if (VAL(140.300.20.1.1.5.55.3) != 1 
    {TRAPID_ERR = 306 TRAPID_OK = 307}
```
Whenever the server satisfies the condition, the rule transitions to the ERR state and generates an enterprise-specific trap with the specific trap number of 306. Whenever the server becomes active again, it transitions back to the OK state and issues a trap with the specific trap number of 307.

# <span id="page-84-1"></span>**Starting BEA SNMP Agent Integrator Polling Activity**

Polling rules are defined as RULE\_ACTION entries in the BEA SNMP Agent beamgr.conf configuration file. The default location of this file is  $c:\text{etc}$  on Windows systems and /etc on UNIX systems. Individual rules are MIB objects, stored as an entry (row) in the beaIntAgtTable.

The status of each rule entry determines whether the BEA SNMP Agent Integrator executes that rule (that is, whether the BEA SNMP Agent Integrator actively checks the condition specified in the rule). The status of each rule entry is stored in the beaIntAgtStatus object. Polling is active for a rule if the status of that rule is valid (integer value of 1). Polling is inactive for a rule if its status has been set to inactive (integer value of 3). The specific rule can be Set from a management station (such as OpenView or SunNet Manager) by using the unique name of the rule as the key field used to specify the entry instance (row).

**Note:** The BEA SNMP Agent Integrator must be running in order to successfully Set objects in the beaIntAgtTable.

The BEA SNMP Agent Integrator begins to execute all polling rules defined in RULE\_ACTION entries in the BEA SNMP Agent beamgr.conf configuration file when it first starts up. The status of each rule object in the beaIntAgtTable is valid at startup.

# <span id="page-84-0"></span>Creating New Polling Rules

You can add rules to the configuration file in two ways:

• Use a text editor, such as  $v_i$ , to add a RULE\_ACTION entry to file, making sure that you conform to the syntax of the rule, as described in ["Configuration Files" on page 9-1.](#page-106-0) However, if the BEA SNMP Agent Integrator is already running, the new rule does not take effect until you execute the following command:

reinit\_agent snmp\_integrator

Executing this command causes the BEA SNMP Agent Integrator to re-read its configuration file.

• Since individual rules are MIB objects, stored as an entry (row) in the beaIntAgtTable, you can use an SNMP manager (or the snmptest utility) to create a new entry (row) in the beaIntMgtTable. (The SNMP manager must have the ability to issue SNMP Set requests that contain multiple objects in a single Set request.) To create the new row, issue a Set request after you specify an index value that does not already exist in the table. This Set request causes a new RULE\_ACTION entry to be created in the configuration file.

# Deleting or Modifying Polling Rules

BEA SNMP Agent Integrator polling rules can be modified in the same two ways they can be created:

• Use a text editor to delete (or comment out) or modify a RULE\_ACTION entry in the beamgr.conf file. This change does not take effect unless you issue the following command to force the BEA SNMP Agent Integrator to re-read its configuration file:

```
reinit_agent snmp_integrator
```
• Use SNMP Set commands to delete or modify rules.

# **Stopping BEA SNMP Agent Integrator Polling Activity**

Polling can be de-activated in one of two ways:

• Remove the RULE\_ACTION entry from the configuration file.

You can turn off a polling rule by commenting out or deleting that RULE\_ACTION entry in the BEA SNMP Agent beamgr.conf configuration file. However, for this to take effect, you need to execute reinit\_agent snmp\_integrator. This execution, in turn, causes the BEA SNMP Agent Integrator to re-read its configuration file.

• Use snmptest or an SNMP-compliant manager to Set the value of the rule status to inactive.

Polling for that rule can be de-activated from the management station (or by using the snmptest utility packaged with the BEA SNMP Agent Integrator) by setting the value of that object to inactive (an integer value of 3). Setting the value to 2 (invalid) causes the RULE\_ACTION entry to be deleted from the configuration file. The following figure shows the rule diskchk, discussed earlier, being set to inactive. Note that the read/write community string (in this example, iview) is required for set permission.

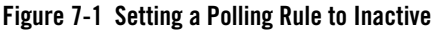

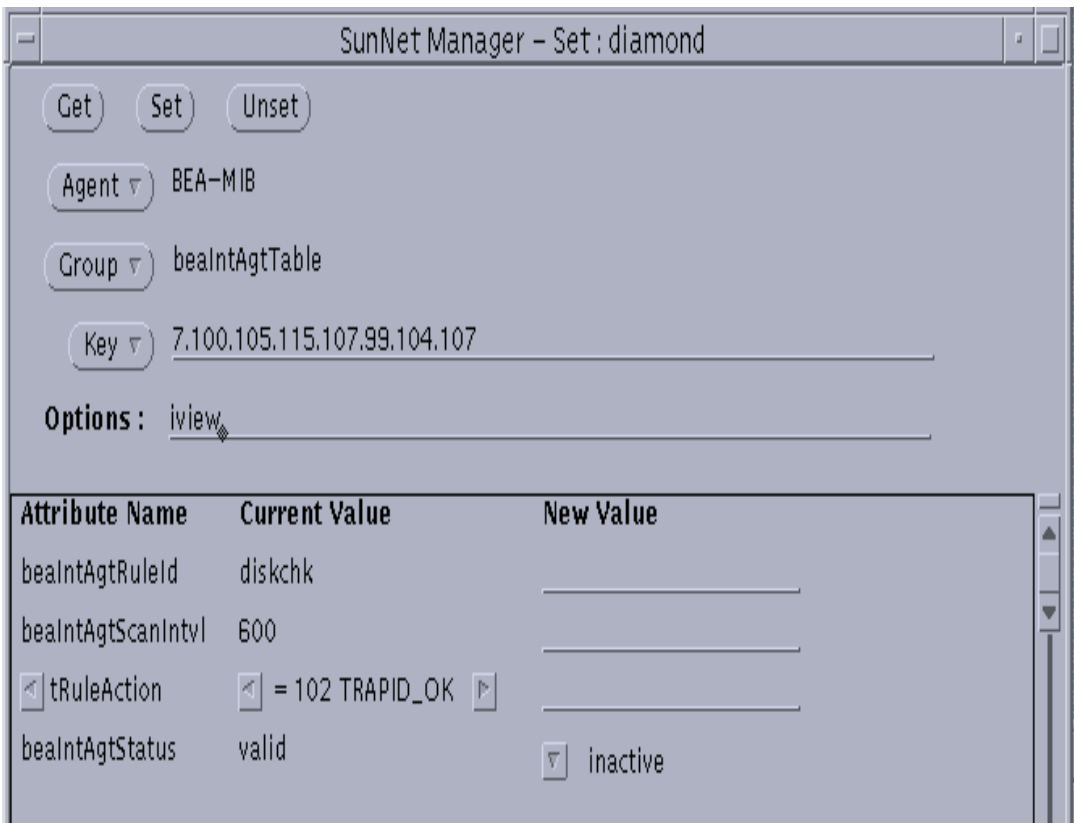

# **Restarting BEA SNMP Agent Integrator Polling Activity**

When a polling rule has been de-activated using a Set request from a management station, the rule can be re-activated using a Set request to set the value of the corresponding beaIntAgtStatus object to valid (integer value of 1).

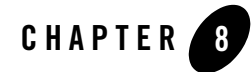

# BEA SNMP Agent Integrator Commands

The following sections explain the commands and utilities used for the BEA SNMP Agent Integrator:

- [Commands](#page-88-0)
- [BEA SNMP Agent Utilities](#page-91-0)
- [SNMP Request Format](#page-103-0)
- [MIB Variable Definition Files](#page-104-0)

# <span id="page-88-0"></span>**Commands**

reinit\_agent

#### **Syntax**

```
reinit_agent all | logical_agent_name [logical_agent_name]
```
#### **Description**

Causes the specified agents to re-read their configuration file. This utility must be run with root permissions. Using the all argument causes all SNMP agents to re-initialize. For all SNMP agents other than tux\_snmpd, *logical\_agent\_name* is the name of the executable.

For example, the command:

```
reinit_agent snmp_integrator
```
causes the BEA SNMP Agent Integrator to re-read its configuration file.

### snmp\_integrator

#### **Syntax**

```
snmp_integrator [-d] [-n] [-p port | -r smux_port] 
    [-b ipaddr_list | hostname_list ]
```
#### **Arguments**

-d

Causes the program to display a message for each SNMP/SMUX packet sent or received.

 $-n$ 

The program is not run as a daemon (UNIX only).

-p *port*

Specifies the UDP port on which the BEA SNMP Agent Integrator listens for SNMP requests (default: 161/udp).

-r *smux\_port*

Specifies the TCP port used to communicate with SMUX subagents (default: 199/tcp).

```
-b ipaddr_list | hostname_list
```
If the machine where the BEA SNMP Agent Integrator is running has multiple IP addresses, by default the BEA SNMP Agent Integrator listens on all IP addresses. The -b option can be used to specify a subset of IP addresses to monitor for incoming SNMP requests.

*ipaddr\_list*

Can consist of a single IP address or a blank-separated list of IP addresses.

*hostname\_list*

Can consist of one host name or a blank-separated list of host names.

For example, if the machine on which the BEA SNMP Agent Integrator is running has the following IP addresses:

```
130.86.34.3
130.86.33.13
130.86.23.1
```
you can configure the BEA SNMP Agent Integrator to only service requests addressed to 130.86.23.1 by starting it with the following command:

```
snmp_integrator -b 130.86.23.1
```
#### **Description**

The snmp\_integrator file is the SNMP BEA SNMP Agent Integrator executable. It allows multiple SNMP agents and SMUX subagents from any vendor to coexist on the same node and to appear as a single SNMP agent to any SNMP manager.

The BEA SNMP Agent Integrator can simultaneously support any number of:

- SNMP agents
- SMUX subagents
- Master agents such as other SMUX or DPI master agents or any other proprietary master agents. (The master agent must respond to requests from a manager using SNMP.)

Also, the BEA SNMP Agent Integrator can coexist on the standard SNMP port (161/udp) with any other SNMP agent. It directly supports the SMUX MIB (RFC 1227) in addition to the MIB-II system(1) and snmp(3) groups.

When the program is running as an SNMP agent, it generates a coldStart trap to the host specified by the TRAP\_HOST entry in the beamgr.conf file at startup. If there is no TRAP\_HOST entry, the trap is sent to UDP port 162 on the host where the utility is running, with a community defined as public.

Read-write and read-only communities supported by the BEA SNMP Agent Integrator can be specified in the beamgr\_snmpd.conf file. By default, read-only community is public and read-write community is iview.

Using the beamgr\_snmpd.conf file, you can configure the BEA SNMP Agent Integrator to expect a password from SMUX subagents that register with it.

### On Windows Systems

Messages displayed with the -d argument are sent to the Event Log.

The -n argument has no effect.

#### On UNIX Systems

The -d argument is usually used for debugging purposes when the program is executed on the command line. Messages displayed are sent to the standard output of the program. If the program is started by  $init(1M)$ , the destination of these messages is determined by the UNIX platform and version. These messages are most frequently sent to the console.

The  $-n$  argument is usually used when the program is started by  $init(1M)$  with the respawn option.

# stop\_agent

#### **Syntax**

```
stop_agent logical_agent_name | all [logical_agent_name]
```
#### **Arguments**

#### all

Stops all SNMP agents.

*logical\_agent\_name*

For all SNMP agents other than tux\_snmpd, the logical agent name is always the name of the executable.

# show\_agent

#### **Syntax**

```
show_agent all | logical_agent_name [logical_agent_name]
```
#### **Description**

Lists the names and PIDs of all the running agents and requested agents.

# <span id="page-91-0"></span>**BEA SNMP Agent Utilities**

The BEA SNMP Agent software provides the following utilities to help you install and test an agent or subagent:

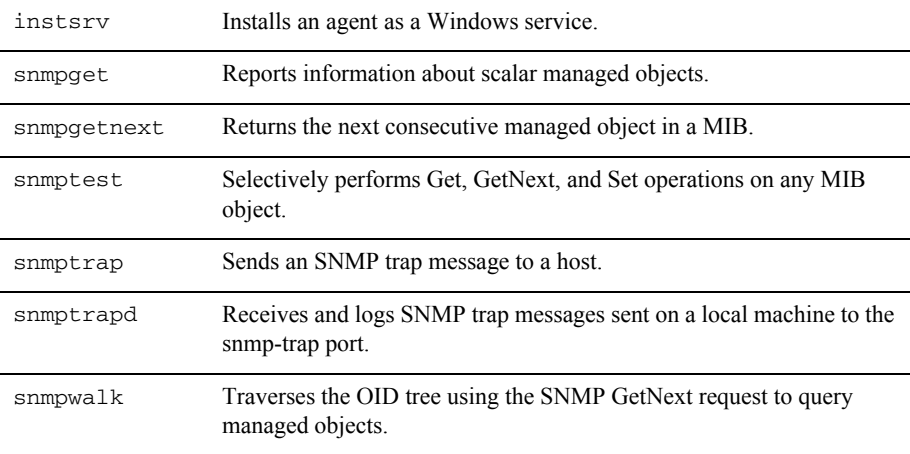

### instsrv

#### **Purpose**

Used to install any module built as a Windows service under a specified name. For example, use it to reinstall the BEA SNMP Agent Integrator in a multi-version environment after uninstalling one of the versions. Applies to Windows systems only (not UNIX systems).

#### **Synopsis**

instsrv *service\_name* [*executable\_file* | remove]

Enter an *executable\_file* to create a service. Enter remove to remove a service.

For example:

instrsrv snmp\_integrator c:\tux81\bin\snmp\_integrator.exe

#### **Arguments**

```
service_name
```
The name of the service.

```
executable_file
```
The complete path to the executable file.

### snmpget

#### **Purpose**

Reports information about scalar managed objects.

#### **Synopsis**

```
snmpget [-d] [-p port] host community variable_name 
    [variable_name ...]
```
#### **Arguments**

-d

Causes the program to display a message for each packet.

-p *port*

Specifies the UDP port used to communicate with the SNMP agent (default: 161).

*host*

The internet address or host name of the node executing the SNMP agent to be queried.

*community*

The community name for the transaction.

*variable\_name*

At least one unique object identifier (OID).

#### **Description**

The snmpget utility uses SNMP Get requests to retrieve information about managed objects. You can enter one or more object identifiers as arguments on the command line. These names can be absolute, starting from the root of the tree, or relative to .iso.org.dod.internet.

#### **Environment Variables**

BEA\_SM\_SNMP\_MIBFILE

Must be set to specify the path to  $\text{min.tx}$ , which provides an ASCII text description of the contents of your private MIB.

#### **Examples**

The following command sends a query to the SNMP agent running on the host named topaz, using public as the community for authorization. The agent retrieves the value of the managed object beaSysHasDisk in the BEA private MIB. Note that in this example, a relative OID (private.enterprises.bea.beaSystem) is specified. .iso.org.dod.internet. is prepended to generate an absolute path.

snmpget topaz public private.enterprises.bea.beaSystem .beaSysHasDisk.0

This command returns the following information about the object:

```
Name: private.enterprises.bea.beaSystem.beaSysHasDisk.0
INTEGER: yes(2)
```
The following command sends a query to the SNMP agent running on the host named ruby, using public as the community for authorization. The agent retrieves the value of the managed objects sysDescr and sysUptime in the MIB.

```
snmpget ruby public mgmt.mib.system.sysDescr.0 
   mgmt.mib.system.sysUpTime.0
```
This command returns the following information:

```
Name: mgmt.mib.system.sysDescr.0
OCTET STRING- (ascii): Kinetics FastPath2
Name: mgmt.mib.system.sysUpTime.0
Timeticks: (2270351) 6:18:23
```
### snmpgetnext

#### **Purpose**

Returns the next entry in a table or the next consecutive managed object in a MIB.

#### **Synopsis**

```
snmpgetnext [-d] [-p port] host community variable_name 
    [variable_name ...]
```
#### **Arguments**

-d

Causes the program to display a message for each packet.

-p *port*

Specifies the UDP port used to communicate with the SNMP agent (default: 161).

*host*

The internet address or host name of the node executing the SNMP agent to be queried.

*community*

The community name of the transaction.

*variable\_name*

At least one unique object identifier (OID).

#### **Description**

You can enter one or more object identifiers as arguments on the command line. These names can be absolute, starting from the root of the tree, or relative to .iso.org.dod.internet.

#### **Environment Variables**

BEA\_SM\_SNMP\_MIBFILE

Must be set to specify the path to  $m_{1b}$ ,  $k_{x}$ , which provides an ASCII text description of your private MIB.

#### **Examples**

This example contacts the host named blueberry using the community name public and retrieves the value of the instance immediately following mgmt.mib.interfaces.ifTable.ifEntry.ifOutOctets.0 from the MIB:

snmpgetnext blueberry public mgmt.mib.interfaces.ifTable.ifEntry .ifOutOctets.0

Note that the instance index .0 must be appended to the end of the OID to refer to the value of the object.

The output of the previous command might look like this:

Name: mgmt.mib.interfaces.ifTable.ifEntry.ifOutOctets.1 COUNTER: 85655250

You could then enter a command that retrieves information about the next variable:

snmpgetnext blueberry public mgmt.mib.interfaces.ifTable.ifEntry .ifOutOctets.1

### snmptest

#### **Purpose**

Selectively performs Get, GetNext, and Set operations on any MIB object.

#### **Synopsis**

snmptest [-d] [-p *port*] *host community*

#### **Arguments**:

 $h -$ 

Causes the program to display a message for each packet.

#### -p *port*

Specifies the UDP port used to communicate with the SNMP agent (default: 161).

#### *host*

The internet address or host name of the node executing the SNMP agent to be queried.

#### *community*

The community name of the transaction.

#### **Description**

When this program is executed, it prompts you to enter an OID. The snmptest utility returns information about request and reply packets as well as the name and type of the object.

By default, the program sends a Get request packet. This can be changed by entering a value from the following table at the prompt.

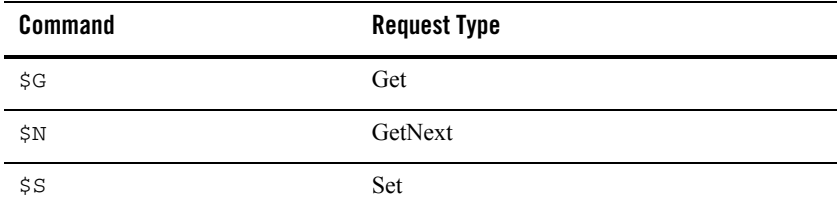

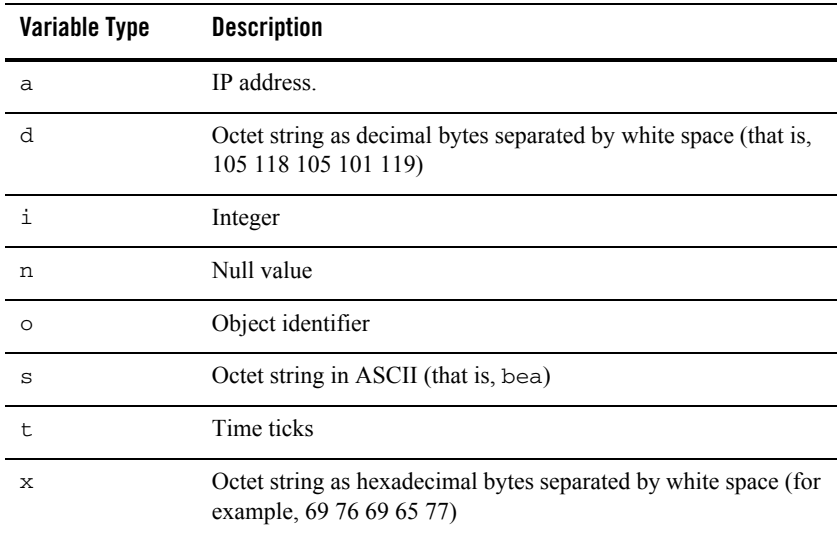

If you choose the Set request mode, the program prompts you for a variable type from the following list.

After you specify the request type, the program prompts you to enter a value of the type you just specified. At this prompt, enter the integer (in decimal) or enter a string and press Enter. To send the request packet, press Enter again at the next prompt.

To quit the program, enter:

\$Q

#### **Environment Variables**

BEA\_SM\_SNMP\_MIBFILE

Must be set to specify the path to  $m_{\text{th}}$ ,  $m_{\text{th}}$ , which provides an ASCII text description of your private MIB.

#### **Examples**

Start the program by entering the command:

snmptest topaz public

The program responds with:

Please enter the variable name:

Enter a variable name and press Enter:

#### BEA SNMP Agent Utilities

private.enterprises.bea.beaEm.beaEmMonitorTimer.0

The program requests another variable name:

Please enter the variable name:

You can either enter another variable name, or press Enter to see the result. When you press Enter, the program displays the result of the test:

Received GET RESPONSE from 192.84.232.47 requestid 0x775efba0 errstat 0x0 errindex 0x0 Name: private.enterprises.bea.beaEm.beaEmMonitorTimer.0 INTEGER: 5000

After displaying the result, you can enter another variable name, or  $\zeta$  to quit the program.

Please enter the variable name: \$Q

If you enter  $\zeta$ , a quit message appears:

Quitting, Good-bye

### snmptrap

#### **Purpose**

Sends an SNMP trap message to a host.

#### **Synopsis**

```
snmptrap [-a agent_addr] [-d] [-p port] host community 
    trap_type specific_trap variable_binding_value
```
#### **Arguments**

#### -a *agent\_addr*

Specifies an originating address, if it is different from that of the host, where snmptrap is executed. This argument enables you to send a trap on behalf of another host.

 $-*d*$ 

Causes the program to display a message for each packet.

#### -p *port*

Specifies the UDP port to which the SNMP trap should be sent on the target host (default: 162).

*host*

The Internet address or name of the host to which the SNMP trap is to be sent.

*community*

The community name of the transaction.

#### *trap\_type*

An integer that specifies the generic type (in the range 0 to 6) of the trap to be sent.

#### *specific\_trap*

An integer that identifies the enterprise-specific trap that occurs when *trap\_type* is set to generic trap type 6.

#### *variable\_binding\_value*

Information to be transported within the trap packet. The program uses this as the value in the variable binding list when it sends the trap.

#### **Description**

The following table defines the valid (generic) trap types.

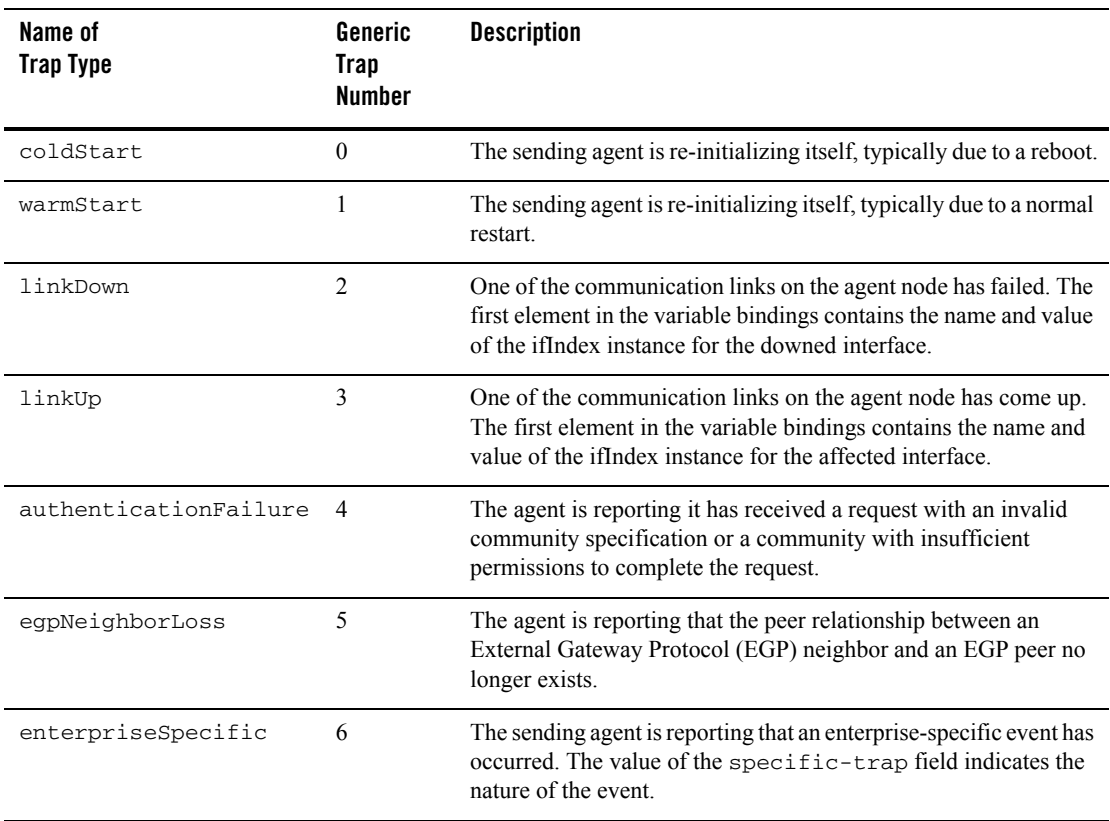

The trap generated by this tool has a fixed variable-binding list that contains only one object-value pair. The object is:

.iso.org.dod.internet.private.enterprises.bea.beaSystem. beaTrapDescr.0

The value of this object can be specified in the variable-binding-value argument.

The enterprise field, which is part of the SNMP trap PDU header, is always:

.1.3.6.1.4.1.140.1.1

which is equivalent to:

```
.iso.org.dod.internet.private.enterprises.bea.beaSystem.
   sysDescr
```
#### **Examples**

The following command sends a coldStart trap to the host named topaz, using public as the community for authorization. Note that a value for the specific-trap argument must be present, even though it is ignored when the value of the trap-type argument is not 6 (enterpriseSpecific).

snmptrap topaz public 0 1 "host xyz is booting"

# snmptrapd

#### **Purpose**

Receives and logs SNMP trap messages sent to the snmp-trap port.

#### **Synopsis**

```
snmptrapd [-d] [ -l port ] [-p]
```
#### **Arguments**

-d

Causes the program to display a debug message for each packet.

-l *port*

Specifies the UDP port to use when listening for incoming trap packets (default: 162).

 $-p$ 

Causes the program to print trap information output to the standard output.

#### **Environment Variables**

BEA\_SM\_SNMP\_MIBFILE

Must be used to specify the path to  $m_{\text{lib}}$ . txt, which provides an ASCII text description of your private MIB.

#### **Description**

This utility receives SNMP traps sent on the UDP port specified by the -l argument. If no port is specified, it uses port number 162. This utility must be able to open the snmp-trap port, which usually requires root permissions.

On UNIX platforms, if the  $-p$  argument is not specified, snmptrapd uses the UNIX syslog utility to log messages with a status of WARNING. If the LOG\_LOCAL0 facility is available, it is used instead of syslog or snmptrapd.

On Windows systems, if the  $-p$  argument is not specified, the Event Log is used to log WARNING messages.

#### **Examples**

This command collects the incoming SNMP trap sent by another host, and displays it to standard output:

snmptrapd -p

When the host receives the trap, it displays the following information:

```
192.84.232.47: Cold Start Trap (0) Uptime: 0:00:00
Name: private.enterprises.bea. beaSystem.beaTrapDescr.0
OCTET STRING- (ascii): host xyz is booting
```
### snmpwalk

#### **Purpose**

Traverses the OID tree using the SNMP GetNext request to query managed objects.

#### **Synopsis**

```
snmpwalk [-d] [-p port] host community [variable_name ...]
```
#### **Arguments**

 $-<sub>d</sub>$ 

Causes the program to display a message for each packet.

-p *port*

Specifies the UDP port used to communicate with the SNMP agent (default: 161).

*host*

The host name or an Internet address, in "dot-dot" notation (that is, separated with periods), where the SNMP request is to be sent.

*community*

The community name to use in the SNMP request.

#### *variable\_name*

The unique object identifier, expressed symbolically, decimally, or as a combination of both. If you do not specify a variable name, snmpwalk searches the entire MIB.

#### **Description**

This utility traverses the OID tree from the object specified on the command line. You can enter one or more object identifiers as arguments on the command line. These names can be absolute, starting from the root of the tree, or relative to . iso.org.dod.internet. If no objects are specified, snmpwalk searches the entire MIB tree supported by the SNMP agent.

#### **Environment Variables**

BEA\_SM\_SNMP\_MIBFILE

Must be used to specify the path to  $\text{min.txt}$ , which provides an ASCII text description of your private MIB objects.

#### **Diagnostics**

If the tree search causes the program to search beyond the end of the MIB, this message appears:

End of MIB

#### **Examples**

This is an example of an snmpwalk command:

snmpwalk blueberry public private.enterprises.bea.beaSystem

This is some of the output generated from the command:

Name: private.enterprises.bea.beaSystem.beaSysSysname.0 OCTET STRING- (ascii): SunOS Name: private.enterprises.bea.beaSystem.beaSysNodename.0 OCTET STRING- (ascii): blueberry

### <span id="page-103-0"></span>**SNMP Request Format**

BEA SNMP Agent utilities use SNMP requests to query SNMP agents for information about managed objects. Refer to RFC 1157 (SNMP) for more information about the format of SNMP requests. For information about locating RFCs on the Internet, see ["SNMP Information" on](#page-122-0)  [page A-1.](#page-122-0)

### <span id="page-104-0"></span>**MIB Variable Definition Files**

When a MIB variable is used with a BEA SNMP Agent utility, the utility attempts to convert the variable to a numeric OID by searching first in a file named mib.txt in the current directory, then in a file specified in the environment variable BEA\_SM\_SNMP\_MIBFILE, and finally in the *tux\_prod\_dir*\udataobj\snmp\etc\mib.txt file on a Windows system, or *tux\_prod\_dir*/udataobj/snmp/etc/mib.txt file on a UNIX system. These files should use ASN.1 notation and use the OBJECT TYPE macro defined in RFC 1155 (Structure of Management Information).

The mib.txt file describes the RFC 1213 (MIB-II) and the BEA private MIB objects.

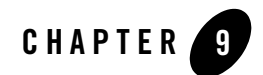

# <span id="page-106-0"></span>Configuration Files

The following sections describe the configuration files accessed by the BEA SNMP Agent Integrator and the BEA SNMP agents:

- [BEA SNMP Agent Configuration File: beamgr.conf](#page-106-1)
- [BEA SNMP Agent Passwords File: beamgr\\_snmpd.conf](#page-120-0)

# <span id="page-106-1"></span>**BEA SNMP Agent Configuration File: beamgr.conf**

At startup, the BEA SNMP Agent Integrator (snmp\_integrator) and the BEA SNMP agent (tux\_snmpd) read the absolute pathname specified by the BEA\_SM\_BEAMGR\_CONF environment variable to locate the beamgr.conf configuration file on the host system. The BEA SNMP Agent Integrator and agents read certain configurations in the beamgr.conf file.

**Note:** The BEA\_SM\_BEAMGR\_CONF setting ends with filename beamgr.conf.

# Default Location

If the BEA\_SM\_BEAMGR\_CONF environment variable is not set, the BEA SNMP Agent Integrator and agents look for beamgr.conf at the following default location:

- For Windows systems:  $C: \text{beam} \cdot \text{conf}$
- For UNIX systems: /etc/beamgr.conf

If the BEA SNMP Agent Integrator and agents cannot find the beamgr.conf file on the host system, they will print an error message and *not* start. The beamgr.conf file is a *mandatory* configuration file.

# **Description**

The beamgr.conf configuration file contains information used by the BEA SNMP Agent Integrator and the BEA SNMP agents. A configuration entry in the file consist of two or more blank or tab-separated fields:

#### *KEYWORD parameters*

If an entry is too long, you can use the backslash (\) character as a continuation character at the end of the line. There should be a newline character immediately following the  $\eta$  character.

The following keywords have corresponding MIB objects:

- $\bullet$  TMEVENT\_FILTER
- $\bullet$  SYS INSTALL
- $\bullet$  SYS CONTACT
- $\bullet$  SYS\_NAME
- $\bullet$  SYS LOCATION
- $\bullet$  SYS\_SERVICES
- $\bullet$  RULE ACTION

# Keywords Used by All BEA SNMP Agent Components

#### TRAP\_HOST

Host name, port number, and community name necessary to send SNMP traps.

```
host_name trap_port trap_community
```
*host\_hame*

The name of the target destination machine for the trap notification. The default is the local host.

You can have multiple TRAP\_HOST entries in the configuration file if you need to send traps to multiple destinations.

The TRAP\_HOST entry is used by the BEA SNMP Agent Integrator and the SNMP agents to determine trap destinations when they generate SNMP trap notifications.
#### SNMP\_ENABLE\_AUTH\_TRAP

Contains a value that indicates whether the SNMP agent is permitted to generate authentication-failure traps. If the value is 1, the SNMP agent generates authentication-failure traps when an invalid request (according to the community profile) is received. If the value is not 1, no authentication-failure trap is generated.

OID\_CLASS

The OID is a unique number assigned to each object in the MIB as an object identifier. OIDs fall into specific categories or classes. When the SNMP agent accesses a specific object, it traverses the OID tree in the MIB file to find the object. An OID identifies an object by specifying a unique path to the object from the root of the OID tree.

### Keywords Used by the BEA SNMP Agent Integrator

```
INTEGRATOR_TIMEOUT
```
<span id="page-108-1"></span>Sets the BEA SNMP Agent Integrator timeout in waiting for responses to requests. The default timeout is 30 seconds.You can set the BEA SNMP Agent Integrator timeout by adding an INTEGRATOR\_TIMEOUT entry as follows:

```
BEA_PEER MAX_WAIT 30
```
#### INTEGRATOR\_MAX\_TIMEOUTS

Sets the maximum number of times the BEA SNMP Agent Integrator permits requests to an SNMP peer or SMUX subagent to time out before disregarding any further requests for that agent or subagent. The default is 3.

#### NON\_SMUX\_PEER

Specifies the OIDs supported by an SNMP agent when it is running as a peer of the BEA SNMP Agent Integrator. For more information, see "NON\_SMUX\_PEER Entry" [on page 9-6.](#page-111-0)

```
RULE_ACTION
```
Specifies an BEA SNMP Agent Integrator polling rule. This allows threshold-checking to be offloaded from the network management system to the distributed integrator agents on managed nodes. For more information, see ["RULE\\_ACTION Entry" on](#page-116-0)  [page 9-11](#page-116-0).

## Keywords Used by the BEA SNMP Agent

TMAGENT

<span id="page-109-1"></span><span id="page-109-0"></span>Defines the BEA Tuxedo domain that an agent is to monitor. There must be one TMAGENT entry for each Tuxedo SNMP agent on a managed node. The format of the entry is as follows:

TMAGENT *logical\_agent\_name tuxdir tuxconfig\_path*

Monitoring of multiple domains is performed by running a separate Tuxedo agent for each domain being monitored. These agents must be run as SMUX subagents under the BEA SNMP Agent Integrator.

When there are multiple Tuxedo SNMP agents running as SMUX subagents on a managed node, the logical agent name must be used to modify the community in Set or Get requests. The community must be of the following form:

```
community@logical_agent_name
```
For example:

public@payrollagent

<span id="page-109-2"></span>The community does not need to be qualified with the logical agent name when there is only one Tuxedo SNMP agent running on the managed node.

#### TMEVENT\_FILTER

Defines a subset of BEA Tuxedo event notifications that are to be forwarded as SNMP trap notifications. By default, if no filter is provided, BEA SNMP Agent forwards all Tuxedo events as SNMP traps. The format of the entry is:

TMEVENT\_FILTER *filter\_id logical\_agent\_name tux\_evt\_expr tux\_evt\_filter status*

Note that the strings used for each of the parameters must not have blanks or white space.

*filter\_id*

A string that must be unique among all TMEVENT\_FILTER entries in the BEA SNMP Agent configuration file. The maximum length of the string is 16 characters.

*logical\_agent\_name*

Maps the event filter to a particular agent on that node. A logical agent name is a string up to 32 characters long. The logical agent name is the name given to the Windows service on a Windows system that starts the agent, or the name specified in the  $-1$ option when starting the agent from the command line on a UNIX system.

*tux\_evt\_expr*

A Tuxedo event name expression. This string can be a maximum of 255 characters long. For information about event name expressions, which are regular expressions, see reference page [tpsubscribe\(3c\)](${DOCROOT}/rf3c/rf3c.htm) in *BEA Tuxedo ATMI C Function Reference*.

This name must match a Tuxedo event name for that event to be forwarded as an SNMP trap. For a list of event names, see reference page [EVENTS\(5\)](${DOCROOT}/rf5/rf5.htm) in *BEA Tuxedo File Formats, Data Descriptions, MIBs, and System Processes Reference*.

The default is all events. If NONE is used, no events are forwarded and the other parameters in the TMEVENT\_FILTER entry can be omitted. An entry of NONE overrides all other event filter entries for the same logical agent name. For example:

An entry of .

\.Sys.\*

matches all events.

An entry of

\.SysServer.\*

matches all system events related to servers.

*tux\_evt\_filter*

An event filter expression. This string can be a maximum of 255 characters long. Each Tuxedo event is accompanied by an FML buffer that contains pertinent information about the event. The buffer is evaluated with respect to this filter if the filter is present. If the buffer content is evaluated to TRUE, the event is forwarded; otherwise the event is not forwarded. BEA SNMP Agent uses this filter as an argument for a call to tpsubscribe(). For more information, see reference page [tpsubscribe\(3c\)](${DOCROOT}/rf3c/rf3c.htm) in *BEA Tuxedo ATMI C Function Reference*.

*status*

Can be either active or inactive. If the status is active, the filter is being used; otherwise the filter is not being used.

There is a MIB table that corresponds to the TMEVENT\_FILTER entries in the BEA SNMP Agent configuration file. These entries can be updated dynamically using an SNMP Set request. For more information, see the beaEvtFilterTable object in ["Core](${DOCROOT}/snmpmref/2coremib.htm)  [MIB"](${DOCROOT}/snmpmref/2coremib.htm) in *BEA Tuxedo SNMP Agent MIB Reference*.

## <span id="page-111-0"></span>NON\_SMUX\_PEER Entry

<span id="page-111-7"></span>To configure the BEA SNMP Agent Integrator to access MIB objects through a peer SNMP agent (for example, a non-SMUX master agent or a non-SMUX peer agent), add the NON\_SMUX\_PEER entry to the beamgr.conf file in the following format:

```
NON_SMUX_PEER port community|*
   OID_Node[,ro|rw][,priority][,timeout] ...
```
NON\_SMUX\_PEER

<span id="page-111-4"></span>The keyword for the entry.

*port*

<span id="page-111-2"></span>Specifies the UDP port number on which the SNMP agent is listening. This value may be specified in either of the following forms:

*ip\_address.port hostname.port*

when the SNMP agent is remote from the BEA SNMP Agent Integrator. If *ip\_address* or *hostname* is not specified, the BEA SNMP Agent Integrator assumes that the peer SNMP agent is on the same managed node as the BEA SNMP Agent Integrator.

```
community
```
Specifies the community to be used by the BEA SNMP Agent Integrator when the SNMP agent is polled. The special value \* is used to specify that the BEA SNMP Agent Integrator should use the community supplied by the SNMP manager.

*OID\_Node*

Specifies the OID of the root of the MIB tree that is supported by this SNMP agent.

<span id="page-111-1"></span>ro|rw

<span id="page-111-6"></span>Specifies whether this OID tree is being exported as read-only or as read-write. The default is rw.

<span id="page-111-5"></span>*priority*

A positive number that specifies the priority at which the OID tree is being exported. The lower the number, the higher the priority. If there are multiple agents/subagents supporting the same MIB tree, the subagent with the highest priority is consulted. Multiple SNMP agents and SMUX subagents can register the same subtree; however, they must do so at different priorities.

<span id="page-112-1"></span>If an SNMP agent tries to register a subtree at a priority that is already taken, the BEA SNMP Agent Integrator repeatedly increments the integer value (lowering the priority) until an unused priority is found. A special priority -1, causes the selection of the highest available priority. When a request is made to register with priority  $-1$ , registration is made at the highest available number below 20. If the priority field is missing, the MIB tree is exported at a -1 priority.

#### *timeout*

<span id="page-112-2"></span><span id="page-112-0"></span>Specifies the time interval in seconds for which the BEA SNMP Agent Integrator waits for the replies from this SNMP agent for the particular MIB group. The default value is three seconds. This default can be changed by setting the BEA\_PEER\_MAX\_WAIT environment variable to a different value.

The access (ro or rw), *priority*, and *timeout* fields are optional. However, you must specify access and *priority* if you need to specify timeout, and you must specify access if you need to specify *priority* for a MIB tree.

You can list multiple OID nodes.

Note that a subtree registration hides the registrations by other SNMP agents/subagents of objects within the subtree. So, if an agent A registers subtree .1.3.6.1.4.1.140 and another agent/subagent, B, registers subtree .1.3.6.1.4.1.140.1, agent/subagent A is consulted for all the objects under the .1.3.6.1.4.1.140.1 subtree.

Also, when the BEA SNMP Agent Integrator reads this entry, an SNMP agent should be running on the specified port. Otherwise, the BEA SNMP Agent Integrator disregards this entry. Also, if three consecutive requests to this SNMP agent time out, it is assumed that the SNMP agent specified by this entry is no longer alive and this entry is disregarded.

At any point, the command reinit\_agent snmp\_integrator can be invoked to force the BEA SNMP Agent Integrator to re-read its configuration file.

The BEA SNMP Agent Integrator disallows/disregards any attempt to register above, at, or below the SNMP (mib2.snmp) and SMUX subtrees of the MIB.

### **NON\_SMUX\_PEER Examples**

The following examples are provided to illustrate the use of the NON\_SMUX\_PEER entry:

• Consider the following sample entries in the beamgr.conf file:

```
NON_SMUX_PEER 2001 snmp .1.3.6.1.2.1.1,ro
NON_SMUX_PEER 2002 squid .1.3.6.1.4.1.141 .1.3.6.1.4.1.145
NON_SMUX_PEER 2008 * .1.3.6.1.4.1,ro
NON_SMUX_PEER 2005 * .1.3.6.1.4.1.140 .1.3.6.1.4.1.145,rw
```
The first entry tells the BEA SNMP Agent Integrator to look for an SNMP agent at port 2001. All the requests from BEA SNMP Agent Integrator to this SNMP agent use snmp as the community. The agent supports the subtree  $.1.3.6.1.2.1.1$ , and is available for read-only commands.

The second entry tells the BEA SNMP Agent Integrator to look for an SNMP agent at port 2002. All the requests from BEA SNMP Agent Integrator to this SNMP agent use squid as the community. The agent supports the subtrees .1.3.6.1.4.1.141 and .1.3.6.1.4.1.145. Since no access option is specified, both subtrees default to rw.

The third entry specifies a non-SMUX agent at port 2008 with a community of *\**. The \* tells the BEA SNMP Agent Integrator to pass along the same community information it receives from the SNMP manager. For example, if the SNMP manager sends the community nevus, the BEA SNMP Agent Integrator sends nevus along to the subagent. (Of course, nevus must be a valid community for the BEA SNMP Agent Integrator in the first place.)

The fourth entry lists an agent at port 2005 with a community of *\**. The agent supports two subtrees:  $1.3.6.1.4.1.140$  and  $1.3.6.1.4.1.145$ . Since the first subtree lists no access information, access defaults to rw. The second subtree specifically lists rw. This means exactly the same thing; the rw could have been left off with no effect.

If the rw is redundant, then why have it at all? Because each OID node can have three arguments: access (ro or rw), priority, and timeout. If you specify any of these arguments, you must also specify all the arguments that come before it. For example, if you specify priority, you must also specify access. If you specify timeout, you must specify both access and priority.

• The following entry tells the BEA SNMP Agent Integrator to look for an agent at port 2008 with a community of *\**. The agent supports two subtrees. The first has an access of  $rw$ , a priority of  $-1$ , and a timeout of two seconds; the second has an access of  $rw$ , a priority of -1, and a timeout of ten seconds. Although rw and -1 are the defaults for access and priority, these values must be stated explicitly in order to include a timeout value.

```
NON_SMUX_PEER 2008 * .1.3.6.1.2.1.1,rw,-1,2 
    .1.3.6.1.2.1.2,rw,-1,10
```
The timeout values are the maximum amount of time the BEA SNMP Agent Integrator waits for a response from the SNMP agent for a given object. In this case, two seconds for a response if the object falls under MIB tree .1.3.6.1.2.1.1, and ten seconds for a response if the object falls under the .1.3.6.1.2.1.2 MIB group. The default value is three seconds. This default value can be changed by setting the environment variable BEA\_PEER\_MAX\_WAIT.

• The priority value decides which agent is consulted by the BEA SNMP Agent Integrator in the event of a conflict. If more than one agent handles the same object, the one with the lowest number as a priority value is called. In the following entries, the agents on ports 2008 and 2009 both support object .1.3.6.1.2.1.1. The agent at port 2009 has a higher priority (5 is a higher priority than 8), so that is the one the BEA SNMP Agent Integrator calls. Notice that this entry specifies  $rw$  access. The other entry specifies  $ro$  access, but since it has a lower priority, it is completely ignored. As far as the BEA SNMP Agent Integrator is concerned, the only agent supporting .1.3.6.1.2.1.1 is at port 2009.

```
NON_SMUX_PEER 2008 * .1.3.6.1.2.1.1,ro,8
NON_SMUX_PEER 2009 * .1.3.6.1.2.1.1,rw,5
```
The default is -1 if a priority is not specified. The BEA SNMP Agent Integrator reads through the file sequentially. When it comes to an object with a  $-1$  priority, it tries to assign it a priority of 20. If 20 has already been assigned to that MIB group (in another entry), it tries to assign 19. It keeps trying each successive lower number until it finds one that is not taken, or until it reaches 0, in which case an error message appears.

• In the following entries, the BEA SNMP Agent Integrator assigns a priority of 20 to the first entry and a priority of 19 to the second entry. Since 19 is a higher priority, the agent at port 2009 handles object .1.3.6.1.2.1.1 and the first entry is ignored. As before, the access is rw, since the entry specifying ro access is ignored.

NON\_SMUX\_PEER 2008 \* .1.3.6.1.2.1.1,ro NON SMUX PEER 2009 \* .1.3.6.1.2.1.1

• The MIB tree  $.1.3.6.1.2.1.11$  is a special case, called  $\text{mib2}$ . snmp. This MIB group is always handled by the BEA SNMP Agent Integrator itself, and should not be exported by any agent or subagent. Any registration at, above, or below this MIB tree is not permitted. For example, none of the following entries is permitted:

NON SMUX PEER 2005 \* .1.3.6.1.2.1 NON\_SMUX\_PEER 2006 \* .1.3.6.1.2.1.11 NON\_SMUX\_PEER 2007 \* .1.3.6.1.2.1.11.7

The first includes mib2.snmp, the second specifies it exactly, and the third specifies a part of it.

If an SNMP agent wants to support mib2 (except for the snmp group, as it is not permitted), you need to enter each of the mib2 subtrees explicitly:

```
NON_SMUX_PEER 2002 * .1.3.6.1.2.1.1 .1.3.6.1.2.1.2 
    .1.3.6.1.2.1.3 .1.3.6.1.2.1.4 .1.3.6.1.2.1.5 
       .1.3.6.1.2.1.6 .1.3.6.1.2.1.7 .1.3.6.1.2.1.8 
          .1.3.6.1.2.1.9 .1.3.6.1.2.1.10
```
- **Note:** To continue an entry on another line, use a backslash. Make sure that there are no characters (other than the carriage return) immediately following the backslash.
- The BEA SNMP Agent Integrator supports row-level registration. Consider a table with five columns and two rows. Each item in the table is a separate object and can be identified by the column and row identifiers, in that order. The following entry:

NON\_SMUX\_PEER 2000 \* .1.3.6.1.4.1.140.100.5.1.2.1

specifies row 1 of the second column of table object .1.3.6.1.4.1.140.100.5.1. Row 1 is not necessarily the first row. 1 is simply a unique identifier for the row.

Notice that .1.3.6.1.4.1.140.100.5.1.2 refers to the whole second column. To associate the two rows with different subagents, you need to specify each object in the row:

```
NON_SMUX_PEER 2000 * .1.3.6.1.4.1.140.100.5.1.1.1 
    .1.3.6.1.4.1.140.100.5.1.2.1 .1.3.6.1.4.1.140.100.5.1.3.1 
       .1.3.6.1.4.1.140.100.5.1.4.1 
          .1.3.6.1.4.1.140.100.5.1.5.1
NON_SMUX_PEER 2002 * .1.3.6.1.4.1.140.100.5.1.1.2
    .1.3.6.1.4.1.140.100.5.1.2.2 .1.3.6.1.4.1.140.100.5.1.3.2 
       .1.3.6.1.4.1.140.100.5.1.4.2 
          .1.3.6.1.4.1.140.100.5.1.5.2
```
The first entry lists the object in row 1 in each of the five columns. The second entry lists the object in row 2 in each of the five columns.

## OID\_CLASS Entry

This entry is used by the SMUX subagents. Normally, these SMUX subagents register all the MIB groups they know about with the SMUX master agent. But you can limit the MIB groups exported by the SMUX subagents. To do so, you need to add an  $OID_{\text{CLASS}}$  entry to beamgr.conf in the following format:

```
OID_CLASS agent_name OID_Node[,ro|rw] [,priority] ..
```
OID\_CLASS

The keyword for the entry.

*agent\_name*

Specifies the name of the SMUX subagent for which this entry is applicable.

*OID\_Node*

Specifies the OID of the tree that is supported by this SMUX subagent.

ro|rw

Specifies whether this OID tree is being exported as read-only or as read-write. The default is rw.

*priority*

A positive number that specifies the sequence in which the OID tree is being exported. The lower the number, the higher the priority. If there are multiple subagents supporting the same MIB tree, the subagent with the highest priority is consulted. If the priority field is missing, the MIB tree is exported at the highest available priority. This entry is mainly used to limit the OID subtrees being exported by the BEA SNMP Agent Integrator SMUX subagents. If this entry is not present, the SMUX subagent exports all the MIB groups it knows about.

<span id="page-116-3"></span><span id="page-116-2"></span>Multiple OID nodes can be listed.

## <span id="page-116-0"></span>RULE\_ACTION Entry

The BEA SNMP Agent Integrator can be configured to manage locally on the managed node and inform the SNMP manager selectively to reduce polling traffic generated by the SNMP manager. The user can define rules in terms of MIB objects available locally using a C-like "IF" syntax, and accordingly send SNMP traps or execute commands locally (or both). The MIB object can be the one supported by the BEA SNMP Agent Integrator itself or the one supported by one of its SNMP agents or SMUX subagents. For a discussion of RULE\_ACTION entries, with examples, see ["Using the BEA SNMP Agent Integrator for Polling" on page 7-1.](#page-70-0)

<span id="page-116-1"></span>The configuration is done in the beamgr.conf file. Syntax of the entry looks like the following:

```
RULE_ACTION rule_name frequency_in_secs
    if (VAL(oid) rel_operator value) logical_op ( cond_2 ) ...
       { TRAPID_ERR=enterprise_specific_trapid
          TRAPID_OK=enterprise_specific_trapid
             COMMAND_ERR=executable COMMAND_OK=executable }
```
<span id="page-116-4"></span>**Note:** The whole entry should appear on the same line, else the backslash  $(\cdot)$  should be used as a continuation character. If  $\setminus$  is being used as a continuation character, a newline character should immediately follow it.

```
RULE_ACTION
```
A keyword to identify this entry.

#### *rule\_name*

A unique identifier for each RULE\_ACTION entry that is passed as a command-line argument to any commands specified as actions in the rule. This identifier can be a maximum of eight characters long.

#### *frequency*

The polling frequency (in seconds) at which the snmp\_integrator should check the condition.

VAL.

Each left-hand side of a condition should have this keyword, which should be followed by the object identifier (within parentheses) of the MIB object. Each rule can contain a maximum of ten VAL keywords.

*oid*

<span id="page-117-0"></span>An object identifier (OID). The OID must be specified only in numeric form and can be in one of the following formats:

- An absolute OID, that is, the full path to the object is specified from the root of the OID tree. An initial dot is used to indicate that the path starts at root. For example: .1.3.6.1.2.1.1.1.0. Note that the trailing zero in this example is the instance index.
- A relative OID under the MIB II branch can be specified in the form

mib-2.*number.number ...*

When the reserved word mib-2 appears as the leading sub-oid, .1.3.6.1.2.1. is assumed to be prefixed to the rest of the OID. For example:

mib-2.1.1.0

represents the absolute OID:

.1.3.6.1.2.1.1.1.0

– A relative OID under the enterprises branch can be specified in the form:

enterprises.number.number ...

When the reserved word enterprises appears as the leading sub-oid, .1.3.6.1.4.1. is assumed to be prefixed to the rest of the OID. For example:

enterprises.140.1.0

represents the absolute OID:

.1.3.6.1.4.1.140.1.0

– A relative OID under the enterprises branch can also be specified in purely numeric form:

number.number.number ... ,

If there is no leading "." and the OID starts with a number, .1.3.6.1.4.1. is assumed to be prefixed to the rest of OID. For example:

140.1.1.0

represents the absolute OID:

<span id="page-118-0"></span>.1.3.6.1.4.1.140.1.1.0

*Columnar* objects are used to represent a column of a tabular MIB group. Columnar objects, accordingly, can have multiple instances. The last number in an OID is used to specify the particular instance. A specific number can be used to specify a particular instance or the asterisk (\*) wildcard can be used to specify all instances. Zero is used as the instance index in the case of *scalar* objects (objects that can have only one instance). The asterisk wildcard is only used to represent all instances of a columnar object. For example:

<span id="page-118-2"></span><span id="page-118-1"></span>.1.3.6.1.4.1.140.1.1.0

specifies the single instance of a scalar object while

1.3.6.1.4.1.140.2.22.1.2.\*

specifies all of the instances of a columnar object.

**Note:** When you specify multiple OIDs in a complex rule, you should not combine an OID that specifies a particular instance with an OID that uses a wildcard in the same rule. Also, when you use multiple OIDs with wildcards in a single rule, all the OIDs should specify objects only within the same table.

*rel\_operator*

See the table titled ["Relations for Defining Conditions" on page 7-4](#page-73-0) for a list of valid relational operators.

*value*

The RHS in a condition can be one of the following: number, string, IP address: number1.number2.number3.number4, or OID (as previously explained).

If RHS is an OID it must be enclosed in single quotes. Also, the type of value on RHS should correspond to the type of VALUE of the OID in LHS of the condition.

*logical\_op*

See the table in ["Use of Logical Operators in Conditions" on page 7-7](#page-76-0) for a list of valid logical operators.

### **Specifying Actions**

You can take two actions whenever there is a transition in the state of a rule from true (ERR) to false (OK) and false (OK) to true (ERR)—namely, execute a command and/or generate an SNMP trap. When generic OIDs (those that use an asterisk to specify all instances of a columnar object) are used to define a rule, the rule state transitions from the OK state to the ERR state if the threshold evaluates to true for any row in the table; and the rule state transitions from ERR to OK if the threshold evaluates to false for all rows in the MIB table. Initially, the rule states of all rules are set to OK when the BEA SNMP Agent Integrator starts up (or is re-initialized using the reinit\_agent command). Specify actions using the following keywords:

```
TRAPID_ERR = number
```
<span id="page-119-2"></span>Indicates that an enterprise-specific SNMP trap with trapid of *number* should be generated whenever there is a transition from false (OK) to true (ERR).

```
TRAPID_OK = number
```
Indicates that an enterprise-specific SNMP trap with trapid of *number* should be generated whenever there is a transition from true (ERR) to false (OK).

```
COMMAND_ERR = command
```
<span id="page-119-0"></span>Indicates that *command* should be executed whenever there is a transition from false (OK) to true (ERR).

```
COMMAND_OK = command
```
Indicates that *command* should be executed whenever there is a transition from true (ERR) to false (OK).

### **Setting Up RULE\_ACTION for Multiple Domains**

The configuration file can contain multiple domains defined by multiple TMAGENTS. The instructions for setting up RULE\_ACTION are as follows:

1. The TMAGENT entry defines the BEA Tuxedo domain that an agent monitors. There must be one TMAGENT entry for a Tuxedo SNMP agent on a single managed node.

TMAGENT *logical\_agent\_name TUXDIR TUXCONFIG*

2. The RULE\_ACTION entry is used to inform the SNMP manager of selective information gathered by the BEA SNMP Agent Integrator.

RULE\_ACTION *rule\_name frequency\_in\_secs*

3. The optional *rule\_name* component, *logical \_agent\_name*, must be appended to *rule\_name* if multiple Tuxedo SNMP agents are running on the same node and the rule uses any Tuxedo MIB objects.

```
RULE_ACTION rule_name@logical_agent_name frequency_in_seconds
   if (...
```
For example:

<span id="page-120-1"></span><span id="page-120-0"></span>RULE ACTION rule1@tux\_snmpd10...

### **BEA SNMP Agent Passwords File: beamgr\_snmpd.conf**

<span id="page-120-2"></span>Unlike the beamgr.conf configuration file, which is mandatory, the beamgr\_snmpd.conf passwords file is an *optional* configuration file. Even if the BEA SNMP Agent Integrator and agents cannot find the beamgr\_snmpd.conf file on the host system, they will still run *as long as*  they can find the beamgr.conf file.

## Default Location

The BEA SNMP Agent Integrator and agents look for beamgr\_snmpd.conf at the following default location:

- For Windows systems: C:\etc\beamgr\_snmpd.conf
- For UNIX systems: /etc/beamgr\_snmpd.conf

## **Description**

The beamgr\_snmpd.conf passwords file contains the SNMP community strings used as passwords in communication between agents and managers. On a UNIX system, the beamgr\_snmpd.conf passwords file is installed with access privileges for root only. For password security, the read and write permissions for the  $\frac{b}{2}$  paramed.conf file should be set to permit access only by root.

A configuration entry in the beamgr\_snmpd.conf file consists of two or more blank or tab-separated fields:

*KEYWORD parameters*

Recognized values for *KEYWORD* are:

#### COMMUNITY\_RW

<span id="page-121-0"></span>The string following this keyword specifies the read-write community for the agent. If this keyword is not present in the configuration file, the SNMP agent uses iview as the read-write community. Entries with this keyword can be repeated more than one time to specify more than one read-write community.

#### COMMUNITY\_RO

The string following this keyword specifies the read-only community for the agent. If this keyword is not present in the configuration file, the SNMP agent uses public as the read-only community. Entries with this keyword can be repeated more than one time to specify more than one read-only community.

#### SMUX\_PASSWD

<span id="page-121-1"></span>The string following this keyword specifies the SMUX password. Any SMUX subagent that needs to register with the BEA SNMP Agent Integrator must specify this password. If this keyword is not present, the BEA SNMP Agent Integrator does not authenticate connection requests from SMUX subagents.

A SMUX subagent obtains the password at startup by reading the value specified by the BEA\_SMUX\_PASSWD environment variable. If this variable is not set, the SMUX subagent does not specify a password when registering.

#### DISABLE\_SET

The possible values for this keyword are YES or NO, with NO being the default. If set to YES, Set access for all SNMP agents is disabled.

If the BEA SNMP Agent Integrator and agents cannot find the beamgr\_snmpd.conf file on the host system, they will use the default values for COMMUNITY\_RW, COMMUNITY\_RO, SMUX\_PASSWD, and DISABLE\_SET.

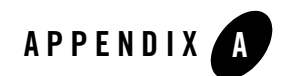

# SNMP Information

The following sections describe frequently asked questions and concerns about the SNMP protocol and management information bases (MIBs):

- [Reference Books](#page-122-0)
- [Obtaining MIBs](#page-123-0)
- [Enterprise ID Assignmentt](#page-123-1)
- [Obtaining Requests for Comments](#page-124-0)
- [Obtaining Specifications](#page-125-0)
- [Mailing Lists and News Groups](#page-126-0)
- [Standards and Drafts](#page-126-1)
- [Accessing Internet Drafts](#page-127-0)

### <span id="page-122-0"></span>**Reference Books**

The following books provide additional information about MIBs, agents, or the SNMP protocol:

- <sup>z</sup> Comer, Douglas; *Internetworking with TCP/IP, Vol. 2*; Prentice-Hall, Englewood Cliffs, New Jersey, 1991
- <sup>z</sup> Leinwand, Allan and Fang, Karen; *Network Management: A Practical Perspective*; Addison-Wesley, Reading, Massachusetts, 1993
- Rose, Marshall T.; *The Simple Book: An Introduction to Management of TCP/IP-based Internets*; Prentice-Hall, Englewood Cliffs, New Jersey, 1991
- Rose, Marshall T.; *The Open Book: A Practical Perspective on Open Systems Interconnection*; Prentice-Hall, Englewood Cliffs, New Jersey, 1989
- Miller, Mark; *Managing Internetworks with SNMP*, M & T Books
- <sup>z</sup> Stallings, William; *SNMP, SNMPv2 and CMIP: The Practical Guide to Network Management Standards*, Addison-Wesley, Reading, Massachusetts, 1993

## <span id="page-123-0"></span>**Obtaining MIBs**

The vendor-specific MIBs and MIBs under development in the following list are available via anonymous FTP at the indicated IP address:

- venera.isi.edu  $[128.9.0.32]$  in directory mib (for vendor MIBs)
- $\bullet$  nic.ddn.mil [192.67.67.20] in directory internet drafts
- nnsc.nsf.net  $[192.31.103.6]$  in directory internet drafts
- munnari.oz.au  $[128.250.1.21]$  in directory internet drafts (Pacific Rim)
- $\bullet$  nic.nordu.net [192.36.148.17] in directory internet drafts (Europe)

## <span id="page-123-1"></span>**Enterprise ID Assignment**

To develop your own private MIB, you must obtain an enterprise ID assignment from the Internet Assigned Numbers Authority.

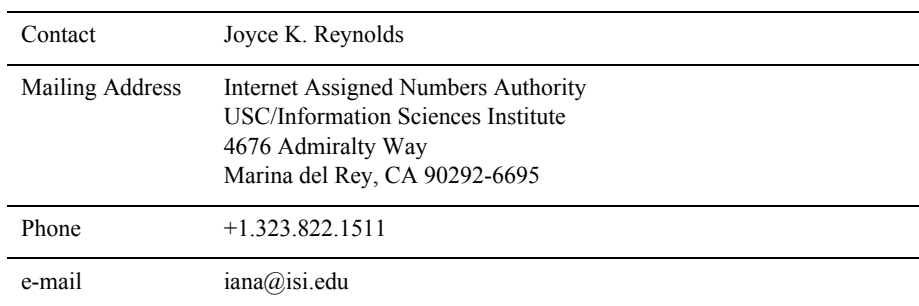

## <span id="page-124-0"></span>**Obtaining Requests for Comments**

You can obtain Requests for Comments (RFCs) in either of the following ways:

- Download them from almost anywhere on the Internet
- Obtain them from SRI International

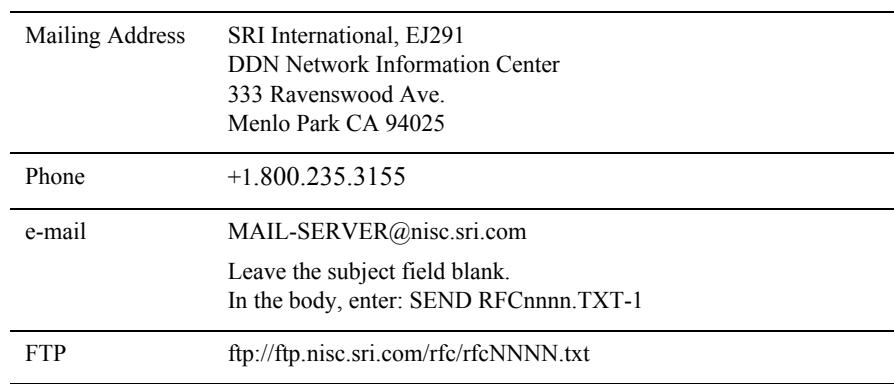

## <span id="page-125-0"></span>**Obtaining Specifications**

Refer to the following sources for SNMP specifications:

• IEEE and ISO/IEC[IEEE] Standards

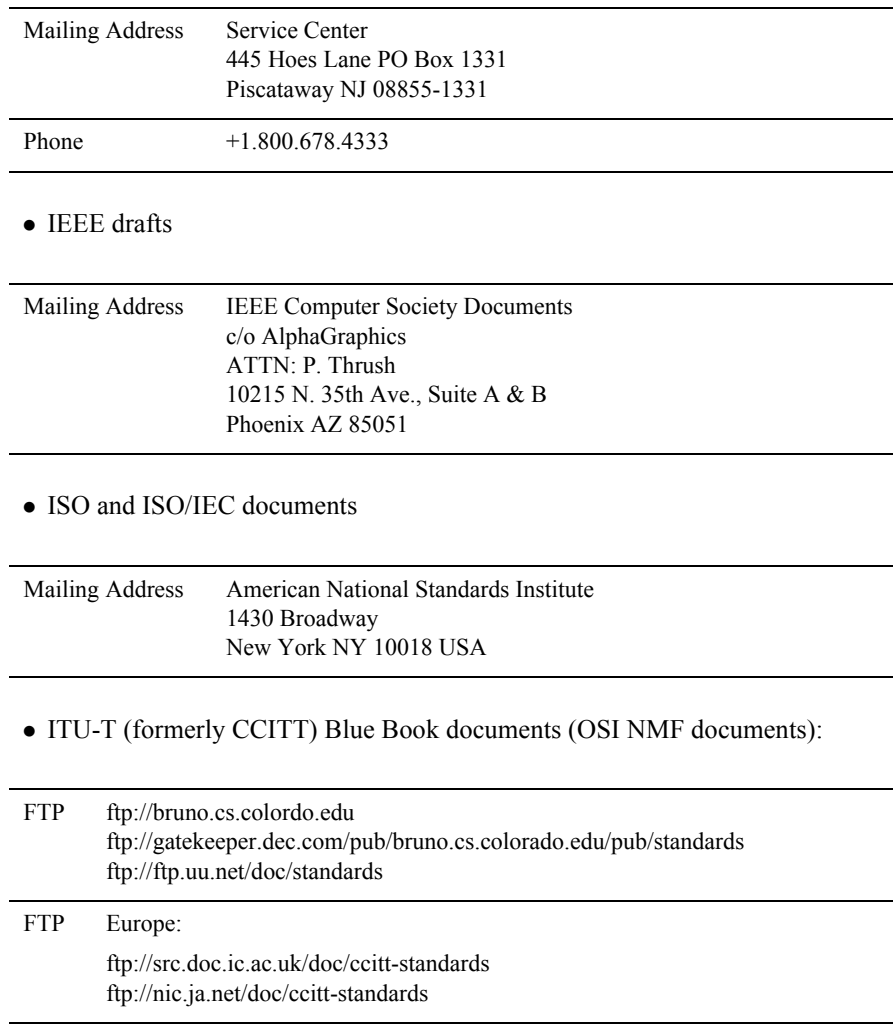

### <span id="page-126-0"></span>**Mailing Lists and News Groups**

The following news and mail groups provide general information about SNMP. You can also contact BEA SNMP Agent Customer Support. (See the customer support card included in your BEA SNMP Agent product box).

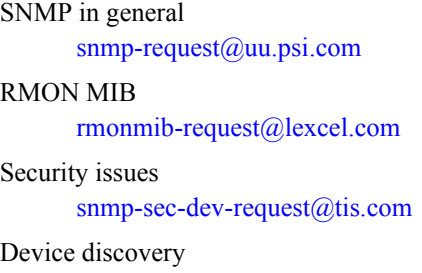

finder-request@emerald.acc.com

### <span id="page-126-1"></span>**Standards and Drafts**

The following standards and drafts are available for SNMP:

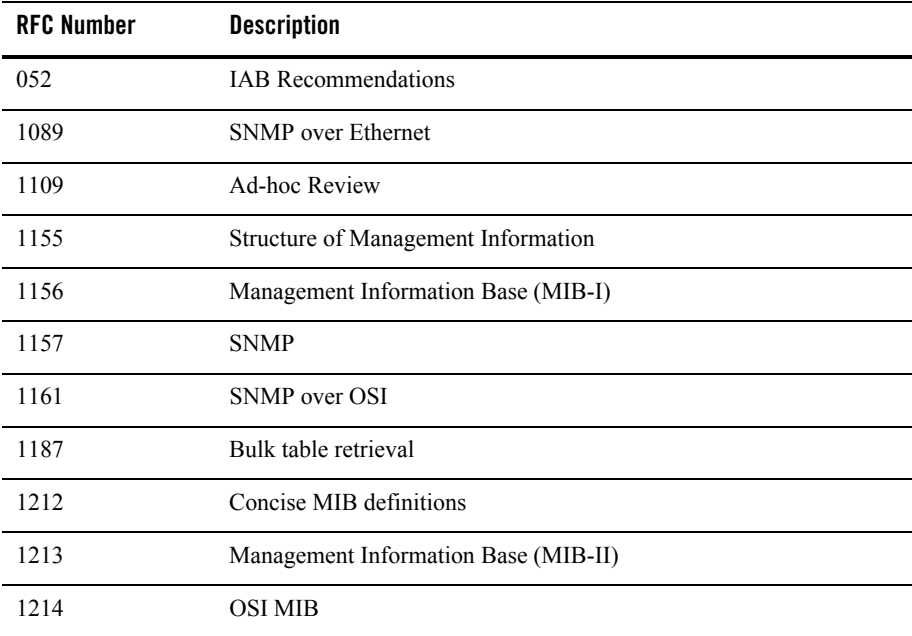

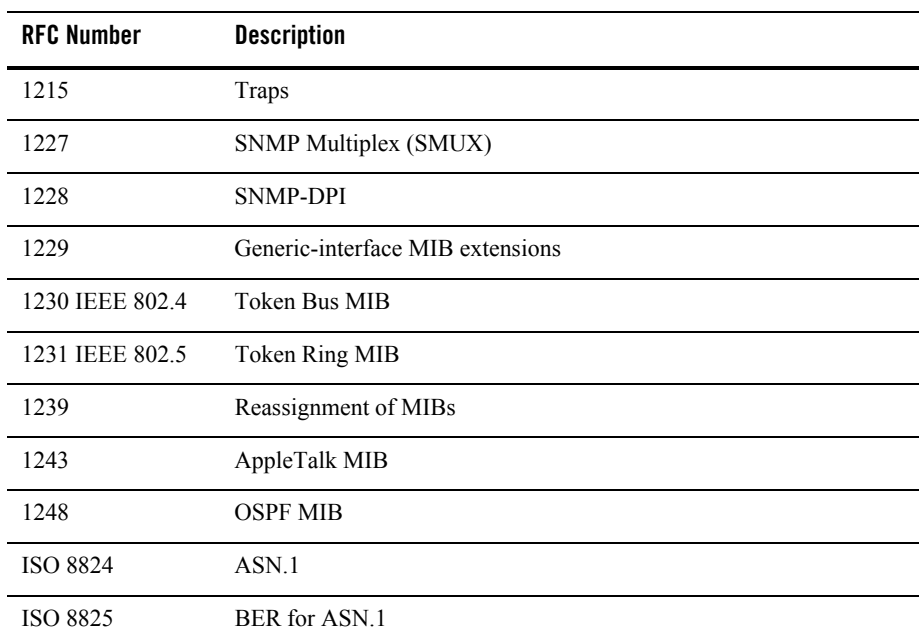

## <span id="page-127-0"></span>**Accessing Internet Drafts**

Internet drafts are available by anonymous FTP. Log in with the username anonymous and password guest. After logging in, type cd internet-drafts.

Internet drafts directories are located at:

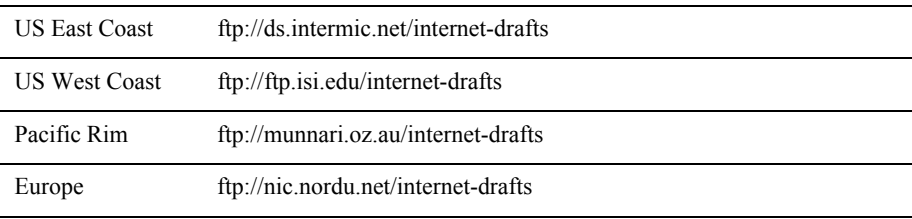

Internet drafts are also available by mail. Send e-mail to mailserv@ds.intermic.net. In the body, type:

FILE/internet-drafts-ietf-rdbmsmib-mib-02.txt

For questions, please send e-mail to:

Internet-Drafts@cnri.seston.va.us

# Index

### **A**

access to managed objects [through SMUX subagents 6-2](#page-67-0) access, to MIB objects specifying in NON\_SMUX\_PEER entries 9-6 actions [executing a command 9-14](#page-119-0) [in response to polling 7-12](#page-81-0) actions, in polling [syntax of 9-11](#page-116-1) [agents 1-3](#page-16-0) [unsolicited messages from 1-5](#page-18-0) [alarms 1-3](#page-16-1) [alarms from local threshold-checking 9-14](#page-119-1) [AND, use in defining polling thresholds 7-7](#page-76-1) asterisks [use in complex polling rules 7-11](#page-80-0)

### **B**

BEA SNMP Agent Integrator [commands 8-1](#page-88-0) [configuring for access to agents 6-1](#page-66-0) [re-initializing 8-1](#page-88-0) [stopping 8-4](#page-91-0) bea.asn1 [default location of 4-2](#page-51-0) [BEA\\_PEER\\_MAX\\_TRIES 5-4](#page-61-0) [BEA\\_PEER\\_MAX\\_WAIT 5-5,](#page-62-0) [9-7](#page-112-0) [BEA\\_SM\\_BEAMGR\\_CONF 5-5,](#page-62-1) [9-1](#page-106-0) [BEA\\_SMUX\\_PASSWD 3-9,](#page-42-0) [5-4](#page-61-1) [beamgr.conf 9-1](#page-106-1)

[beamgr\\_snmpd.conf 9-15](#page-120-0)

### **C**

columnar object [what it is 7-10,](#page-79-0) [9-13](#page-118-0) [COMMAND\\_ERR 7-12](#page-81-1) [COMMAND\\_OK 7-12](#page-81-2) commands [as an action in polling 7-13](#page-82-0) [specifying more than one 7-13](#page-82-1) community strings [configuring BEA SNMP Agent Integrator to](#page-67-1)  use with agents 6-2 [specifying in passwords file 9-16](#page-121-0) condition [syntax for 7-8](#page-77-0) [conditions, complex 7-7](#page-76-2) [conditions, simple 7-7](#page-76-3) configuration file [environment variable for 5-5](#page-62-2) [for BEA SNMP Agent 9-1](#page-106-2) [for BEA SNMP Agent Integrator and BEA](#page-106-3)  SNMP agents 9-1 [customer support contact information xi](#page-10-0)

### **D**

data types [for polling conditions 7-8](#page-77-1) [in polling thresholds 7-8](#page-77-2) destination host [for traps 3-9](#page-42-1) documentation

[prerequisites x](#page-9-0) [readers x](#page-9-1) [documentation, where to find it x](#page-9-2) domains, multiple [retrieving or modifying values in 4-6](#page-55-0) [DPI 5-3](#page-60-0)

### **E**

[enterprise identifiers 4-6](#page-55-1) enterprise OID [in traps generated by local polling 7-13](#page-82-2) environment variables [setting 3-3](#page-36-0) [ERR state of a polling rule 7-11](#page-80-1)

### **G**

Get [specifying when managing multiple](#page-55-0)  domains 4-6 [Get request 1-6](#page-19-0) [GetNext request 1-6](#page-19-1)

### **H**

host [destination of traps 3-9](#page-42-2)

### **I**

[installing Windows services 8-5](#page-92-0) [instsrv 8-5](#page-92-0) [INTEGRATOR\\_MAX\\_TIMEOUTS entry 9-3](#page-108-0) [INTEGRATOR\\_TIMEOUT 9-3](#page-108-1) IP address [specifying for remote agents 9-6](#page-111-2) [use by BEA SNMP Agent Integrator in](#page-69-0)  managing remote agents 6-4 [use for access to remote agents 6-4](#page-69-0) [use in polling thresholds 7-8](#page-77-3) IP addresses

[used by BEA SNMP Agent Integrator 8-2](#page-89-0) [ISO 1-3](#page-16-2)

#### **L**

logging SNMP trap messages *[See](#page-101-0)* snmptrapd logical agent name [defining 9-4](#page-109-0)

#### **M**

managed objects [configuring BEA SNMP Agent Integrator](#page-67-2)  access to 6-2 [making accessible to BEA SNMP Agent](#page-71-0)  Integrator 7-2 [what they are 1-5](#page-18-1) managed resource [what it is 1-4](#page-17-0) management information base [See MIB 1-5](#page-18-2) management of Tuxedo [preparing for 3-3](#page-36-1) management platforms [functions of 1-6](#page-19-2) [using with BEA SNMP Agent 1-6](#page-19-3) manager [event integration with 4-2](#page-51-1) MIB [role in system management 1-5](#page-18-3) MIB file, for Tuxedo [default location of 4-2](#page-51-2) [mib.txt file 8-17](#page-104-0) moving OID tree *[See](#page-102-0)* snmpwalk

#### **N**

network management platforms [role of 1-5](#page-18-4) NON\_SMUX PEER

[configuring BEA SNMP Agent Integrator](#page-66-1)  for 6-1 NON\_SMUX\_PEER entries [in configuration file 6-1](#page-66-2) [role of 7-2](#page-71-1) NON\_SMUX\_PEER entry [syntax of 9-6](#page-111-3)

### **O**

[OBJECT TYPE macro 8-17](#page-104-0) OID [format of in specifying objects to be polled](#page-117-0)  9-12 OID tree [when agents overlap in 6-3](#page-68-0) OIDs [conversion by utilities 8-17](#page-104-1) [OK state of a polling rule 7-11](#page-80-1) OpenView [event categories 4-5](#page-54-0) [event configuration 4-4](#page-53-0) [loading the BEA MIB 4-4](#page-53-1)

### **P**

password [how specified by tux\\_snmpd 3-9](#page-42-3) password, of SMUX subagents [environment variable for 5-4](#page-61-2) passwords file [for BEA SNMP Agent 9-15](#page-120-1) [for BEA SNMP Agent Integrator and BEA](#page-120-2)  SNMP agents 9-15 peer SNMP agents [use in polling 7-6](#page-75-0) performs Get on MIB *[See](#page-96-0)* snmptest performs GetNext on MIB *[See](#page-96-0)* snmptest performs Set on MIB *[See](#page-96-0)* snmptest

polling [a specific instance 7-14](#page-83-0) [availability of MIB objects for 7-5,](#page-74-0) [7-7](#page-76-4) [data types in 7-8](#page-77-4) [how to de-activate 7-16](#page-85-0) [re-activating 7-17](#page-86-0) [relations for defining thresholds in 7-4](#page-73-1) [starting 7-15](#page-84-0) [use of peer SNMP agents in 7-6](#page-75-1) polling rules [creating through a manager 7-15](#page-84-1) [deleting or modifying 7-16](#page-85-1) [for BEA SNMP Agent Integrator 7-3](#page-72-0) polling, by BEA SNMP Agent Integrator [how to use 7-2](#page-71-2) [of agents on remote nodes 6-3](#page-68-1) port [specifying for peer agents 9-6](#page-111-4) port, SMUX [specifying 3-11,](#page-44-0) [3-13](#page-46-0) port, SNMP [specifying 3-11,](#page-44-1) [3-12](#page-45-0) [printing product documentation x](#page-9-3) priority [of agent access to MIB objects 9-6](#page-111-5) [setting 9-7](#page-112-1) [use in resolving overlap in agent OID](#page-68-2)  registration 6-3

### **R**

[read-write access to MIB objects 9-6](#page-111-6) receiving SNMP trap messages *[See](#page-101-0)* snmptrapd [reinit\\_agent 8-1](#page-88-1) [related information xi](#page-10-1) relations [use of defining thresholds 7-4](#page-73-2) remote nodes [managing agents on 6-3](#page-68-3) [reporting information about scalar objects 8-6](#page-93-0) request/response commands [in SNMP architecture 1-6](#page-19-4) retries [environment variable for 5-4](#page-61-3) returning next entry *[See](#page-95-0)* snmpgetnext returning next object in MIB *[See](#page-95-0)* snmpgetnext [RFC 1155 1-5,](#page-18-5) [8-17](#page-104-2) [RFC 1213 8-17](#page-104-3) RULE\_ACTION entry [syntax of 9-11](#page-116-2) [rules, for polling 7-3,](#page-72-1) [9-11](#page-116-3)

### **S**

scalar object [what it is 7-10,](#page-79-1) [9-13](#page-118-1) sending SNMP trap [snmptrap 8-12](#page-99-0) Set [specifying when managing multiple](#page-55-0)  domains 4-6 [Set request 1-6](#page-19-5) Simple Network Management Protocol [See SNMP 1-3](#page-16-3) [SMUX 5-2](#page-59-0) [automatic registration of OID tree under 6-2](#page-67-3) SMUX subagent passwords [specifying in passwords file 9-16](#page-121-1) SMUX subagents [registration of managed objects with master](#page-67-4)  6-2 SNMP agents [on multiple nodes 6-3](#page-68-1) [use in BEA SNMP Agent Integrator polling](#page-76-5)  7-7 SNMP agents, managing [on remote nodes 6-3](#page-68-4) [SNMP architecture 1-3](#page-16-4) [snmpget 8-6](#page-93-0)

[snmpgetnext 8-8](#page-95-0) [snmptest 8-9](#page-96-0) [snmptrap 8-12](#page-99-0) [snmptrapd 8-14](#page-101-0) snmpwalk [syntax of 8-15](#page-102-0) states [of polling rules 7-11](#page-80-2) [stop\\_agent command 8-4](#page-91-1) subagents [use in polling 7-5](#page-74-1) support [technical xi](#page-10-2) syntax [of NON\\_SMUX\\_PEER entry 9-6](#page-111-7) [of RULE\\_ACTION entry 9-11](#page-116-4) system events, Tuxedo [as trap notifications 1-3](#page-16-5)

### **T**

timeout [for replies to BEA SNMP Agent Integrator](#page-112-2)  from SNMP agents 9-7 [TMAGENT entry 9-4](#page-109-1) [TMEVENT\\_FILTER entry 9-4](#page-109-2) transition [of polling rules 7-11](#page-80-3) trap notification [what it is 1-5](#page-18-6) [TRAP\\_HOST entry 9-2](#page-107-0) [more than one allowed 9-2](#page-107-1) [TRAPID\\_ERR 7-12](#page-81-3) [TRAPID\\_OK 7-12](#page-81-4) traps [sending to multiple destinations 9-2](#page-107-2) [setting destination host, port, and](#page-42-4)  community 3-9 traps, enterprise-specific [use in polling 9-14](#page-119-2) traps, polling

[information passed in 7-13](#page-82-3) Tuxedo [objects accessible only locally 3-14](#page-47-0) Tuxedo events [as SNMP traps 1-6](#page-19-6)

### **U**

unsolicited messages [from agents 1-5](#page-18-7)

### **V**

variable bindings, of BEA SNMP Agent Integrator traps [information in 7-13](#page-82-4)

### **W**

wildcards [use in OIDs 7-10,](#page-79-2) [9-13](#page-118-2)